# $-$ 份不太簡短的  $\text{LTPX2}_{\varepsilon}$  介紹

## 或 *101* 分鐘學會 *LATEX 2ε*

**原版作者:** Tobias Oetiker Hubert Partl, Irene Hyna and Elisabeth Schlegl **原版版本:** Version 4.20, May 31, 2006

> **中文翻譯:** 中文 TEX 學會 **中文版本:** 版本 4.20,二零零七年九月

Tobias Oetiker 及貢獻者擁有版權 © 1995 – 2005。保留所有權利。

這份文檔是免費的;在 Free Software Foundation 頒布的 GNU 通用出版許可證的 條款下,你可以再版或者修改它。許可證可以是第二版,或者任何後繼版本(隨你意)  $\circ$ 

發佈這份文檔是希望它會有用,但並不提供任何保障;甚至沒有用於商業的或者適 用某一特定目的的暗含保證。更多的細節請查看 GNU 通用出版許可證。

你應該隨這份文檔收到一份 GNU 通用出版許可證的拷貝;如果沒有,寫信到 Free Software Foundation, 地址: 675 Mass Ave, Cambridge, MA 02139, USA。

# <span id="page-2-0"></span>**致謝!**

在這份介紹中使用的許多材料來自一個奧地利人使用德語撰寫的 LATEX 2.09 介紹:

Hubert Partl <partl@mail.boku.ac.at>  $Zentraler$  *Informatikdienst der Universität für Bodenkultur Wien* 

Irene Hyna <Irene.Hyna@bmwf.ac.at> *Bundesministerium fur Wissenschaft und Forschung Wien ¨*

Elisabeth Schlegl [<noemail>](mailto:partl@mail.boku.ac.at) *in Graz*

如果你對德文[文檔有興趣,有一個由](mailto:Irene.Hyna@bmwf.ac.at) J¨org Knappen 針對 LATEX 2*ε* 更新的 版本,在 CTAN 的位置是: [CTAN:/t](mailto:no email)ex-archive/info/lshort/german

下列人士為改進此文提供了校正、建議和素材。他們的不懈努力幫助我把這份 文檔實現為現在這樣子。我對他們所有人表示誠摯的感謝。當然,你在本書中 找到的所有錯誤都是我的失誤。而你見到的每一個拼寫正確的單詞,都一定是 由於下面列出的這些人之一通知了我。

Rosemary Bailey, Marc Bevand, Friedemann Brauer, Jan Busa, Markus Brühwiler, Pietro Braione, David Carlisle, José Carlos Santos, Neil Carter, Mike Chapman, Pierre Chardaire, Christopher Chin, Carl Cerecke, Chris McCormack, Wim van Dam, Jan Dittberner, Michael John Downes, Matthias Dreier, David Dureisseix, Elliot, Hans Ehrbar, Daniel Flipo, David Frey, Hans Fugal, Robin Fairbairns, Jörg Fischer, Erik Frisk, Mic Milic Frederickx, Frank, Kasper B. Graversen, Arlo Griffiths, Alexandre Guimond, Andy Goth, Cyril Goutte, Greg Gamble, Frank Fischli, Morten Høgholm, Neil Hammond, Rasmus Borup Hansen, Joseph Hilferty, Björn Hvittfeldt, Martien Hulsen, Werner Icking, Jakob, Eric Jacoboni, Alan Jeffrey, Byron Jones, David Jones, Johannes-Maria Kaltenbach, Michael Koundouros, Andrzej Kawalec, Sander de Kievit, Alain Kessi, Christian Kern, Tobias Klauser, Jörg Knappen, Kjetil Kjernsmo, Maik Lehradt, Rémi Letot, Flori Lambrechts, Axel Liljencrantz, Johan Lundberg, Alexander Mai, Hendrik Maryns, Martin Maechler, Aleksandar S Milosevic, Henrik Mitsch, Claus Malten, Kevin Van Maren, Richard Nagy, Philipp Nagele, Lenimar Nunes de Andrade, Manuel Oetiker, Urs Oswald, Martin Pfister, Demerson Andre Polli, Nikos Pothitos, Maksym Polyakov Hubert Partl, John Refling, Mike Ressler, Brian Ripley, Young U. Ryu, Bernd Rosenlecher, Chris Rowley, Risto Saarelma, Hanspeter Schmid, Craig Schlenter, Gilles Schintgen, Baron Schwartz, Christopher Sawtell, Miles Spielberg, Geoffrey Swindale, Laszlo Szathmary, Boris Tobotras, Josef Tkadlec, Scott Veirs, Didier Verna, Fabian Wernli, Carl-Gustav Werner, David Woodhouse, Chris York, Fritz Zaucker, Rick Zaccone, and Mikhail Zotov.

## 4.20 中文版致謝!

中文 TEX 學會啟動的 lshort-zh-cn 修正計劃已經完工!本項計劃歷時八個 月,參加的朋友有:

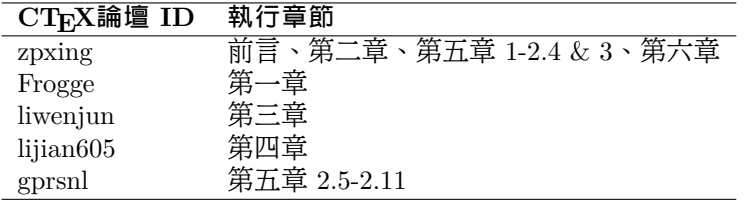

haginile 和 Frogge 通讀了全篇,並寫出了詳盡的勘誤表。 blackold 對於第 二章亦有所貢獻。最後由 zpxing 統籌全書。

. . . . . . . . . . . . . . . . . . . . . . . . . . . . . . . . . . . . . . . . . . . . . . . . . . . . . . . . . . . . . . . . . . . . . . . . . . . . . .

原 3.20 中文版致謝!

本文檔的翻譯工作由 CTEX 版主「經典問題」倡議,歷經近十個月才得以 完成。期間參與翻譯工作的朋友有:

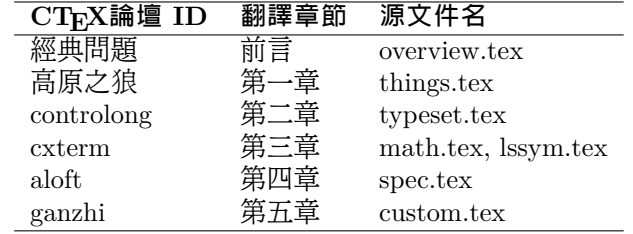

**在此特向這些奉獻者表示感謝!**

# **前言**

LATFX [1] 是一種排版系統,它非常適用於生成高印刷質量的科技和數學類 文檔。這個系統同樣適用於生成從簡單信件到完整書籍的所有其他種類的文 檔。LAT<sub>E</sub>X 使用 T<sub>E</sub>X[2] 作爲它的格式化引擎。

這份短小的介紹描述了 LATEX 2<sub>ε</sub> 的使用,對 LATEX 的大多數應用來說應該 是足夠了[。參](#page-114-0)考文獻 [1,3] 對 LAT<sub>E</sub>X 系統提供了完整的描述。

這份介紹共有六章:

- $\cong$  = 告訴你關於 LAT<sub>E</sub>X 2 $_{\varepsilon}$  文檔的基本結構。你也會從中瞭解一點 LAT<sub>E</sub>X 的 歷史。閱讀這一[章](#page-114-0)[後](#page-114-1),你應該對 LATEX 如何工作有一個大致的理解。
- **第二章** 探究文檔排版的細節。它解釋了大部分必要的 LATEX 命令和環境。在 閱讀完這一章之後,你就能夠編寫你的第一份文檔了。
- 第三章 解釋了如何使用 LATFX 排版公式。同時,大量的例子會有助於你理解 LATFX 是如何的強大。在這個章節的結尾,你會找到列出 LATFX 中所有 可用數學符號的表格。
- **第四章** 解釋了索引和參考文件的生成、EPS 圖形的插入。它介紹了如何使 用 pdfLATEX 生成 pdf 文檔和一些其他有用的擴展宏包。
- **第五章** 演示如何使用 LATEX 創建圖形。不必使用圖形軟件畫圖、存檔並插 入 LATFX 文檔,你可以直接描述圖形,然後 LATFX 會替你書好它。
- **第六章** 包含一些潛在的危險信息,內容是關於如何改變 LATEX 所產生文檔的 標準佈局。它會告訴你如何把 LATFX 的輸出變得更糟糕,或者更上一層 樓,當然這取決於你的能力。

按照順序閱讀這些章節是很重要的 ——這本書畢竟不長。一定要認真閱讀例 子,因為在貫穿全篇的各種例子裡包含了很多的信息。

LATEX 適用於從 PC 和 Mac 到大型的 UNIX 和 VMS 系統上。許多大學的計 算機集群上安裝了 LATEX,隨時可以使用。*Local Guide* [5] 裡應該會介紹如何 使用本地安裝的 LATEX 。如果有問題,就去問給你這本小册子的人。這份文檔 不會告訴你如何安裝一個 LATFX 系統,而是敎會你編寫 LATFX 能夠處理的文 檔。

如果你想取得 LATFX 的相關材料,請訪問「Comprehens[iv](#page-114-2)e TFX Archive Network」 (CTAN) 站點,主頁是 http://www.ctan.org。所有的宏包也可以 從 ftp 歸檔站點 ftp://www.ctan.org 和遍佈全球的各個鏡像站點中獲得。 所有的宏包都可以在 ftp://ctan.tug.org 以及它遍佈全球的鏡像取得。

在本書中你會找到其他引用 CTAN 的地方,尤其是,給出你可能需要下載的 軟件和文檔的指示。這裡沒有寫出完整的 url,而僅僅是其在 CTAN: 之後的樹 狀結構中的位置。

請先看看 CTAN:/tex-archive/systems 中有些什麼,如果你想在自己的計 算機上運行 LATEX。

如果你有意在這份文檔中增加、刪除或者改變一些內容,請通知我。我 對 LATFX 初學者的反饋特別感興趣,尤其是關於這份介紹哪些部分很容易 理解,哪些部分可能需要更好地解釋。

Tobias Oetiker <oetiker@ee.ethz.ch>

Department of Information Technology and Electrical Engineering, Swiss Federal Ins[titute of Technology](mailto:oetiker@ee.ethz.ch)

這份文檔的最新版本在 CTAN:/tex-archive/info/lshort

關於這份文檔的最新中文翻譯,請諮詢 [http://bbs.ctex.org](ftp://ftp.dante.de/tex-archive/info/lshort)

目録

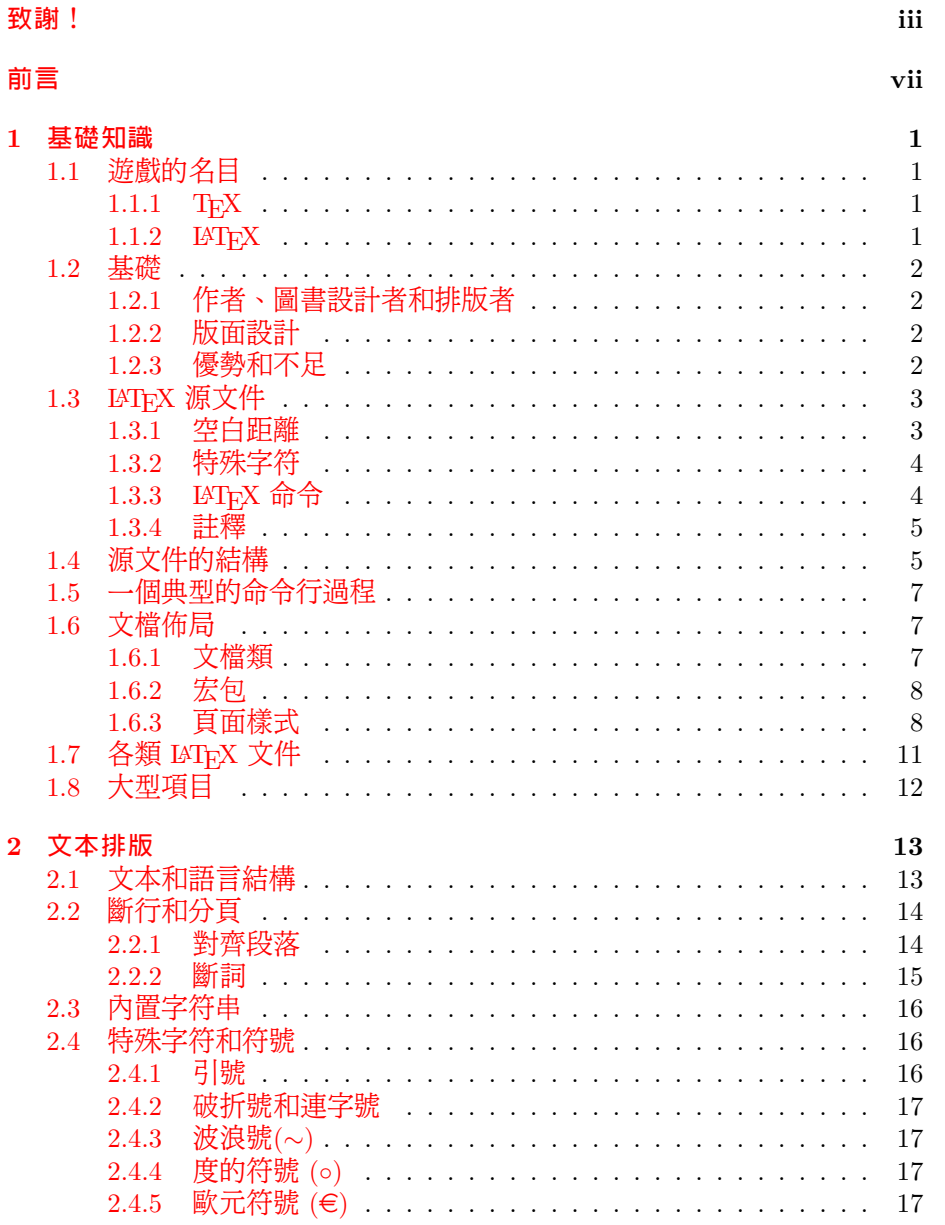

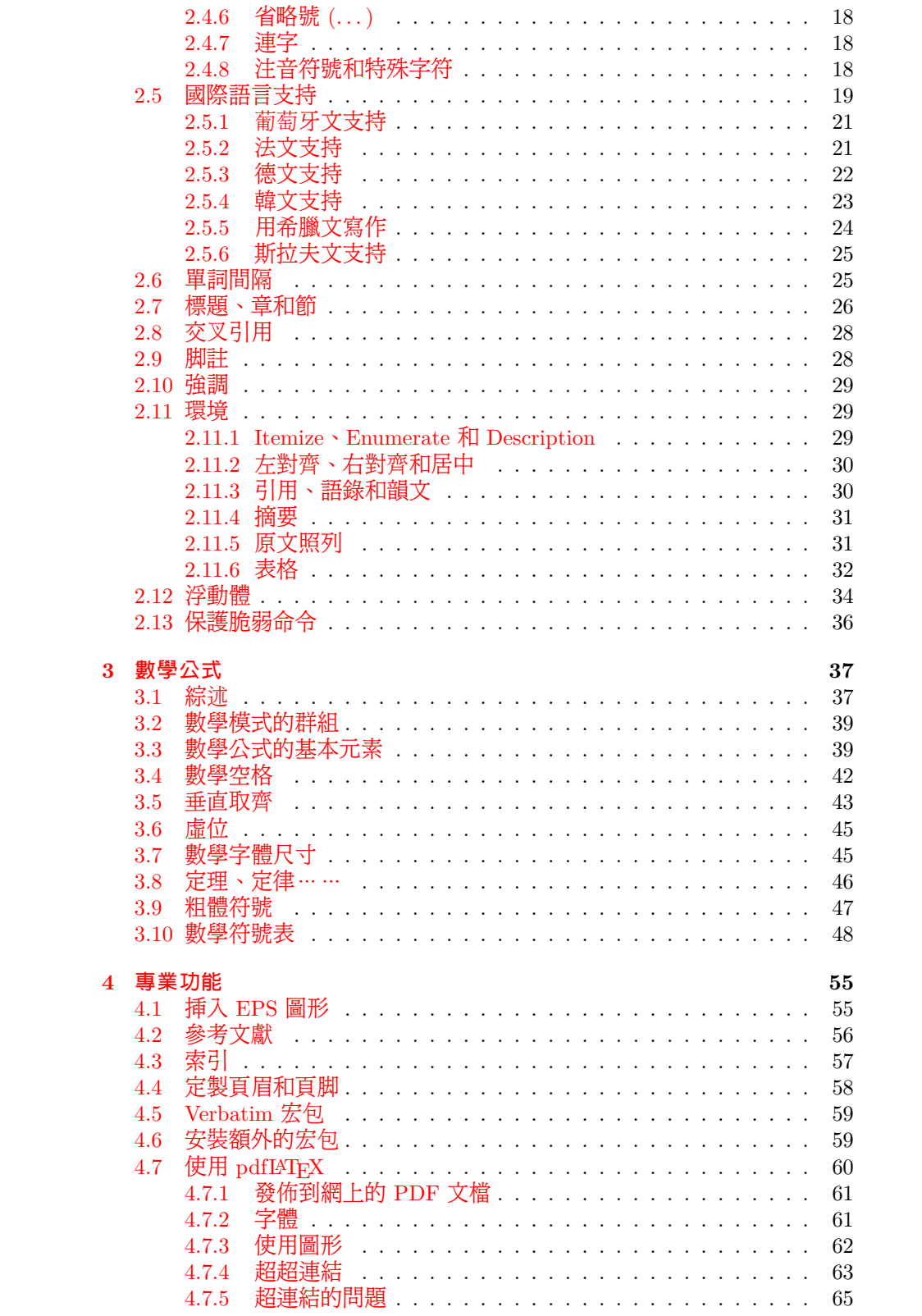

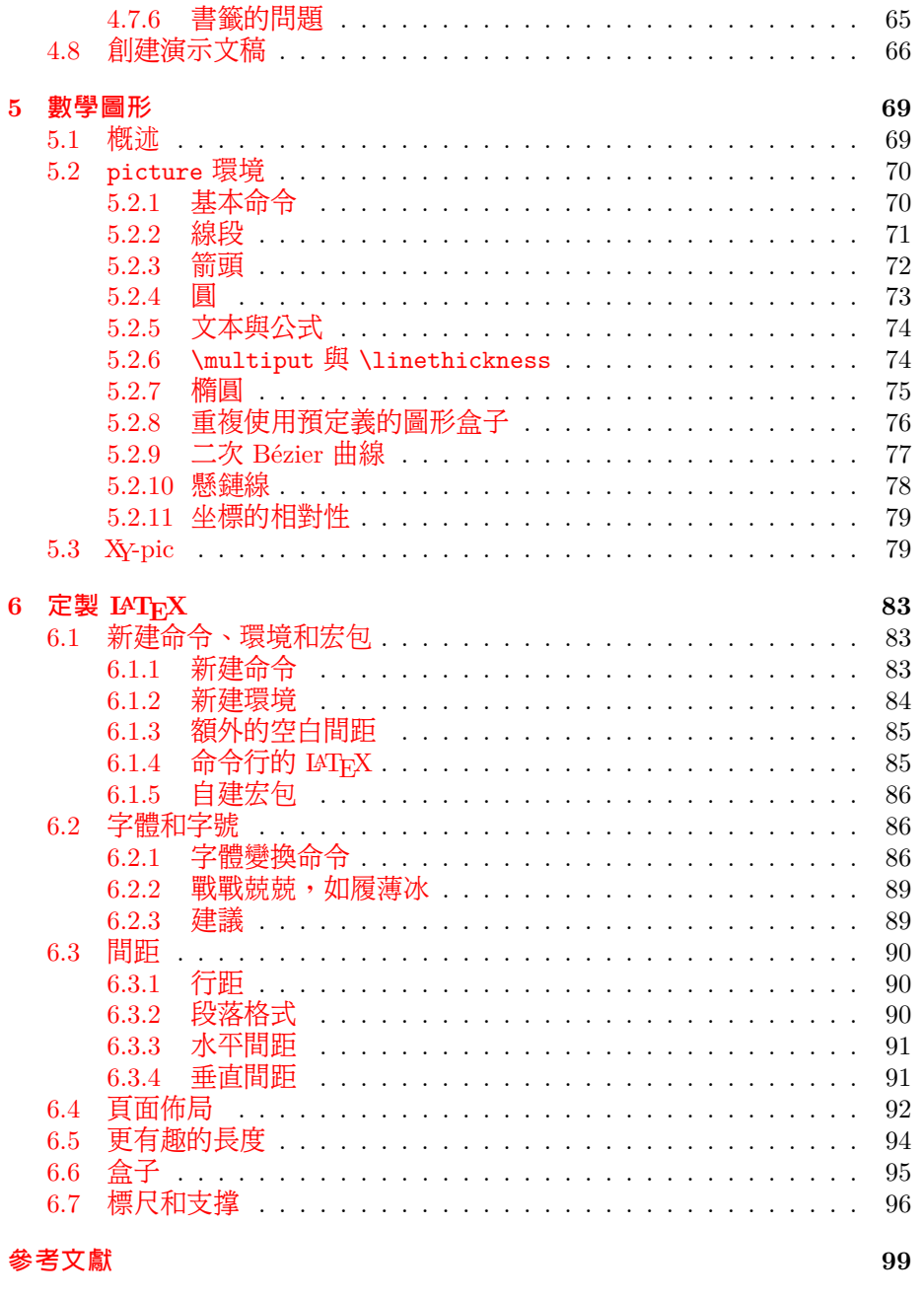

索引

101

**圖形清單**

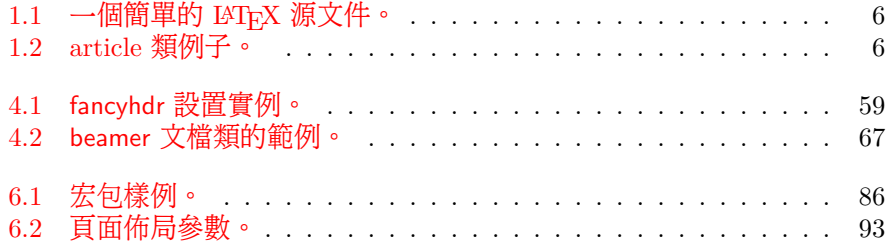

表格清單

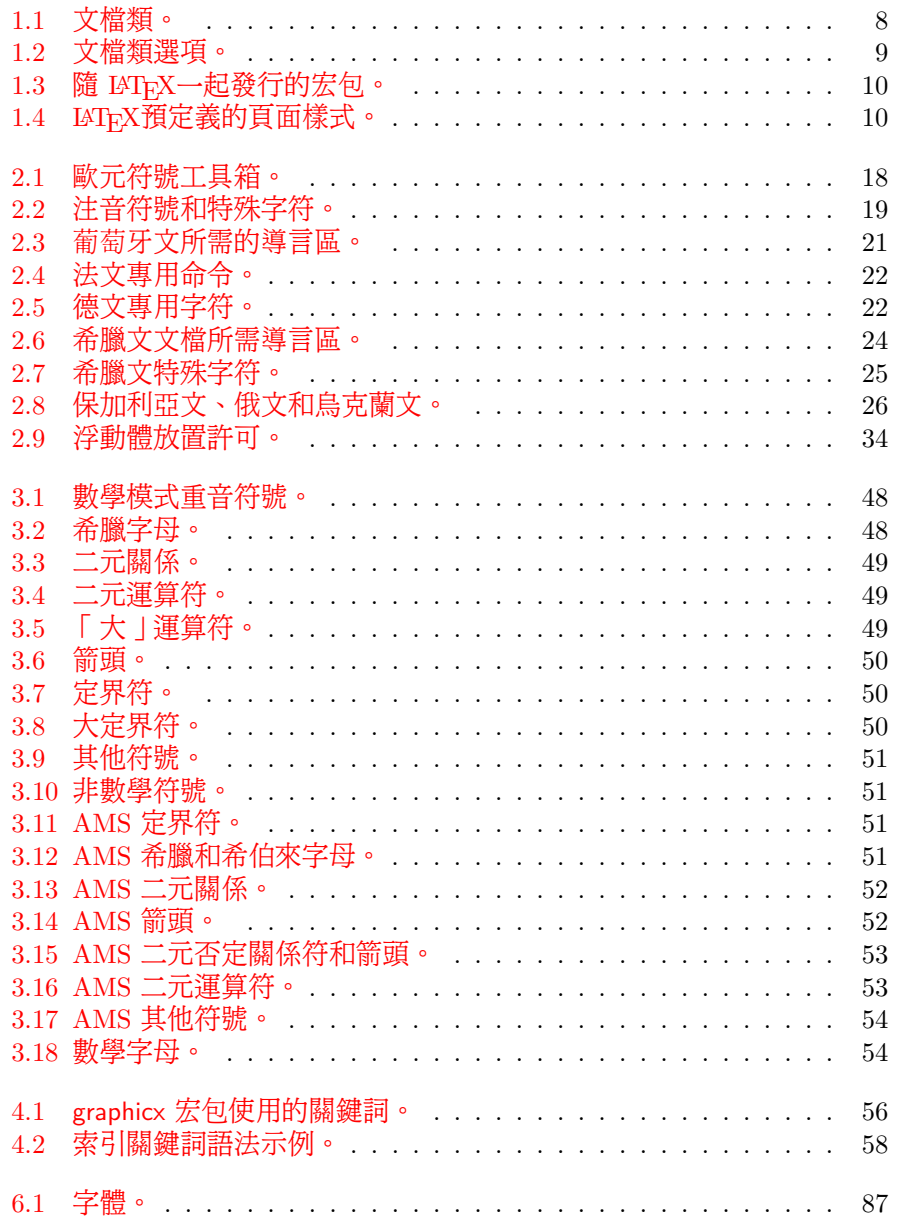

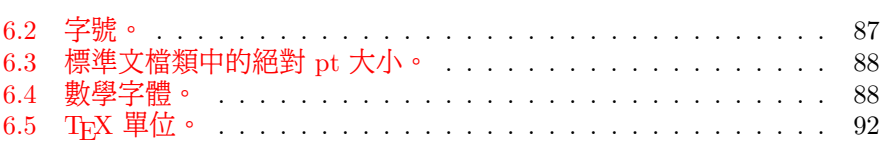

## <span id="page-16-0"></span>**Chapter 1**

## **基礎知識**

本章的第一部分給出了 LATEX 2*ε* 原理及歷史的簡短介紹。第二部分集中講 解 LATFX 文檔的基本結構。讀完本章之後,你應該大致瞭解 LATFX 的工作原理, 這對你理解本書的其餘部分來說是必須的。

## **1.1 遊戲的名目**

#### **1.1.1 TEX**

<span id="page-16-2"></span><span id="page-16-1"></span>TEX 是 Donald E. Knuth 編寫的一個以排版文章及數學公式為目標的計算 機程序 [2]。1977 年,在意識到惡劣的排版質量正在影響自己的著作及文章後, Knuth 開始編寫 TFX 排版系統引擎,探索當時開始進入出版工業的數字印刷 設備的潛力,尤為希望能扭轉排版質量下滑的這一趨勢。我們現在使用的 TFX 系統發佈於 1982 年,在 1989 年又稍做改進,增加了對 8 字節字符及多語言 的支持[。](#page-114-3)TEX 以其卓越的穩定性、可在不同類型的電腦上運行以及幾乎沒有缺 陷而著稱。ΤϝΧ 的版本號不斷趨近於 π,現在為 3.141592。

TFX 發音為 "Tech", 其中 "ch" 和德語 "Ach"<sup>1</sup> 及蘇格蘭語 "Loch" 中的 "ch" 類似。"ch" 源自希臘字母,希臘文中,X 是字母 "ch" 或 "chi"。 TFX 同 時也是希臘單詞 texnologia (technology) 的第一個音節。在 ASCII 文本環境 中,TEX 寫作 TeX。

#### **1.1.2 LATEX**

LATEX 是一個宏集,它使用一個預先定義好的專業版面,可以使作者們高 質量的排版和列印他們的作品。LATEX 最初由 Leslie Lamport 編寫 [1],它使 用 TFX 程序作爲排版引擎。現在 LATFX 由 Frank Mittelbach 負責維護。

<span id="page-16-3"></span>LATEX 的發音為 "Lay-tech" 或 "Lah-tech"。如果在 ASCII 環境中引用 LAT<sub>E</sub>X,你可以輸入 LaTeX。 LAT<sub>E</sub>X 2<sub>ε</sub> 的發音為 "Lay-tech two e",[在](#page-114-0) ASCII 環境中寫作 LaTeX2e。

<sup>1</sup>在德語中, "ch" 有兩種發音, 有的人可能認為 "Pech" 中較軟的 "ch" 更加合適。被問及這個 問題時,Knuth 在德文 Wikipedia 中寫道: 當人們以他們喜歡的方式來拼讀 TEX 時,我並不感 到生氣……在德國,更多的人喜歡較軟的 ch,因為 X 跟在元音 e 的後面。在俄語中, 'tex' 是一 個非常普遍的單詞,讀作 'tyekh'。但我相信最合適的發音來自希臘語,其中 ach 和 Loch 中 ch 的發音稍尖。

## **1.2 基礎**

#### **1.2.1 作者、圖書設計者和排版者**

<span id="page-17-0"></span>出版的第一步就是作者把打好字的手稿交給出版公司,然後由圖書設計者 來決定整個文檔的佈局(欄寬、字體、標題前後的間距、……)。圖書設計者 會把他的排版說明寫進作者的手稿裡,再交給排版者,由排版者根據這些說明 來排版全書。

<span id="page-17-1"></span>一個圖書設計者要試圖理解作者寫作時的意圖。他要根據手稿的內容和他 自己的職業知識來決定章節標題、文獻引用、例子及公式等等。

在一個 LATFX 環境中, LATFX 充當了圖書設計者的角色, 而 TFX 則是其排 版者。但是 LAT<sub>F</sub>X 「 僅僅 」是一個程序,因此它需要很多的指導。作者必須提 供額外的信息,來描述其著作的邏輯結構。這些信息是以「LATFX 命令」的形 式寫入文檔中的。

這和大多數現代文字處理工具,如 *MS Word* 及 *Corel WordPerfect* 所採用 的所見即所得 (WYSIWYG<sup>2</sup>) 的方式有很大區別。使用這些工具時,作者在向 計算機中輸入文檔的同時,通過互動的方式確定文章的佈局。作者可以從螢幕 上看到作品的最終列印效果。

而使用 LATFX時,一般是不能在輸入文檔的同時看到最終的輸出效果的, 但是使用 LATEX處理文檔[之後](#page-17-4),便可以在螢幕上預覽最終的輸出效果。因此在 真正列印文檔之前還是可以做出改正的。

#### **1.2.2 版面設計**

<span id="page-17-2"></span>排版設計是一門工藝。不熟練的作者認為書籍設計僅僅是個美學問題,因 而經常會犯嚴重的格式錯誤 ——「如果一份文檔從藝術的角度看起來不錯,那 麼它的設計就是成功的」。不過作為一份用來閱讀而不是掛在畫廊裡的文檔, 可讀性和可理解性遠比漂亮的外觀重要。例如:

- 必須選定字號和標題的序號,使讀者能清楚的理解章節的結構。
- 每一行旣要足夠短以避免讀者眼睛疲勞,又要足夠長以維持頁面的美 觀。

在使用所見即所得系統 (WYSIWYG) 時,作者經常會寫出一些看上去漂 亮,但結構欠清晰或不連貫的文章來。LATEX 通過強制作者聲明文檔的**邏輯**結 構,來避免這些排版格式錯誤。然後,LATEX 再根據文檔的結構選擇最合適的 版面格式。

#### **1.2.3 優勢和不足**

使用所見即所得 (WYSIWYG) 的人和使用 LATEX 的人遇到一起時,他們 經常討論的話題就是「相比一般文字處理軟件,LAT<sub>F</sub>X 的優勢 (advantages of LATFX)」或者不足。當這樣的討論開始時,你最好保持低調,因為討論往往會 失控。但有時你也不能逃避……

<span id="page-17-3"></span>下面便是一些武器。LATEX 優於一般文字處理軟件之處可歸納如下:

- 提供專業的版面設計,可以使一份文檔看起來就像「印刷品」一樣。
- 可以方便的排版數學公式。

<span id="page-17-4"></span><sup>2</sup>What you see is what you get.

- 用戶只需要學一些聲明文檔邏輯結構的簡單易懂的命令,而不必對文檔 的實際版面修修補補。
- 可以容易的生成像腳註、引用、目錄和參考文獻等很多複雜的結構。
- 很多不被基本 LATFX支持的排版工作,可以由添加免費的宏包來完成。 例如,支持在文件中插入 PostScript 格式圖像的宏包及排版符合各 類準確標準的參考文獻的宏包等。很多這類宏包在 The LAT<sub>F</sub>X Compan*ion* [3]中都有說明。
- LATFX 鼓勵作者按照合理的結構寫作,因為 LATFX 就是通過指明文檔結 構來進行排版工作的。
- T<sub>F</sub>X[,](#page-114-1)作為 LAT<sub>F</sub>X 2<sub>c</sub>的排版引擎,不僅免費,而且具有很高的可移植性, 幾乎可以在任何硬件平台上運行。

LATEX 也有一些不足之處。儘管我可以確定別人可以列出幾百條,我自己卻很 難找到一些比較理智的 ;-)

- 沒有原則的人不能使用 LAT<sub>E</sub>X 很好地工作……
- 儘管可以調節預先定義好的文檔版面佈局中的一些參數,但設計一個全 新的版面還是很睏難的,並會耗費大量時間3。
- 很難用 LATEX 來寫結構不明、組織無序的文檔。
- 即使有一個令人鼓舞的開端,你也可能無[法完](#page-18-2)全掌握其精髓。

## 1.3 LAT<sub>E</sub>X 源文件

<span id="page-18-0"></span>LATEX 源文件為普通的 ASCII 文件,你可以使用任何文本編輯器來創建。 LATFX 源文件不僅包含了要排版的文本,而且也包含了告訴 LATFX 如何排版這 些文本內容的命令。

#### **1.3.1 空白距離**

空格和製表符等空白字符在 LATEX 中被看作相同的空白距離 (space)。**多**個 連續的空白字符等同於一個空白字符。在句首的空白距離一般會被忽略,單個 空行也被認為是一個「空白距離」。

<span id="page-18-1"></span>兩行文本間的空白行標誌著上段的結束和下段的開始。**多**個空白行的作用 等同於**一**個空白行。下面便是一個例子,左邊是源文件中的文本,右邊是排版 後的結果。

It does not matter whether you enter one or several spaces after a word.

It does not matter whether you enter one or several spaces after a word.

An empty line starts a new paragraph.

An empty line starts a new paragraph.

<span id="page-18-2"></span><sup>3</sup>傳聞這將是未來的 LATEX3 系統中的一個重要組成部分。

#### **1.3.2 特殊字符**

<span id="page-19-0"></span>下面的這些字符是 LATFX 中的保留字符 (reserved characters),它們或在 LATFX 中有特殊的意義,或不一定存在於所有字庫中。如果你直接在文本中輸 入這些字符,通常它們不會被輸出,而且還會導致 LATEX 做一些你不希望發生 的事情。

 $\# \$$  % ^ & { } \

如你看到的,在這些字符前加上反斜線,它們就可以正常的輸出到文檔 中。

\# \\$ \% \^{} \& \\_ \{ \} \ {} # \$ % ˆ & *{ }*

其他一些特殊符號可以由數學環境中的特殊命令或重音命令得到。反斜線 *\* **不**能通過在其前面加另一個反斜線得到 (\\);這是一個用來換行的命令<sup>4</sup>。

#### 1.3.3 LAT<sub>E</sub>X 命令

LATEX 命令 (commands) 是大小寫敏感的,有以下兩種格式:

- <span id="page-19-1"></span>• 以一個反斜線 (backslash) \ 開始,命令名只由字母組成。命令名後的空 格符、數字或任何非字母的字符都標誌著該命令的結束。
- 由一個反斜線和非字母的字符組成。

LATFX 忽略命令之後的空白字符。如果你希望在命令後得到一個空格,可 以在命令後加上 {} 和一個空格, 或加上一個特殊的空格命令。{} 將阻止 LATEX 吃掉命令後的所有空格。

I read that Knuth divides the people working with \TeX{} into \TeX{}nicians and \TeX perts.\\ Today is \today.

I read that Knuth divides the people working with T<sub>E</sub>X into T<sub>E</sub>Xnicians and TEXperts. Today is September 15, 2008.

有些命令需要一個參數 (parameter),該參數用花括號 (curly braces) { } 括住並寫在命令的後面。一些命令支持可選參數 (optional parameters),可選 參數可用方括號 (square brackets) [ ] 括住,然後寫在命令的後面。下面的例 子中使用了一些 LATFX 命令,不要著急,後面將解釋它們的含義。

You can \textsl{lean} on me! You can *lean* on me!

Please, start a new line right here!\newline Thank you!

Please, start a new line right here! Thank you!

<sup>4</sup>試試 \$\backslash\$ 命令,它將生成一個 '*\*'。

#### **1.3.4 註釋**

當 LAT<sub>F</sub>X 處理一個源文件時,如果遇到一個百分號 %,LAT<sub>F</sub>X 將忽略 % 後 的該行內容,換行符以及下一行前的空白字符。

<span id="page-20-0"></span>我們可以據此在源文件中寫一些註釋,而且這些註釋並不會出現在最後的 排版結果中。

```
This is an % stupid
% Better: instructive <----
example: Supercal%
              ifragilist%
    icexpialidocious
```
This is an example: Supercalifragilisticexpialidocious

符號 % 也可以用來斷開不能含有空白字符或換行符的較長輸入內容。 如果註釋的內容較長,你可以使用 verbatim 宏包提供的 comment 環境。當 然,在使用該環境前,你要在文檔的導言區(後面將會解釋其含義)加上命令 \usepackage{verbatim}。

This is another \begin{comment} rather stupid, but helpful \end{comment} example for embedding comments in your document.

This is another example for embedding comments in your document.

需要注意的是以上做法在數學環境等複雜環境中不起作用。

### **1.4 源文件的結構**

<span id="page-20-1"></span>當 LATEX 2*ε* 處理源文件時,它希望源文件遵從一定的結構 (structure)。因 此,每個源文件都要以如下命令開始

\documentclass{...}

這條命令指明了你所寫的源文檔的類型。然後,你就可以加入控制整篇文檔樣 式的命令,或者載入一些為 LATFX 增加新特性的宏包 (package)。可以用如下 命令載入一個宏包

\usepackage{...}

當完成所有的設置工作後<sup>5</sup>,你可以用下面的命令開始文檔的主體

\begin{document}

現在你就可以輸入帶有 LA[T](#page-20-2)<sub>E</sub>X 命令的正文了。在文章末尾使用命令

\end{document}

來告訴 LATEX 文檔已經結束。LATEX 會忽略此命令後的所有內容。 圖 1.1 顯示的是一個簡單的 L<sup>AT</sup>FX 2<sub>ε</sub>文檔的結構。一個較爲複雜的源文件 (input file) 結構如圖 1.2 所示。

<span id="page-20-2"></span><sup>5</sup>在 \documentclass 和 \begin*{*document*}*之間的部分稱作**導言區** (preamble)。

\documentclass{article} \begin{document} Small is beautiful. \end{document}

<span id="page-21-0"></span>圖 1.1 – 一個簡單的 LATEX 源文件。

```
\documentclass[a4paper,11pt]{article}
% define the title
\author{H. Partl}
\title{Minimalism}
\begin{document}
% generates the title
\maketitle
% insert the table of contents
\tableofcontents
\section{Some Interesting Words}
Well, and here begins my lovely article.
\section{Good Bye World}
\ldots{} and here it ends.
\end{document}
```
<span id="page-21-1"></span>圖 1.2 - article 類 IATEX 源文件例子,該例中的所有命令後面都會講到。

## **1.5 一個典型的命令行過程**

<span id="page-22-0"></span>我敢打賭你現在一定非常渴望嘗試第6頁上短小簡潔的 LATFX 源文件。下 面便是一些幫助:LATEX 本身沒有圖形用戶界面或漂亮的按鈕,它僅僅是一個 處理你提供的源文件的程序。有些 LAT<sub>F</sub>X 安裝版本提供了一個前端圖形界面, 你可以通過點擊按鈕來編譯你的源文件。其他的一些系統上可能就要使用命令 來編譯源文件,下面演示的就是如何在[一個](#page-21-0)基於文本的系統上讓 LATFX 編譯你 的源文件。需要注意:以下演示的前提是 LAT<sub>F</sub>X 已經正確的安裝到了你的電腦 中<sup>6</sup>。

- 1. 創建並編輯你的源文件。源文件必須是普通的 ASCII 格式。在 Unix 系 統下,所有的編輯器都可以創建這樣的文件。在 Windows 系統下,你 必須確保文件以 ASCII 或**普通文本**格式保存。當選取你源文件的文件名 時,確保它的擴展名是 .tex。
- 2. 運行 LATEX 編譯你的源文件。如果成功的話,你將會得到一個 .dvi 文 件。為了得到目錄和所有的內部引用,可能要多次運行 LAT<sub>F</sub>X。當源文 件中存在錯誤時,LATEX 會告訴你錯誤並停止處理源文件。輸入 ctrl-D 可以返回到命令行。

latex foo.tex

3. 現在可以通過幾種方法來預覽得到的 DVI 文件。你可以使用下列命令將 文件顯示到螢幕上

xdvi foo.dvi &

這種方法只適用於安裝了 X11 的 Unix 系統。如果你使用的是 Windows 系統,可以使用 yap 來預覽(或其他預覽程序)。

你也可以使用 Ghostscript 將 dvi 文件轉換成 PostScript 文件來列印 或預覽。

dvips -Pcmz foo.dvi -o foo.ps

如果你的 LATFX 系統中帶有 dvipdf 工具的話,就可以直接將 .dvi 文件 轉換成 pdf 文件。

dvipdf foo.dvi

## **1.6 文檔佈局**

#### **1.6.1 文檔類**

<span id="page-22-1"></span>當 LAT<sub>F</sub>X 處理源文件時,首先需要知道的就是作者所要創建的文檔類型。 文檔類型可由 \documentclass 命令來指定。

<span id="page-22-2"></span>\documentclass[*options*]{*class*}

*class* 指定想要的文檔類型。表 1.1 給出了一些文檔類型的解釋。LATEX 2*ε* 發行 版中還提供了其他一些文檔類,像信件和幻燈片等。通過 *options* 參數可以定

 $6$ 這是在大部分 Unix 系統下的情況……高手使用 Unix, 所以……;-)

製文檔類的屬性。不同的選項之間須用逗號隔開。標準文檔類的最常用選項如 表 1.2 所示。

例子:一個 LATEX 源文件以下面一行開始

\documentclass[11pt,twoside,a4paper]{article}

這[條命](#page-24-0)令會引導 LATEX 使用 *article* 格式、**11 磅大小的字體**來排版該文檔,並 得到在 *A4* 紙上**雙面列印**的效果。

#### **1.6.2 宏包**

排版文檔時,你可能會發現某些時候基本的 LATFX 並不能解決你的問題。 如果想插入圖形 (graphics)、彩色文本 (coloured text) 或源代碼到你的文檔中, 你就需要使用宏包來增強 LATEX 的功能。可使用如下命令調用宏包

```
\usepackage[options]{package}
```
這裡 *package* 是宏包的名稱,*options* 是用來啟動宏包特殊功能的一組關鍵 詞。很多宏包隨 LAT<sub>F</sub>X 基本發行版一起發佈 (見表 1.3),其他的則單獨發 佈。你可以在所安裝的 LATEX 系統中找到更多的宏包相關信息。*The LATEX Companion* [3]提供了關於宏包的重要信息,它包含了數百個宏包的描述及如 何寫作自己的 LATEX 2*ε* 擴展的信息。

現代的 TFX發行版包含了大量免費的宏包。如果[你使](#page-25-0)用的是 Unix 系統, 可以使用命令 texdoc 搜索宏包的說明文檔。

#### **1.6.3 頁[面](#page-114-1)樣式**

LATFX 支持三種預定義的頁眉/頁脚 (header/footer) 樣式,稱為頁面樣式 (page style)。如下命令

#### <span id="page-23-1"></span>\pagestyle{*style*}

中的 *style* 參數確定了使用哪一種頁面樣式。表 1.4 列出了預定義的頁面樣 式。

<span id="page-23-2"></span>表 1.1 – 文檔類。

article 排版科學期刊、演示文檔、短報告、程序文檔、邀請函……

proc 一個基於 article 的會議文集類。

minimal 非常小的文檔類。只設置了頁面尺寸和基本字體。主要用來查錯。

report 排版多章節長報告、短篇書籍、博士論文……

book 排版書籍。

slides 排版幻燈片。該文檔類使用大號 sans serif 字體。也可以選用 FoilTFX<sup>a</sup> 來得到相同的效果。

*<sup>a</sup>*macros/latex/contrib/supported/foiltex

<span id="page-24-0"></span>表 1.2 – 文檔類選項。

- 10pt, 11pt, 12pt 設置文檔中所使用的字體的大小。如果該項沒有指定,默 認使用 10pt 字體。
- a4paper, letterpaper, . . . 定義紙張的尺寸。缺省設置為 letterpaper。 此外,還可以使用 a5paper, b5paper, executivepaper 以及 legalpaper。
- fleqn 設置行間公式為左對齊,而不是居中對齊。
- leqno 設置行間公式的編號為左對齊,而不是右對齊。
- titlepage, notitlepage 指定是否在文檔標題 (document title) 後另起一 頁。article 文檔類缺省設置為不開始新頁,report 和 book 類則相 反。
- onecolumn, twocolumn LATEX 以單欄 (one column) 或雙欄 (two column) 的 方式來排版文檔。
- twoside, oneside 指定文檔為雙面或單面列印格式。article 和 report 類 爲單面 (single sided) 格式,book 類缺省爲雙面 (double sided) 格式。注 意該選項只是作用於文檔樣式,而**不會**通知列印機以雙面格式列印文檔。

landscape 將文檔的列印輸出佈局設置為 landscape 模式。

openright, openany 決定新的一章僅在奇數頁開始還是在下一頁開始。在 文檔類型為 article 時該選項不起作用,因為該類中沒有定義「章」 (chapter)。 report 類默認在下一頁開始新一章而 book 類的新一章總是 在奇數頁開始。

<span id="page-25-0"></span>表 1.3 – 隨 LATFX一起發行的宏包。

- doc 排版 LATEX 的說明文檔。具體描述見 doc.dtx*<sup>a</sup>* 及 *The LATEX Companion* [3]。
- exscale 提供了按比例伸縮的數學擴展字體。 具體描述見 ltexscale.dtx。
- fontenc [指明](#page-114-1)使用哪種 LATEX 字體編碼 (font encoding)。 具體描述見 ltoutenc.dtx。
- ifthen 提供如下形式的命令 'if  $\ldots$  then do  $\ldots$  otherwise do  $\ldots$  .' 具體描述見 ifthen.dtx 及 *The LATEX Companion* [3]。
- latexsym 提供 LAT<sub>F</sub>X 符號字體。具體描述見 latexsym.dtx 及 The LAT<sub>F</sub>X Com*panion* [3]。
- makeidx 提供排版索引的命令。具體描述見第 4.3 節及 *[T](#page-114-1)he LATEX Companion* [3]。
- syntonly 編[譯文](#page-114-1)檔而不生成 dvi 文件(常用於查錯)。
- inputenc 指明使用哪種輸入編碼, 如 ASCII, IS[O La](#page-72-0)tin-1, ISO Latin-2, 437/850 IB[M c](#page-114-1)ode pages, Apple Macintosh, Next, ANSI-Windows 或用戶自定義 編碼。具體描述見 inputenc.dtx。
- *<sup>a</sup>*你的系統中應該安裝了該文件,輸入命令 latex doc.dtx 處理該文件可得到一個 dvi 文件。 類似的方法適用於本表格中的其他 .dtx 文件。

<span id="page-25-1"></span>表 1.4 - LATFX預定義的頁面樣式。

plain 在頁腳正中顯示頁碼。這是頁面樣式的缺省設置。 headings 在頁眉中顯示章節名及頁碼,頁腳空白。(本文即採用此樣式) empty 將頁眉頁腳都設為空白。

可以通過如下命令來改變當前頁面的頁面樣式

\thispagestyle{*style*}

如何創建自定義頁眉頁腳的說明可以參見 *The LATEX Companion* [3] 及第 58 頁的第 4.4 節。

## **[1.](#page-73-0)7 各類 LATEX 文件**

<span id="page-26-0"></span>使用 LAT<sub>E</sub>X 時,你可能很快發現自己置身於各種不同擴展名 (extension) 或 毫無線索的文件形成的迷宮之中。下面的列表解釋了在使用 LAT<sub>E</sub>X 時可能遇到 的文件類型。要注意的是,下表不是所有的擴展名列表,如果你發現有重要的 文件類型沒有收錄進來,請通知我。

- .tex LAT<sub>F</sub>X 或 T<sub>F</sub>X 源文件。可以使用 latex 命令編譯。
- .**sty** LAT<sub>F</sub>X 宏包文件。可以使用 \usepackage 命令將宏包文件載入到你的 LATEX 文檔中。
- .dtx 文檔化 TFX 文件。這是 LATFX 宏包文件的主要發佈格式。如果編譯 .dtx 文檔,將會得到其中包含的 LAT<sub>E</sub>X 宏包文件的文檔化宏代碼。
- .ins 對應 .dtx 文件的安裝文件。如果你從網上下載了一個 LAT<sub>E</sub>X 的宏包文 件,其中一般會包含一個 .dtx 文件和一個 .ins 文件。使用 LAT<sub>E</sub>X 處理 .ins 文件可以解開 .dtx 文件。
- **.cls** 定義文檔外觀形式的類文件,可以通過使用 \documentclass 命令選 取。
- .fd 字體描述文件,可以告訴 LAT<sub>E</sub>X 有關新字體的信息。

下面這些文件是使用 LATEX 處理源文件時產生的:

- .dvi 設備無關文件。這是運行 LAT<sub>F</sub>X 編譯的主要結果。你可以使用 DVI 預覽 器預覽其內容或使用 dvips 或其他程序輸出到列印機。
- **.log** 記錄了上次編譯時的詳細信息。
- **.toc** 儲存了所有的章節標題。下次編譯時將讀取該文件並生成目錄。
- **.lof** 和 .toc 文件類似,可生成圖形目錄。
- **.lot** 和 .toc 文件類似,可生成表格目錄。
- **.aux** 用來向下次編譯傳遞信息的輔助文件。主要儲存交叉引用的相關信息。
- .idx 如果文檔中包含索引,LAT<sub>E</sub>X 將使用該文件存儲所有的索引詞條。此文 件需要使用 makeindex 處理,詳見位於 57 頁的第 4.3 節。
- **.ind** 處理過的 .idx 文件。下次編譯時將讀入到你的文檔中。
- .ilg 和 .log 文件類似,記錄了 makeindex [命令](#page-72-0)運行的[詳細](#page-72-0)信息。

### <span id="page-27-0"></span>**1.8 大型項目**

當處理大型文檔時,最好將文檔分割成為幾部分。LATFX 有兩個命令可以 幫助你完成這項工作。

\include{*filename*}

你可以使用該命令將名為 *filename.tex* 的文檔內容插入到當前文檔中。需要注  $\widetilde{E}$ 的是,在處理挿入的  $\mathit{filename}\_\mathit{text}$ . $\mathit{f}$ / 文檔前,  $\mathit{I}$   $\mathit{I}_{\text{F}}$ / 會另起一頁。

第二個命令只能在導言區使用。它可以讓 LATEX 僅讀入某些 \include 文 件。

\includeonly{*filename*,*filename*,. . . }

這條命令在文檔的導言區執行後,在所有的 \include 命令中,只有文檔 名出現在 \includeonly 的命令參數中的文檔才會被導入。注意文檔名和逗號 之間不能有空格。

\include 命令會在新的一頁上排版載入的文本。當使用 \includeonly 命 令時會很有幫助,因爲即使一些載入的文本被忽略,分頁處也不會發生變化。 有些時候可能不希望在新的一頁上排版載入的文本,這時可以使用命令

\input{*filename*}

\input 命令只是簡單的載入指定的文本,沒有其他限制。

如果想讓 LATFX 快速的檢查文檔中的錯誤,可以使用 syntonly 宏包。它可 以使 LATFX 瀏覽整個文檔,檢查語法錯誤和使用的命令,但並不生成 DVI 輸 出。在這種模式下, LATFX 運行速度很快, 可以為你節省寶貴的時間。syntonly 宏包的使用非常簡單:

\usepackage{syntonly} \syntaxonly

如果想產生分頁,只要註釋掉第二行即可 (在前面加上一個百分號%)。

## <span id="page-28-0"></span>**Chapter 2**

# **文本排版**

閱讀了前一章之後,你應該瞭解關於如何創建一個 LATFX 文檔的基本知識 了。在這一章裡,我將補充其餘部分,使你能夠生成實際文檔。

## **2.1 文本和語言結構**

By Hanspeter Schmid <hanspi@schmid-werren.ch>

<span id="page-28-1"></span>書寫文本的主旨是(某些現代 DAAC<sup>1</sup> 文化除外),向讀者傳遞觀點、信 息或者知識。如果這些觀點被很好地組織起來,那麼讀者會得到更好的理解。 而且,如果排版形式反映內容的邏輯和語義結構,讀者就能看到也更喜歡文章 的這種脈絡。

LATEX 不同於其它排版系統之處在於[,](#page-28-2)你必須告訴它文本的邏輯和語義結 構。然後它根據類文件和各種樣式文件中給定的「規則」生成相應格式的文 本。

LATEX 最重要的文本單元(印刷術上的)是段落 (paragraph)。我們稱段落 為「文本單元」,因為段落是連續思想或者觀點在排版上的反映。在下一節 裡,你將學會在源代碼中如何使用 \\ 來強迫換行,如何使用空行來分段。因 此,一旦開始表達新的思想,就應該另起一段,否則換行就夠了。如果無法決 定是否分段,想像一下你的文字是觀點和思想的載體。如果分段後,原來的思 想仍在繼續,就應該取消分段。如果有些行在同一段落裡闡述了新的思想,那 麼應該分段。

大部分人完全低估了恰當分段的重要性。許多人甚至不知道分段表示什麼, 或者,特別是在 LATFX裡,設置了分段但卻渾然不知。後一錯誤特別容易發生 在文本中使用公式的情況。觀察下面的例子並理解為什麼有時公式前後都使用 空行(分段),而有時不這樣。(如果你還不能掌握裡面所用的命令以至於無 法理解這些例子,請在閱讀這一章和下一章後再閱讀這一節。)

```
% Example 1
\ldots when Einstein introduced his formula
\begin{equation}
  e = m \cdot c \cdot c^2 \; ;\end{equation}
which is at the same time the most widely known
and the least well understood physical formula.
```
<span id="page-28-2"></span><sup>1</sup>為標新立異而不講成本,譯自 the Swiss German UVA (Um's Verrecken Anders).

```
% Example 2
\ldots from which follows Kirchhoff's current law:
\begin{equation}
  \sum_{k=1}^{n} I_k = 0 \; ; \; .\end{equation}
Kirchhoff's voltage law can be derived \ldots
% Example 3
\ldots which has several advantages.
\begin{equation}
  I_D = I_F - I_R\end{equation}
is the core of a very different transistor model. \ldots
```
另一個更小的文本單元是句子。在英文文本中,結束句子的句點後面的 空格比縮略詞的句點後面的空格更長。LAT<sub>E</sub>X 試圖判斷你需要哪一個,如果 LATEX 判斷錯了,你必須告訴它你需要什麼。這將會在下一章裡談到。

文本的結構甚至還包括句子的成份。大部分語言的標點規則非常複雜,但 在許多語言(包括德文和英文)中,如果你記住逗號的意思:在語流中的短暫 停頓,那麼幾乎所有的逗號都不會被用錯。如果你不確定在什麼地方應該使用 逗號,大聲地朗讀句子並在每一個逗號處喘口氣。在呼吸彆扭的地方刪除逗 號,而在需要喘口氣 ( 或者需要短暫停頓 ) 的地方挿入一個逗號。

最後,通過包含段落的章、節和子節等等,段落應該在更高層次被有邏 輯地組織起來。然而,使用諸如 \section{The Structure of Text and Language} 的排版效果, 是如此明顯以至於如何使用這些高層次的結構是 不言而喻的。

### **2.2 斷行和分頁**

#### <span id="page-29-0"></span>**2.2.1 對齊段落**

<span id="page-29-1"></span>通常書籍是用等長的行來排版的。為了優化整個段落的內容,LAT<sub>E</sub>X 在單 詞之間挿入必要的斷行點 (line break) 和間隙。如果一行的單詞排不下,LAT<sub>E</sub>X 也會進行必要的斷詞。段落如何排版依賴於文檔類別。通常,每一段的第一行 有縮進,在兩段之間沒有額外的間隔。更多的內容請參考第 6.3.2 節。

在特殊情形下,有必要命令 LATEX 斷行

\\ or \newline

另起一行,而不另起一段。

 $\setminus$ 

在強制斷行後,還禁止分頁。

\newpage

另起一頁。

\linebreak[*n*], \nolinebreak[*n*], \pagebreak[*n*], \nopagebreak[*n*]

上述命令的效果可以從它們的名稱看出來。通過可選參量 *n*,作者可以影響這 些命令的效果。*n* 可以取為 0 和 4 之間的數。如果命令的效果看起來非常差, 把 *n* 取為小於 4 的數,可以讓 LATFX 在排版效果不佳的時候選擇忽略這個命 令。不要把這些 "break" 命令與 "new" 命令混淆。即使你給出了 "break" 命 令, LATFX 仍然試圖對齊頁面的右邊界。如果你真想另起一行, 就使用相應的 命令。猜猜該是什麼命令!

LATFX 總是儘可能產生最好的斷行效果。如果斷行無法達到 LATFX 的高標 準,就讓這一行在段落的右側溢出。然後在處理源文件的同時,報告溢出的消 息 ("overfull hbox")。這最有可能發生在 LATFX 找不到合適的地方斷詞的時候  $2 \cdot 6$  可以使用 \sloppy 命令,告訴 LATEX 降低一點兒標準。它通過增加單詞 之間的間隔,以防止出現過長的行,雖然最終的輸出結果不是最優的。在這種 情況下給出警告 ("underfull hbox")。在大多數情況下得到的結果看起來不會 [非](#page-30-1)常好。 \fussy 命令把 LATFX 恢復為缺省狀態。

#### **2.2.2 斷詞**

必要時 LATFX 就會斷詞。如果斷詞算法不能確定正確的斷詞點,可以使用 如下命令告訴 TEX 如何彌補這個缺憾。

<span id="page-30-0"></span>命令

\hyphenation{*word list*}

使列於參量中的單詞僅在注有 "-" 的地方斷詞。命令的參量僅由正常字 母構成的單詞,或由 LATFX 視為正常字母的符號組成。當斷詞命令出現時, 根據正在使用的語言,斷詞的提示就已經被存好待選了。這意味著如果你 在文檔導言中設置了斷詞命令,它將影響英文的斷詞。如果斷詞命令置於 \begin{document} 後面,而且你正使用比方 babel 的國際語言支持宏包,那 麼斷詞提示在由 babel 啓動的語言中就處於活動狀態。

下面的例子允許對 "hyphenation" 和 "Hyphenation" 進行斷詞,卻根本不 允許 "FORTRAN", "Fortran" 和 "fortran" 進行斷詞。在參量中不允許出現特 殊的字符和符號。

例子:

\hyphenation{FORTRAN Hy-phen-a-tion}

<span id="page-30-1"></span> $^2$ 當發生 (Overfull hbox) 時,雖然 LATEX 給出一個警告並顯示溢出的那一行,但是不太容易 發現溢出的行。如果你在 \documentclass 命令中使用選項 draft, LATEX 就在溢出行的右邊標 以粗黑線。

命令 \- 在單詞中插入一個自主的斷詞點。它也就成為這個單詞中允許出現 的唯一斷詞點。對於包含特殊字符(例如:注音字符)的單詞,這個命令是特 別有用的,因為對於他們, LATFX 不會自動斷詞<sup>3</sup>。

I think this is: su\-per\-cal\-% i\-frag\-i\-lis\-tic\-ex\-pi\-% al\-i\-do\-cious

I think this is: supercalifragilisticexpialidocious

命令

\mbox{*text*}

保證把幾個單詞排在同一行上。在任何情況下,這個命令把它的參量排在一 起。

My phone number will change soon. It will be \mbox{0116 291 2319}.

The parameter \mbox{\emph{filename}} should contain the name of the file.

My phone number will change soon. It will be 0116 291 2319.

The parameter *filename* should contain the name of the file.

命令 \fbox 和 \mbox 類似,此外它還能圍繞內容書一個框。

### **2.3 內置字符串**

在前面的例子中,你已經看到用來排版特殊文本字符串的一些非常簡單的 LATEX 命令了。

<span id="page-31-0"></span>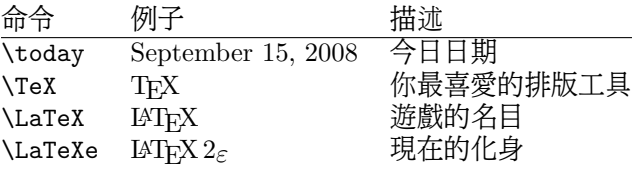

## **2.4 特殊字符和符號**

#### **2.4.1 引號**

<span id="page-31-2"></span><span id="page-31-1"></span>你不能再像在打字機上那樣,把 " 用作引號 (quotation marks)。在印刷中 有專門的左引號和右引號。在 LATFX 中,用兩個、(重音)產生左引號,用兩 個 '(直立引號)產生右引號。一個 ' 和一個 ' 產生一個單引號。

''Please press the 'x' key.'' "Please press the 'x' key."

當然我知道這種實現機制不是最理想的,無論字體如何,它總是一個反向 的勾號或者重音符 (`) 當左引號, 直立引號 (') 當右引號。

<sup>3</sup>除非你正在使用新的 DC 字體 (DC font)。

#### <span id="page-32-0"></span>**2.4.2 破折號和連字號**

LATEX 中有四種短劃 (dash) 標點符號。連續用不同數目的短劃,可以得到 其中的三種。第四個實際不是標點符號,它是數學中的減號:

```
daughter-in-law, X-rated\\
pages 13--67\\
yes---or no? \\
$0$, $1$ and $-1$
```

```
daughter-in-law, X-rated
pages 13–67
yes—or no?
0, 1 and −1
```
這些短劃線是: '-' 連字號 (hyphen), '-' 短破折號 (en-dash), '-' 長破折號 (em-dash) 和 '*−*' 減號 (minus sign)。

#### **2.4.3 波浪號(***∼***)**

波浪號經常和網址用在一起。它在 LATEX 中,可用 \~ 產生,但其結果: 卻不是你真正想要的。試一下這個:

http://www.rich.edu/\~{}bush \\ http://www.clever.edu/\$\sim\$demo http://www.rich.edu/˜bush http://www.clever.edu/*∼*demo

#### **2.4.4 度的符號 (***◦***)**

下面的例子演示了在 LAT<sub>F</sub>X 中如何排版度的符號 (degree symbol):

```
It's $-30\\,^{\circ}\mathcal{L}I will soon start to
super-conduct.
```
It's *−*30 *◦*C. I will soon start to superconduct.

textcomp 宏包裡有另外一個度的符號 \textcelsius。

#### **2.4.5 歐元符號 (**e**)**

現在撰寫有關貨幣的文章,通常需要歐元符號。現有的許多字體都包含它。 在你的導言區載入 textcomp 宏包,

\usepackage{textcomp}

你就可以使用命令

\texteuro

來生成歐元符號。 如果你的字體不提供或者你不喜歡它給出的歐元符號,還有兩個選擇: 首先是 eurosym 宏包。它提供了官方的歐元符號:

\usepackage[*official*]{eurosym}

如果你希望得到跟所用字體匹配的歐元符號,使用選項 gen 替換 official。

marvosym 宏包也提供了很多符號,包括一個名為 \EURtm 的歐元符號。它 的缺點是沒有提供歐元符號的斜體 (slanted) 和粗體 (bold) 變形。

<span id="page-33-3"></span>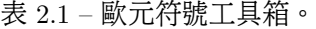

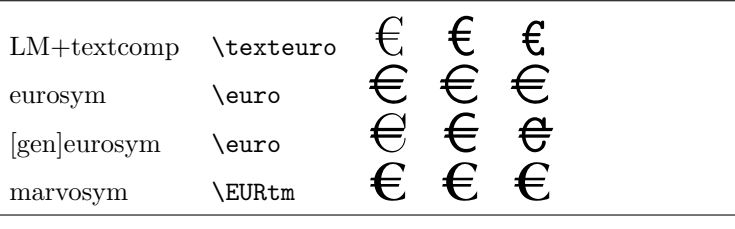

**2.4.6 省略號 (. . . )**

<span id="page-33-0"></span>在打字機上,逗號 (comma) 或句號 (period) 佔據的空間和其他字母相等。 在書籍印刷中,這些字符僅佔據一點兒空間,並且與前一個字母貼得非常緊。 所以不能只鍵入三個點來輸出「省略號 」(ellipsis),因為間隔劃分得不對。有 一個專門的命令輸出省略號。它被稱為

\ldots

Not like this ... but like this:\\ New York, Tokyo, Budapest, \ldots

Not like this ... but like this: New York, Tokyo, Budapest, . . .

#### **2.4.7 連字**

一些字母組合不是簡單鍵入一個個字母得到得的,而實際上用到了一些特 殊符號。

效果應為 ff fi fl ffi... 而不是 ff fi fl ffi...

<span id="page-33-1"></span>這就是所謂的連字 (ligature),在兩個字母之間挿入一個 \mbox{},可以禁止 連字。對於由兩個詞構成的單詞,這可能是必要的。

Not shelfful\\ but shelf\mbox{}ful Not shelfful but shelfful

#### **2.4.8 注音符號和特殊字符**

<span id="page-33-2"></span>LATEX 支持來自許多語言中的注音符號 (accent) 和特殊字符 (special character)。表 2.2 就字母 o 列出了所有的注音符號。對於其他字母也自然有效。 在字母 i 和 j 上標一個注音符號,它的點兒必須去掉。這個可由 \i 和 \j 做到。

H\^otel, na\"\i ve, \'el\'eve,\\ sm\o rrebr\o d, !'Se\ norita!,\\ Sch\"onbrunner Schlo\ss{} Stra\ss e

Hôtel, naïve, élève, smørrebrød, ¡Se norita!, Schönbrunner Schloß Straße

#### <span id="page-34-1"></span>表 2.2 – 注音符號和特殊字符。

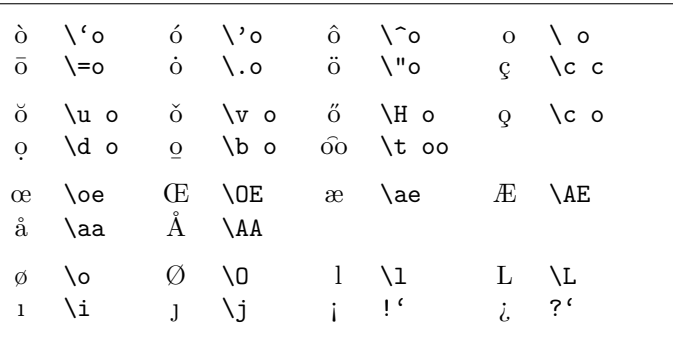

### **2.5 國際語言支持**

如果你需要用英文以外的語文 (language) 書寫文件,LATFEX 有兩個地方必 須設定好:

- <span id="page-34-0"></span>1. 所有自動生成的字符串4必須適用於新語言。對於許多種語言,這個任務 可由 Johannes Braams 編的宏包 babel 完成。
- 2. 對於一種新語言, LAT<sub>E</sub>X 需要知道它的斷詞規則。將斷詞規則輸入 LAT<sub>E</sub>X 有些難度。這是說為[不同](#page-34-2)斷詞模式重建格式文件是行得通的。對此 *Local Guide* [5] 給了更多的信息。
- 3. 特定語言的排版規則。比如法語中,每一個冒號 (:) 前面必須留出一定 的空白。

如果你[的系](#page-114-2)統已經設定好了,你可以通過在命令 \documentclass 後添加 命令

\usepackage[*language*]{babel}

來啟動宏包 babel。已經被你的 LATEX 系統支持的**語**言列表會在每次編譯的 時候顯示。對於選定的語言,宏包 babel 將自動啓動適當的斷詞規則。如果 LATFX 的格式文件不支持在所選擇的語言中斷詞,除了失去斷詞功能,宏包 babel 仍起作用,當然這對於排版效果有很大的負面影響。

對於很多種語言,宏包 babel 也提供專門的新命令來簡化特殊字符的輸入。 例如德文 (German) 包含很多元音變音 ( äöü ) 。利用 babel,你能用 "o 而不 是 \"o 來輸入 ö。

<span id="page-34-2"></span><sup>4</sup>目錄、圖形清單……

如果為 babel 指定了多種語言

\usepackage[*languageA*,*languageB*]{babel}

選項中的最後一種語言會被啟動(即 languageB)。你可以使用

\selectlanguage{*languageA*}

來改變被啟動的語言。

大多數現代的計算機系統允許直接從鍵盤輸入某國的字母。為了處理大量 不同語系以及/或者計算機平台使用的輸入編碼,LAT<sub>E</sub>X 使用 inputenc 宏包:

\usepackage[*encoding*]{inputenc}

當使用這個宏包時,應該考慮其他人可能因為使用不同的編碼,在其計算 機上或許不能顯示你的源文件。例如,德語元音變音 a 的編碼為 132,在一些 使用 ISO-LATIN 1 的 Unix 系統上,它的編碼就成了 228;但是 Windows 上 的 Cyrillic 編碼 cp1251 裡卻根本沒有這個字母。所以應小心使用這個功能。 根據你使用的系統類型,下列編碼可能會派得上用場 5。

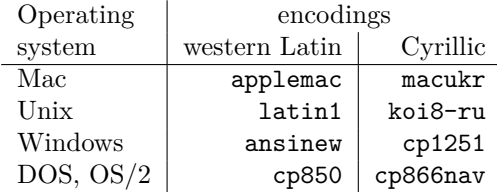

如果你有一份多語言文檔,其中的編碼會有衝突。這時可以使用 ucs 宏包 來選擇 unicode。

\usepackage{ucs} \usepackage[utf8x]{inputenc}

會讓你創建的 LAT<sub>E</sub>X 文檔使用 utf8x,它是一種多字節的編碼,其中每個字符 需要最少一個字節,最多 4 個字節。

字體編碼是另外一個問題。它定義於一種 TpX 字體裡每個字母的存放位 置。幾種不同的輸入編碼可以被映射到一種字體編碼,這樣減少了所需的字體 集數量。字體編碼通過 fontenc 宏包來處理:

\usepackage[*encoding*]{fontenc}

其中 *encoding* 是字體編碼。可以同時載入幾種編碼。

默認的 LAT<sub>E</sub>X 字體編碼是 OT1,Computer Modern T<sub>E</sub>X 字體的原有編碼。 它只包含了 7-bit ASCII 字符集的 128 個字符。需要注音字符的時候, TFX 把一個正常的字符附上重音符來創建它。雖然輸出結果看上去很完美,但這 種方法停止了對注音字符的自動斷詞功能。另外,這種方法不能創建一些拉 丁字母,而且對非拉丁字母一籌莫展,比如希臘字母 (Greek) 和西里爾字母 (Cyrillic)。

為了克服這個缺點, 一些 8-bit 的類似 CM 的字體集被打造出來。 T1 編碼 的 *Extended Cork* (EC) 字體以拉丁語係為基礎,包含了支持大部分歐洲語言

<span id="page-35-0"></span><sup>5</sup>要想知道更多基於 Latin 或者 Cyrillic 語言支持的輸入編碼,請分別閱讀 inputenc.dtx 和 cyinpenc.dtx 的文檔。第 4.6 節講到了如何生成宏包文檔。
表 2.3 – 葡萄牙文所需的導言區。

\usepackage[portuguese]{babel} \usepackage[latin1]{inputenc} \usepackage[T1]{fontenc}

的字母和標點符號。 LH 字體集包含了排版斯拉夫語系文檔必需的字母。因 為斯拉夫字母的字形太多,它們被分成四種字體編碼 —— T2A, T2B, T2C, 以及 X2<sup>6</sup>。希臘文的 LGR 編碼字體在 CB 字體集裡。

有了這些字體支持,你可以對非英文文本改進或者應用斷詞了。使用這些 新的類似 CM 的字體還有一個好處,它們提供了 CM 字族裡各種大小,形狀 [以及](#page-36-0)比例縮放的字體。

#### **2.5.1 葡萄牙文支持**

By Demerson Andre Polli <polli@linux.ime.usp.br>

為了對葡萄牙文 (Portuguese) 文檔應用斷詞及各種自動文本,使用命令:

\usepackage[portuguese]{babel}

或者如果你在[巴西的話,替換成](mailto:polli@linux.ime.usp.br) brazilian。 鑑於葡萄牙文中有許多重音,你可能想要用

\usepackage[latin1]{inputenc}

來正確的輸入它們,並且用

\usepackage[T1]{fontenc}

來正確的斷詞.

使用葡萄牙文的文檔導言區請參考表 2.3。注意我們使用的是 latin1 的輸入 編碼,所以在 Mac 或者 DOS 上會不起作用。請自行選擇合適的編碼。

#### **2.5.2 法文支持**

By Daniel Flipo <daniel.flipo@univ-lille1.fr>

一些使用 LATEX 創建法文 (French) 文檔的提示:你可以通過以下命令載入法 文支持:

#### \usepacka[ge\[frenchb\]{babel}](mailto:daniel.flipo@univ-lille1.fr)

請注意,由於歷史原因,babel 的法文選項或者是 *frenchb* 或者是 *francais*, 而不是 *french*。

照此設定,你就可以使用法文的斷詞了。當然所有的自動文本也都成為法 文: \chapter 印成 Chapitre, \today 印成法語裡的今天的日期等等。同時也 有一系列的新命令,可以讓你更容易的輸入法文。請參考表 2.4 來獲取靈感。

你會注意到,切換到法文的時候,列表的版面也改變了。更多關於 babel 的 frenchb 選項功能以及如何定製的內容,請對 frenchb.dtx 運行 LATFX 並 閱讀生成的 frenchb.dvi。

<span id="page-36-0"></span><sup>6</sup>這些編碼所支持的語言列表可以在 [11] 查到。

表 2.4 – 法文專用命令。

| \og guillemets \fg{}                | « guillemets »                   |
|-------------------------------------|----------------------------------|
| $M\uparrow m$ e}, $D\uparrow m$ {r} | M <sup>me</sup> , D <sup>r</sup> |
| $1\ier\}, 1\ier\}, 1\ire{$          | $1er, 1re, 1res$                 |
| $2\itemef{ } 4\itemes{}$            | $2^e$ $4^{es}$                   |
| $\N$ o 1, $\ln 2$                   | $N^{\rm o}$ 1, $n^{\rm o}$ 2     |
| 20 $\degres C$ , 45 $\deg res$      | 20 °C, 45°                       |
| \bsc{M. Durand}                     | M. DURAND                        |
| \nombre{1234,56789}                 | 1 234,567 89                     |
|                                     |                                  |

#### **2.5.3 德文支持**

一些使用 LATEX 創建德文 (German) 文檔的提示:你可以通過以下命令來 載入德文支持:

\usepackage[german]{babel} |

照此設定,你就可以使用德文的斷詞了。當然所有的自動文本也都成為德 文:例如 "Chapter" 印成 "Kapitel"。同時也有一系列的新命令,可以讓你更 迅速的輸入德文,即使你沒有使用 inputenc 宏包。請參考表 2.5 來獲取靈感。 一旦使用 inputenc 宏包,所有這些都不重要了,當然你的文檔也被鎖定在一 個特殊的編碼世界裡。

表 2.5 – 德文專用字符。

| "a                    | ä       | "s                                    | ß         |
|-----------------------|---------|---------------------------------------|-----------|
| $\mathbf{H}$          | ,,      | $\blacksquare$                        | 44        |
| "< $or \t1qq$         | ⊀       | "> or $\frac{\text{trq}}{\text{trq}}$ | $\rangle$ |
| $\lfloor f \rfloor q$ | $\,<\,$ | \frq                                  | >         |
| $\text{d}q$           | "       |                                       |           |
|                       |         |                                       |           |

在德文的書籍裡,你會經常發現法文的引號 («guillemets»)。然而德文的打 字機裡有不同的使用方法。德文書籍中的引號看起來是 »this«。在瑞士講德語 的部分,打字機使用 «guillemets»,這跟法文一樣。

使用類似 \flq 命令的一個主要問題是:如果你用 OT1 字體(這是默認字 體), guillemets 看起來就像數學符號 "《",這令排版者反胃。而 T1 編碼的 字體含有正確的符號。所以,當你使用這種引號的時候,請確保正在用 T1 編 碼。 (\usepackage[T1]{fontenc})

#### **2.5.4 朝鮮文支持**<sup>7</sup>

為了使用 LATEX 排版韓文 (Korean),我們需要解決三個問題:

- 1. 我們要能夠編輯[韓](#page-38-0)文的源文件 (Korean input files)。韓文源文檔必須是 普通文本格式的 (plain-text format),但由於韓文使用的字符集迥異於 US-ASCII 指令集,在一般的 ASCII 編輯器裡看起來會相當怪異。兩個 最廣為使用的韓文文本文檔編碼是 EUC-KR 以及 MS-Windows 裡它的 向上兼容擴展,CP949/Windows-949/UHC。在這些編碼裡,每一個 US-ASCII 字符代表普通的 ASCII 字符,這跟其他兼容 ASCII 的編碼比如 ISO-8859-*x*,EUC-JP, Big5,或者 Shift\_JIS 相似。另一方面,從 KS X 1001 字符編碼取出的韓語諺文、漢字、朝鮮文字母、平假名、片假名、 希臘文和斯拉夫字符以及其他符號和字母都用兩個連貫的八位字節來表 示。第一種有它的有效位集。直到 1990 年代中期,在非韓文的操作系統 上設定朝鮮文兼容環境還是一件費時費力的事。你可以瀏覽一下有些過 時的 http://jshin.net/faq 來瞭解那時是如何在非韓文操作系統上使 用朝鮮文的。現在,三種主要的操作系統 (Mac OS, Unix, Windows) 都 具備了相當好的多語言支持和國際化特徵,所以在非韓文平台上編輯朝 鮮文文檔已經不再是一個問題了。
- 2. TFX 和 LATFX [最初只支持不超](http://jshin.net/faq)過 256 個字符。為了在其他有大量字符 的語文例如韓文或漢文中讓它們工作 <sup>8</sup> ,開發了一種子字體機制。一 個有幾千或者幾萬種字型 (glyph) 的 CJK 單字被分割成一組子字體集, 每一集合裡包含 256 個字型。對韓文而言,有三個廣為使用的宏包: UN Koaunghi 開發的 HIAT<sub>E</sub>X, CHA Jaechoon 的 hIAT<sub>E</sub>Xp 以及 Werner Lemberg 的 CJK 宏包 (CJK package)<sup>9</sup>[。](#page-38-1) HLATFX 和 hLATFXp 專為韓文 設計並且在字體支持之外支持朝鮮文本地化 (Korean localization)。對於 EUC-KR 編碼的源文檔,它們都可以正確的處理。在使用 Λ 和 Ω 的時 候, HLATEX 還可以處理以 CP949/Windows-949/UHC 和 UTF-8 編碼 的源文檔。

CJK 宏包不只為韓文提供支持。它還可以處理以 UTF-8 以及很多 CJK 編碼包括 EUC-KR 和 CP949/Windows-949/UHC 的源文檔。它支持多 種語言內容的文檔排版,特別是漢文,日文和韓文。跟 HIAT<sub>E</sub>X 相比, CJK 宏包不提供韓文本地化而且朝鮮文字體也不如 HIATFX 多。

3. 使用如 TFX 和 LATFX 排版工具的最終目的是用「美學」上令人滿意的方 式排版文檔。可以說,排版中最重要的是優美設計的字體。 HIATFX 發

<sup>7</sup>考慮到韓文 LATEX 用戶需要處理的大量問題, Karnes KIM 代表韓國 lshort 翻譯團隊撰寫 了這一節,並由 SHIN Jungshik 翻譯爲英文, Tobi Oetiker 作了簡化。

<span id="page-38-1"></span><span id="page-38-0"></span><sup>8</sup>韓語諺文是一種由 14 個基本輔音和 10 個基本元音構成的字母書寫系統。不同於拉丁或 者斯拉夫文字,每一個字符都要被排進跟漢文字符差不多大小的一簇矩形裡。每一簇表示一個 音節。這樣就用有限的元音和輔音構成了無限多的音節。但是現代韓文的拼寫標準(南、北朝 鮮)都對這些簇的構成有嚴格的限制。因此只有有限個拼寫正確的音節存在。韓文字符編碼給 每一個音節的指定一個代碼 (KS X 1001:1998 和 KS X 1002:1992)。所以諺文雖然是一種字母 文,處理起來卻跟漢文和日文這些有幾萬個表意字符的書寫系統差不多。 ISO 10646/Unicode 提供了**現**代韓語諺文的兩種表示方法,一種是對相連的諺文字母編碼(字母表: http://www. unicode.org/charts/PDF/U1100.pdf),另一種對所有拼寫規範的現代韓語音節編碼 (http: //www.unicode.org/charts/PDF/UAC00.pdf)。使用 LATEX 及其相關排版系統處理韓文有一項 最令人犯 的挑戰,就是對中古朝鮮文 - 可能會成為未來的韓文 - 音節的支持,現在還只 能用 Unicode 對相連的字母編碼來解決。希望未來的 TFX 引擎如 Ω 和 Λ 會最終提供解決方案, 使得韓語言和歷史學者丟開 MS Word,雖然它已經對中古朝鮮文有了良好的支持[。](http://www.unicode.org/charts/PDF/U1100.pdf)

 $^9$ 這些可以在 [language/korean/HLa](http://www.unicode.org/charts/PDF/U1100.pdf)TeX/, language/korean/CJK/

和 [http://knot.kaist.ac.kr/htex/](http://www.unicode.org/charts/PDF/UAC00.pdf) 取得。

行版包含 10 族 (family) UHC PostScript 字體和 5 族 (family) 文化部 (Munhwabu<sup>10</sup>)字體 (TrueType)。 CJK 宏包使用的字體是 HIATEX 較 早版本裡的,但它支持 Bitstream's cyberbit TrueType 字體。

使用 HLAT<sub>E</sub>X [宏包](#page-39-0)來輸入韓文,只需把

\usepackage{hangul}

放到你的導言區即可。

這一命令啟動了韓文本地化支持。章、節、子節、目錄和圖表目錄都會被 轉換成相應的朝鮮文,而且使用韓文的習慣來格式化文檔。這個宏包還提供了 自動的「虛詞選擇」功能。在韓文裡,有大量的這類語法上等價但是形式不同 的後綴虛詞,哪一個詞組組合是正確的依賴於前面的音節是以元音還是以輔音 結尾的。(實際情況比這還要複雜,但上述描述足夠給你一個大致的印象了) 以韓文為母語的人選擇適合的虛詞毫無問題,但是文檔編輯中隨時改變的參考 文獻以及其他自動文本就很難確定。每一次你增刪參考文獻或者改變文檔內容 的順序時,手工放置合適的虛詞都是一件辛苦的工作。 HIATFX 的用戶就可以 從這種煩人而且容易出錯的工作中解放出來。

如果你不需要韓文本地化,只是想要排版一些朝鮮文字,可以把放到導言 區的命令換成:

\usepackage{hfont}

更多使用 HIAT<sub>E</sub>X 排版韓文的信息,請看 *HIAT<sub>E</sub>X Guide*。訪問 Korean T<sub>E</sub>X User Group (KTUG) 的網頁 http://www.ktug.or.kr/。那裡也有一份本手冊 的韓語譯本。

#### **2.5.5 用希臘文寫作**

By Nikolaos Pothitos <pothitos@di.uoa.gr>

使用希臘文 (Greek) 寫作所需的導言內容參見表 2.6。它們可以實現希臘文的 斷詞和自動文本<sup>11</sup>。

<span id="page-39-1"></span>表 2.6 – 希臘文文檔所需導[言區](#page-39-1)。

\usepackage[english,greek]{babel} \usepackage[iso-8859-7]{inputenc}

有一組新的命令可以讓你更容易地輸入希臘文。為了暫時切換為英文或 者相反,你可以使用命令 \textlatin{*english text*} 以及 \textgreek{*greek text*},它們都只有一個參量,可以使用所要求的字體編碼排版。或者你也可以 使用前面章節說過的命令 \selectlanguage{...}。表 2.7 列出了一些希臘文 標點符號。對於歐元符號,要使用 \euro。

<sup>10</sup>南韓文化部。

<span id="page-39-0"></span> $11$ 如果對 inputenc 宏包使用了 utf8x 選項,你可以排版希臘文和[多聲](#page-40-0)調希臘文的 unicode 字 符。

表 2.7 – 希臘文特殊字符。

<span id="page-40-0"></span>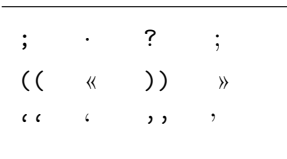

#### **2.5.6 斯拉夫文支持**

By Maksym Polyakov <polyama@myrealbox.com>

版本為 3.7h 的 babel 宏包包含了對 T2\* 編碼以及使用斯拉夫字母排版保加 利亞文、俄文和烏克蘭文的支持。

斯拉夫文的支持依賴於 LATEX 系統還有 fontenc 和 inputenc 宏包。但是如 果你要在數學[模式下使用斯拉](mailto:polyama@myrealbox.com)夫文,就必須在 inputenc 之前加載 mathtext 宏 包 <sup>12</sup>:

\usepackage{mathtext} \usepackage[T1,T2A]{fontenc} \[use](#page-40-1)package[koi8-ru]{inputenc} \usepackage[english,bulgarian,russian,ukranian]{babel}

一般情況下,babel 會自動選擇的默認的字體編碼,對於上面三種語文,應 該是 T2A。然而,文檔不會限制只使用一種字體編碼。對於有拉丁語系和斯拉 夫語系的多語文文檔,應該明確包含拉丁語文字體的編碼。在文檔中,當選擇 另外一種語文的時候,babel 會控制切換到合適的字體編碼。

除了能夠斷詞, 翻譯自動文本字符串,以及啟動一些語文專用的排版規則 (比如 \frenchspacing), babel 還提供了一些命令可以按照保加利亞文、俄 文、或者烏克蘭文的標準排版。

這三種語言專用的標點符號也被提供了:斯拉夫文本的破折號(它比拉丁 語文的破折號略窄,周圍有微小的空白)、直接引語用的破折號、引號、以及 方便斷詞的命令,請參考表 2.8。

babel 的 Russian 和 Ukrainian 選項定義了命令 \Asbuk 和 \asbuk, 它們的 作用類似於 \Alph 和 \alph,查生俄文和烏克蘭文的大寫和小寫字母 (無論 文檔的活動語言是哪一個)。babel 的 Bulgarian 選項提供了命令 \enumBul 和 \enumLat (\enumEng),它[們可以](#page-41-0)讓 \Alph 和 \alph 產生保加利亞文或者拉丁 (英文)字母的大小寫,默認為保加利亞文的。

## **2.6 單詞間隔**

為了使輸出的右邊界對齊,LAT<sub>F</sub>X 在單詞間挿入不等的間隔。在句子的末 尾挿入的空間稍多一些,因為這使得文本更具可讀性。 LATFX 假定句子以句 號、問號或驚嘆號結尾。如果句號緊跟一個大寫字母,它就不視為句子的結 尾。因為一般在有縮寫的地方,才出現句號緊跟大寫字母的情況。

作者必須詳細說明這些假設中的任何一個例外。空格前的反斜線符號產生 一個不能伸長的空格。波浪字符 ' ' 也產生一個不能伸長的空格,並且禁止

<span id="page-40-1"></span><sup>&</sup>lt;sup>12</sup>如果使用了 AMS-LATEX 的宏包,相應的把它們放在 fontenc 和 babel 之前加載。

<span id="page-41-0"></span>表 2.8 – babel 的 Bulgarian、 Russian 和 Ukrainian 選項一些額外的定義。<br>"' 堂前位置取治連字。 當前位置取消連字。 "- 一個明確的斷詞符號,允許在單詞的其他位置斷詞。 "--- 普通斯拉夫文本中的破折號。 "-- 合成的姓名(姓)中用的破折號。 "--\* 表示直接引語的斯拉夫文破折號。<br>"" 類似於 "-,但是不產生連字號 (1 類似於 "-,但是不產生連字號(用於合成詞中,比如 x-""y 或者或者 其他像 "enable/disable" 的符號)。 " 沒有斷開點的合成詞標記。 "= 帶斷開點的合成詞標記,允許在構成單詞裡斷詞。<br>" <sup>运的</sup>空白,用於帶斷開點的姓的首字母。 短的空白,用於帶斷開點的姓的首字母。 "' 用於德文裡的左雙引號(看起來像,,)。 "' 用於德文裡的右雙引號(看起來像 ")。 "< 用於法文的左雙引號(看起來像 *<<*)。 "> 用於法文的右雙引號(看起來像 *>>*)。

斷行。句號前的命令 \@ 說明這個句號是句子的末尾,即使它緊跟一個大寫字 母。

Mr. Smith was happy to see her\\ cf. Fig.  $5\%$ I like BASIC\@. What about you?

Mr. Smith was happy to see her cf. Fig. 5 I like BASIC. What about you?

命令

\frenchspacing

能禁止在句號後插入額外的空白,它告訴 LATEX 在句號後**不**要插入比正常 字母更多的空白。除了參考文獻,這在非英語語言中非常普遍。如果使用了 \frenchspacing,命令 \@ 就不必要了。

## **2.7 標題、章和節**

為便於讀者理解,應該把文檔劃分為章,節和子節。LATFX 用專門的命令 支持這個工作,這些命令把節的標題作為參量。你的任務是按正確次序使用它 們。對 article 風格的文檔,有下列分節命令:

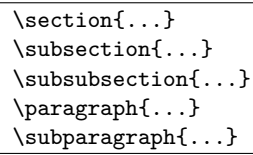

如果想把文檔分成幾個部分而且不影響章節編號,你可以使用

\part{...}

當你使用 report 或者 book 類的時候,可以用另外一個高層次的分節命令

\chapter{...}

因為 article 類的文檔不劃分為章,所以很容易把它作為一章挿入書籍 中。節之間的間隔,節的序號和標題的字號由 LAT<sub>E</sub>X 自動設置。

分節的兩個命令有些特別:

- 命令 \part 不影響章的序號。
- 命令 \appendix 不帶參量,只把章的序號改用爲字母標記 13。

LATEX 在文檔編譯的最後一個循環中,提取節的標題和頁碼以生成目錄。 命令

\tableofcontents

在其出現的位置插入目錄。為了得到正確的目錄 (table of contents) 內容,一 個新文檔必須編譯 ("LAT<sub>F</sub>Xed") 兩次。有時還要編譯第三次。如有必要 LAT<sub>F</sub>X 會告訴你。

上面列出的分節命令也以「帶星」的形式出現。「帶星」的命令通過在命 令名稱後加 \* 來實現。它們生成的節標題旣不出現於目錄,也不帶序號。例 如,命令 \section{Help} 的「帶星」形式為 \section\*{Help}。

目錄出現的標題,一般與輸入的文本完全一致。有時這是不可能的,因為 標題太長排不進目錄。在這種情況下,目錄的條目可由實際標題前的可選參量 確定。

\chapter[Title for the table of contents]{A long and especially boring title, shown in the text}

整篇文檔的標題 (title) 由命令

\maketitle

產生。標題的內容必須在調用 \maketitle 以前,由命令

\title{...}, \author{...} 和可選的 \date{...}

定義。在命令 \author 的參量中,可以輸入幾個用 \and 命令分開的名字。 在第 6 頁的圖 1.2 中,能找到有關上述命令的一個例子。 除了上面解釋的分節命令,LAT<sub>E</sub>X 2<sub>6</sub> 引進了其他三個命令用於 book 風格的 文檔。它們對劃分出版物有用,也能如願改變章的標題和頁碼:

<sup>13</sup>對 ar[tic](#page-21-0)le 類文[檔改變](#page-21-0)節的序號。

- **\frontmatter** 應接著命令 \begin{document} 使用。它把頁碼更換為羅馬數 字,而且章節不計數。當你使用帶星的分節命令 (例如,\chapter\*{Preface}) 時,這些章節就不會出現在目錄裡。
- **\mainmatter** 應出現在書的第一章前面。它啟用阿拉伯數字的頁碼計數器,並 對頁碼重新計數。
- **\appendix** 標誌書中附錄材料的開始。該命令後的各章序號改用字母標記。
- **\backmatter** 應該插入與書中最後一部分內容的前面,如參考文獻和索引。在 標準文檔類型中,它對頁面沒有什麼效果。

## **2.8 交叉引用**

在書籍、報告和論文中,需要對圖、表和文本的特殊段落進行交叉引用 (cross-references)。 LATEX 提供了如下交叉引用命令

\label{*marker*}, \ref{*marker*} 和 \pageref{*marker*}

其中 *marker* 是用戶選擇的標識符。如果在節、子節、圖、表或定理後面輸入 \label 命令,LATFX 把 \ref 替换爲相應的序號。 \pageref 命令排印 \label 輸入處的頁碼<sup>14</sup>。和章節標題一樣,使用的序號是前面編譯所產生。

A reference to this subsection \label{sec:this} looks like: ''see section \ref[{se](#page-43-0)c:this} on page \pageref{sec:this}.''

A reference to this subsection looks like: "see section 2.8 on page 28."

### **2.9 腳註**

命令

\footnote{*footnote text*}

把脚註內容排印於當前頁的頁脚位置。脚註命令總是置於 (put) <sup>15</sup> 其指向的單 詞或句子的後面。腳註是一個句子或句子的一部分,所以應用逗號或句號結尾 <sup>16</sup>。

Footnotes\footnote{This is a f[oot](#page-43-2)note.} are often used by people using \LaTeX.

Footnotes<sup>*a*</sup> are often used by [peo](#page-43-1)ple using LATEX.

*<sup>a</sup>*This is a footnote.

<sup>14</sup>注意這些命令對它們指向什麼並沒有意識。命令 \label 只是保存了上一次自動產生的序號。 <sup>15</sup>"put" 是最常使用的英文單詞之一。

<sup>16</sup>注意,腳註把讀者的注意力從文檔的正文引開。我們是好奇的動物,每個人都會閱讀腳註。 所以為什麼不把你想說的所有東西都寫入正文中?<sup>17</sup>

<span id="page-43-2"></span><span id="page-43-1"></span><span id="page-43-0"></span><sup>17</sup> 路標不必走向它指向的地方 :-)。

#### **2.10 強調**

如果文本是用打字機鍵入的, 用下劃線來強調重要的單詞。

\underline{*text*}

但是在印刷的書中,用一種斜體字體排印要強調的單詞。 LAT<sub>E</sub>X 提供命令

\emph{*text*}

來強調文本。這些命令對其參量的實際作用效果依賴於它的上下文:

```
\emph{If you use
 emphasizing inside a piece
 of emphasized text, then
 \LaTeX{} uses the
 \emph{normal} font for
 emphasizing.}
```
*If you use emphasizing inside a piece of emphasized text, then LATEX uses the* normal *font for emphasizing.*

請注意要求 LATEX **強**調什麼和要求它使用不同**字**體的不同效果:

```
\textit{You can also
  \emph{emphasize} text if
  it is set in italics,}
\textsf{in a
  \emph{sans-serif} font,}
\texttt{or in
  \emph{typewriter} style.}
```
*You can also* emphasize *text if it is set in italics,* in a *sans-serif* font, or in *typewriter* style.

#### **2.11 環境**

為了排版專用的文本,LATFX 定義了各種不同格式的環境 (environment):

\begin{*environment*} *text* \end{*environment*}

其中 *environment* 是環境的名稱。只要保持調用順序,環境可以嵌套。

\begin{aaa}...\begin{bbb}...\end{bbb}...\end{aaa}

下面的章節對所有重要的環境都做瞭解釋。

#### **2.11.1 Itemize、Enumerate 和 Description**

itemize 環境適用於簡單的列表,enumerate 環境適用於有排列序號的列 表,而 description 環境用於帶描述的列表。

\flushleft \begin{enumerate} \item You can mix the list environments to your taste: \begin{itemize} \item But it might start to look silly. \item[-] With a dash. \end{itemize} \item Therefore remember: \begin{description} \item[Stupid] things will not become smart because they are in a list. \item[Smart] things, though, can be presented beautifully in a list. \end{description} \end{enumerate}

- 1. You can mix the list environments to your taste:
	- But it might start to look silly.
	- With a dash.
- 2. Therefore remember:
	- **Stupid** things will not become smart because they are in a list.
	- **Smart** things, though, can be presented beautifully in a list.

#### **2.11.2 左對齊、右對齊和居中**

flushleft 和 flushright 環境分別產生左對齊 (left-aligned) 和右對齊 (right-aligned) 的段落。center 環境產生居中的文本。如果你不輸入命令 \\ 指定斷行點, LAT<sub>F</sub>X 將自行決定。

\begin{flushleft} This text is\\ left-aligned. \LaTeX{} is not trying to make each line the same length. \end{flushleft}

This text is left-aligned. L<sup>AT</sup>EX is not trying to make each line the same length.

\begin{flushright} This text is right-\\aligned. \LaTeX{} is not trying to make each line the same length. \end{flushright}

This text is rightaligned. LATEX is not trying to make each line the same length.

\begin{center} At the centre\\of the earth \end{center}

At the centre of the earth

#### **2.11.3 引用、語錄和韻文**

quote 環境可以用於引文、語錄和例子。

A typographical rule of thumb for the line length is: \begin{quote} On average, no line should be longer than 66 characters. \end{quote} This is why \LaTeX{} pages have such large borders by default and also why multicolumn print is used in newspapers.

A typographical rule of thumb for the line length is:

> On average, no line should be longer than 66 characters.

This is why LAT<sub>EX</sub> pages have such large borders by default and also why multicolumn print is used in newspapers.

有兩個類似的環境:quotation 和 verse 環境。quotation 環境用於超過 幾段的較長引用,因為它對段落進行縮進。verse 環境用於詩歌,在詩歌中斷 行很重要。在一行的末尾用 \\ 斷行,在每一段後留一空行。

I know only one English poem by heart. It is about Humpty Dumpty. \begin{flushleft} \begin{verse} Humpty Dumpty sat on a wall:\\ Humpty Dumpty had a great fall.\\ All the King's horses and all the King's men\\ Couldn't put Humpty together again. \end{verse} \end{flushleft}

I know only one English poem by heart. It is about Humpty Dumpty.

> Humpty Dumpty sat on a wall: Humpty Dumpty had a great fall. All the King's horses and all the King's men Couldn't put Humpty together again.

#### **2.11.4 摘要**

科學出版物慣常以摘要開始,來給讀者一個綜述或者預期。 LAT<sub>F</sub>X 為此提 供了 abstract 環境。一般 abstract 用於 article 類文檔。

\begin{abstract} The abstract abstract. \end{abstract}

The abstract abstract.

#### **2.11.5 原文照列**

位於 \begin{verbatim} 和 \end{verbatim} 之間的文本將直接列印,包 括所有的斷行和空白,就像在打字機上鍵入一樣,不執行任何 LATFX 命令。 在一個段落中,類似的功能可由

#### \verb+*text*+

完成。+ 僅是分隔符的一個例子。除了 \* 或空格,可以使用任意一個字符。這 個小冊子中的許多例子是用這個命令排印的。

```
The \verb|\ldots| command \ldots
\begin{verbatim}
10 PRINT "HELLO WORLD ";
20 GOTO 10
\end{verbatim}
```

```
\begin{verbatim*}
the starred version of
the verbatim
environment emphasizes
the spaces in the text
\end{verbatim*}
```
The **\ldots** command ...

10 PRINT "HELLO WORLD "; 20 GOTO 10

```
the starred version of
the verbatim
environment emphasizes
the spaces in the text
```
帶星的命令 \verb 能以類似的方式使用:

 $\verb|\verb|\verb*|like this :-)|$  | like this :-)

verbatim 環境和 \verb 命令不能在其他命令的參數中使用。

#### **2.11.6 表格**

tabular 環境能用來排版帶有水平和垂直表線的漂亮表格 (table)。LAT<sub>E</sub>X 自動確定每一列的寬度。

命令

\begin{tabular}[*pos*]{*table spec*}

的參量 table spec 定義了表格的格式。用一個  $|1|$ 產生左對齊的列,用一個  $|r|$ 產生右對齊的列,用一個 c 產生居中的列;用 p{width} 產生相應寬度、包 含自動斷行文本的列; □ 產生垂直表線。

如果一列裡的文本太寬, LAT<sub>F</sub>X 不會自動折行顯示。使用 p{width} 你可 以定義如一般段落裡折行效果的列。

参量 pos 設定相對於環繞文本基線的垂直位置。使用字母 | t | 、 | b | 和 | c | 來設定表格靠上、靠下或者居中放置。

在 tabular 環境中,用 & 跳入下一列,用 \\ 開始新的一行,用 \hline 挿 入水平表線。用 \cline*{j*-*i}* 可添加部分表線,其中 j 和 i 分別表示表線的起 始列和終止列的序號。

```
\begin{tabular}{|r|l|}
\hline
7C0 & hexadecimal \\
3700 & octal \\ \cline{2-2}
11111000000 & binary \\
\hline \hline
1984 & decimal \setminus\hline
\end{tabular}
```
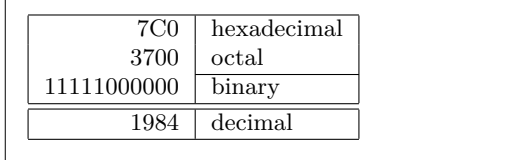

```
\begin{tabular}{|p{4.7cm}|}
\hline
Welcome to Boxy's paragraph.
We sincerely hope you'll
all enjoy the show.\\
\hline
\end{tabular}
```
Welcome to Boxy's paragraph. We sincerely hope you'll all enjoy the show.

表格的列分隔符可由 @{...} 構造。這個命令去掉表列之間的間隔,代之 為兩個花括號間的內容。一個用途在於下面要解釋的十進制數對齊問題。另一 個可能應用在於用 @{} 壓縮表列右端空間。

```
\begin{tabular}{@{} l @{}}
\hline
no leading space\\
\hline
\end{tabular}
```
no leading space

\begin{tabular}{l} \hline leading space left and right\\ \hline \end{tabular}

leading space left and right

由於沒有內建機制使十進制數按小數點對齊<sup>18</sup>,我們可以使用兩列「作 弊」達到這個目的:整數向右,小數向左對齊。\begin{tabular} 行中的命令 @{.} 用一個 "." 取代了列間正常間隔,從而給出了按小數點列對齊的效果。不 要忘記用列分隔符 (&) 取代十進制小數點!使用[命令](#page-48-0) \multicolumn 可在數值 「列」上放置一個列標籤。

```
\begin{tabular}{c r @{.} l}
Pi expression &
\multicolumn{2}{c}{Value} \\
\hline
\phi $\pi$ & 3&1416 \\
\pi^{\pi}$\pi^{\pi}$ & 36&46 \\
{\pi^{\pi}}^{\pi} & 80662&7 \\
\end{tabular}
```
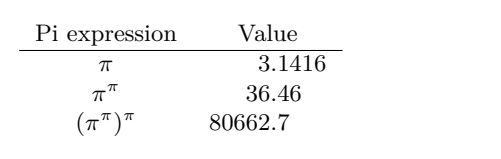

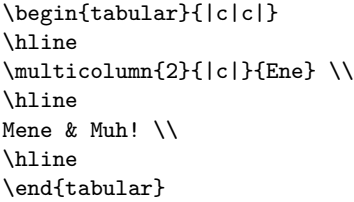

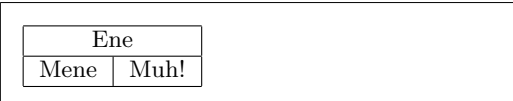

用表格環境排印的材料總是呆在同一頁上。如果要排印一個長表格,可以 看一下 supertabular 和 longtabular 環境。

<span id="page-48-0"></span> $^{18}$ 如果係統安裝了 'tools' 包,請看一下宏包 dcolumn。

### **2.12 浮動體**

今天大多數出版物含有許多圖片和表格。由於不能把它們分割在不同的頁 面上,所以需要專門的處理。如果一個圖片或一個表格太大在當前頁面排不 下,一個解決辦法就是每次新開一頁。這個方法在頁面上留下部分空白,效果 看起來很差。

對於在當前排不下的任何一個圖片或表格,其解決辦法是把它們「浮動」 到下一頁,與此同時當前頁面用正文文本填充。LAT<sub>E</sub>X 提供了兩個浮動體 (floating bodies) 環境;一個用於圖片,一個用於表格。要充分發揮這兩個環 境的優越性,應該大致瞭解 LAT<sub>F</sub>X 處理浮動體的內在原理。但是浮動可能成爲 令人沮喪的主要原因,因為 LATFX 總不把浮動體放在你想要的位置。

首先看一下供浮動使用的 LATEX 命令:

包含在 figure 環境或 table 環境中的任何材料都將被視為浮動內容。兩 個浮動環境都支持可選參數

#### \begin{figure}[*placement specifier*] 或 \begin{table}[. . . ]

稱為 *placement specifier*,它由**浮**動許可放置參數寫成的字符串組成。請見 表 2.9。這個參數用於告訴 LATEX 浮動體可以被移放的位置。一個 *placement specifier* 由一串**浮**動體許可放置位置 (*float-placing permissions*) 構成. 參見表 2.9。

一個表格可以由如下命令,例如

[\](#page-49-0)begin{table}[!hbp]

[開始](#page-49-0),placement specifier [!hbp] 允許 LATFX 把表格就放當前頁,或放在某頁 的底部 (b),或放在一個專門的浮動頁上 (p),嚴格按照放置說明符放置即使 看起來不好 (!)。如果沒有給定放置說明符,缺省值爲 [tbp]。

LAT<sub>E</sub>X 將按照作者提供的 placement specifier ,安排它遇到的每一個浮動 體。如果浮動體在當前頁不能安排,就把它寄存在**圖**片或**表**格等待隊列中<sup>19</sup>。 當新的一頁開始的時候,LAT<sub>F</sub>X 首先檢查是否可能用等待隊列中的浮動體填充 一個專門的「浮動」頁面。如果這不可能,就像對待剛在文本中出現的浮動體 一樣,處理等待隊列中的第一個浮動體:LATEX 重新嘗試按照其相應的放[置說](#page-49-1)

<sup>19</sup>它們是「先來先走」隊列!

#### <span id="page-49-0"></span>表 2.9 – 浮動體放置許可。

#### <span id="page-49-1"></span>Spec 浮動體許可放置位置……

- h *here* 在文本的確切位置上,對於小的浮動體很有 用。
- t 在頁面的頂部 (*top*)
- b 在頁面的底部 (*bottom*)
- p 在一個只有浮動體的專門的頁面 (*page*) 上。
- ! 忽略阻止浮動體放置的大多數內部參數*<sup>a</sup>*。

注意 pt 和 em 是 TFX 單位。請閱讀第 92 頁上表 6.5 更多有關的更多內容。

*a*例如一頁上所允許的浮動體的最大數目。

明符(除了不再可能的 'h')來處理它。文本中出現的任何一個新浮動體寄存 在相應的等待隊列中。對於每一種浮動體,LATEX 保持它們出現的順序。這就 說明了為什麼一個不能安排的圖片把所有後來的圖片都推到文檔末尾的原因。 所以:

如果 LATEX 沒有像你期望的那樣安排浮動體,那麼經常是僅有一個 浮動體堵塞了兩個等待隊列中的某一個。

僅給定單個 placement specifiers 是允許的,但這會引起問題。如果在指定 的位置安排不了,它就會成為障礙,堵住後續的浮動體。不要單獨使用參數 [h],在 LAT<sub>E</sub>X 最近的版本中,它的效果太差了以至於被 [ht] 自動替換。

雖然對浮動體問題已經作了些說明,對 table 和 figure 環境還有些內容 要交代。使用

\caption{*caption text*}

命令,可以給浮動體定義一個標題。序號和字符串「圖 |或「表 |將由 LAT<sub>F</sub>X 自動添加。

兩個命令

\listoffigures 和 \listoftables

用起來和 \tableofcontents 命令類似,分別排版一個圖形目錄和表格目錄。 在這些目錄中,所有的標題都將重複。如果打算使用長標題,就必須準備一個 能放進目錄的,較短版本的標題。即在 \caption 命令後面的括號內輸入較短 版本的標題。

\caption[Short]{LLLLLoooooonnnnnggggg}

利用 \label 和 \ref,在文本中可以爲浮動體創建交叉引用。 下面的例子畫一個方形,並將它插入文檔。如果想在完成的文檔中為你打 算嵌入的圖片保留空間,你可以利用這個例子。

Figure \ref{white} is an example of Pop-Art. \begin{figure}[!hbp] \makebox[\textwidth]{\framebox[5cm]{\rule{0pt}{5cm}}} \caption{Five by Five in Centimetres.\label{white}} \end{figure}

在上面的例子中,為了把圖片**就**放在當前位置 (h) <sup>20</sup>, LATEX 嘗試得**很**辛苦 (!)。如果這不可能,它將試圖把圖片安排在頁面的**底**部 (b)。如果不能將圖片 安排在當前頁面,它將決定是否可能開一個浮動頁面以放置這張圖片或來自 表格等待隊列中的一些表格。如果沒有足夠的材料來填充一個專門浮動頁面, LATEX 就開一個新頁,像對文本中剛出現的圖片一[樣,](#page-50-0)再一次處理這個圖片。 在一些情況下,可能需要使用命令

\clearpage 或者甚至是 \cleardoublepage

它命令 LATEX 立即放置等待隊列中所有剩下的浮動體,並且開一新頁。命令 \cleardoublepage 甚至會命令 LATEX 新開奇數頁面。

在本書的後面,將介紹如何在 LATEX 2*ε* 文檔中插入 PostScript 圖形。

<span id="page-50-0"></span><sup>20</sup>假設圖片的等待隊列已空。

## **2.13 保護脆弱命令**

作為命令(如 \caption 或 \section)參量的文本,可能在文檔中出現 多次(例如,在文檔的目錄和正文中)。當用於類似 \section 的參量時, 一些命令會失效。它們被稱為脆弱命令 (fragile commands)。\footnote 或 \phantom 是脆弱命令的例子。這些脆弱命令需要的,正是保護。把 \protect 命令放在它們前面,就能保護它們。

\protect 僅僅保護緊跟其右側的命令,連它的參量也不惠及。在大多數情 形下,過多的 \protect 並不礙事。

\section{I am considerate \protect\footnote{and protect my footnotes}}

## **Chapter 3**

# **數學公式**

現在你已經準備好了。那麼在這一章裡,讓我們來著手於 TEX 的強大之 處:數學排版。但是,要提醒你的是,本章只是淺嘗輒止。可對很多人來說, 這裡所講述的內容已很受用,如果你在這裡找不到你所需數學排版的解決方案 的話,也請不要灰心。極有可能在 AMS-LITEX<sup>1</sup> 中能找到針對你的問題的某個 解決方案。

### **3.1 綜述**

LATEX 使用一種特有的模式來排版數學 (mathematics) 公式。數學公式允 許以行間形式排版在一個段落之中,也可以以獨立形式排版,此時段落可能 會被拆開。處於段內的數學文本要放在 \(與 \) 之間, \$ 與 \$ 之間, 或者 \begin{math} 與 \end{math} 之間。

Add \$a\$ squared and \$b\$ squared to get \$c\$ squared. Or, using a more mathematical approach:  $c^{2}=a^{2}+b^{2}+b^{2}$ 

Add *a* squared and *b* squared to get *c* squared. Or, using a more mathematical approach:  $c^2 = a^2 + b^2$ 

\TeX{} is pronounced as \(\tau\epsilon\chi\).\\[6pt] 100 m\$^{3}\$ of water\\[6pt] This comes from my \begin{math}\heartsuit\end{math}

T<sub>E</sub>X is pronounced as  $\tau \epsilon \chi$ .

 $100 \text{ m}^3$  of water

This comes from my  $\heartsuit$ 

當你希望把自己的一些較長的數學方程或是公式單獨的放在段落之外的時 候,那麼你最好**顯**示 (display) 它們,而不要拆開此段落。為此,你可以把它 們放在 \[ 與 \] 之間,或者 \begin{displaymath} 與 \end{displaymath} 之 間。

<sup>1</sup>**美**國數學學會 製作了一個強大的 LATEX 擴展。本章的很多例子都使用了這個擴展。所有最 近的 TEX 發行版中都提供了這個擴展。如果你的系統中沒有,可以去 macros/latex/required/ amslatex 找找看。

```
Add $a$ squared and $b$ squared
to get $c$ squared. Or, using
a more mathematical approach:
\begin{displaymath}
c^{2}=a^{2}+b^{2}
\end{displaymath}
or you can type less with:
\langle[a+b=c\langle]
```
Add *a* squared and *b* squared to get *c* squared. Or, using a more mathematical approach:  $c^2 = a^2 + b^2$ or you can type less with:  $a + b = c$ 

如果你希望 LATFX 給你的方程編上號,你可以使用 equation 環境。然後你 就可以用 \label 來給一個方程加上標籤並在文中的某處用 \ref 或 amsmath 宏包中的 \eqref 命令來引用它。

```
\begin{equation} \label{eq:eps}
\epsilon > 0
\end{equation}
From (\ref{eq:eps}), we gather
\ldots{}From \eqref{eq:eps} we
do the same.
```
 $\epsilon > 0$  (3.1) From  $(3.1)$ , we gather ... From  $(3.1)$  we do the same.

注意一下公式排版樣式的不同, 前者[是行間](#page-53-0)[式樣](#page-53-0), 後者是顯示式樣:

<span id="page-53-0"></span> $\lim_{n\to\infty}$   $\sum_{k=1}^{n}$   $\frac{1}{k^2}$  =  $\frac{\pi^2}{6}$ 

```
$\lim_{n \to \infty}
\sum_{k=1}^n \frac{1}{k^2}= \frac{\pi^2}{6}
```

```
\begin{displaymath}
\lim_{n \to \infty}
\sum_{k=1}^n \frac{1}{k^2}= \frac{\pi^2}{6}\end{displaymath}
```

$$
\lim_{n \to \infty} \sum_{k=1}^{n} \frac{1}{k^2} = \frac{\pi^2}{6}
$$

6

**數學模式**和**文本模式**都一些不同之處。例如,在**數**學模式中:

- 1. 大多數的空格和斷行沒有任何意義,而且所有的空隙要麼是從相應數學 表達式中自然的生成,要麼是用一些專門的命令來指定,如 \,, \quad 或 \qquad。
- 2. 空白行是不允許的。每個公式只能為一段。
- 3. 每一個字母都會被認為是一個變量名,且會相應被排版為此種樣式。如 果你想要在公式中排版普通的文本 ( 直立字體和普通字距 ) ,那麼你必 須要把這些文本放在 \textrm{...} 命令中(參閱第 45 頁的第 3.7 節)  $\circ$

\begin{equation} \forall x \in \mathbf{R}:  $\qquad x^{2} \geq 0$ \end{equation}

$$
\forall x \in \mathbf{R} : \qquad x^2 \ge 0 \tag{3.2}
$$

\begin{equation}  $x^{\frown}$ {2} \geq 0\qquad \textrm{for all }x\in\mathbf{R} \end{equation}

 $x^2 > 0$ for all  $x \in \mathbf{R}$  (3.3)

數學家對於符號的使用總是吹毛求疵:這裡習慣上要使用空心粗體 ("blackboard bold"), 要包含此字體,得用到 amsfonts 或是 amssymb 宏包的 \mathbb 命令。上面的例子就變成

\begin{displaymath}  $x^{\frown}$ {2} \geq 0\qquad \textrm{for all }x\in\mathbb{R} \end{displaymath}

 $x^2 > 0$ for all  $x \in \mathbb{R}$ 

## **3.2 數學模式的群組**

大部分數學模式的命令只對其後的一個字符有效,因此,如果你希望一個 命令對多個字符起作用,你必須把它們放在一個群組中,使用花括號:{...}.

\begin{equation}  $a^x+y$  \neq  $a^{\x+y}$ \end{equation}

 $a^x + y \neq a^{x+y}$ 

(3.4)

## **3.3 數學公式的基本元素**

這一節將介紹數學排版中的最重要的一些命令。詳細的數學排版符號的命 令列表,可參閱第 48 頁第 3.10 節。

小寫希臘字母 (Greek letters) 的輸入為 \alpha、\beta、 \gamma……,大 寫字母的輸入為 \Gamma、 \Delta ……<sup>2</sup>

 $\lambda, \xi, \pi, \mu, \Phi, \Omega$  $\lambda, \xi, \pi, \mu, \Phi, \Omega$  $\lambda, \xi, \pi, \mu, \Phi, \Omega$  *λ, ξ, π, μ, Φ, Ω* 

**指**數和下標可以能過使用 ^ 和 \_ 兩個符號來指定。

 $a_{1}$ \$ \qquad  $x^{2}$ \$ \qquad \$e^{-\alpha t}\$ \qquad  $a^{(3)}_{i}$  (ij}\$\\  $e^{x^2} \neq \{e^x\}^2$ 

$$
a_1 \t x^2 \t e^{-\alpha t} \t a_{ij}^3
$$
  

$$
e^{x^2} \neq e^{x^2}
$$

**平方根** (square root) 輸入用 \sqrt;*n* 次根用 \sqrt[*n*] 來得到。根號的 大小由 LATFX自動決定。如果僅僅需要根號,可以用 \surd 得到。

\$\sqrt{x}\$ \qquad  $\sqrt{x^{2}+\sqrt{y}}$  }\$ \qquad \$\sqrt[3]{2}\$\\[3pt]  $\{\sqrt{x^2 + y^2}\}\$ 

$$
\sqrt{x} \quad \sqrt{x^2 + \sqrt{y}} \quad \sqrt[3]{2}
$$

$$
\sqrt{x^2 + y^2}
$$

命令 \overline 和 \underline 產生**水**平線,它們會被放在表達式的正上 方或是正下方。

 ${}^{2}$ LAT<sub>F</sub>X 2<sub>ε</sub> 中沒有定義大寫的 Alpha,因為它外形與羅馬字母 A 一樣。等到新的數學編碼完成 後,情形可能會有所更改。

 $\sqrt[3]{\text{overline}}{m+n}$  *m*  $\frac{m}{n}$ 

命令 \overbrace 和 \underbrace 可以在一個表達式的上方或下方生成**水** 平括號

\$\underbrace{a+b+\cdots+z}\_{26}\$

$$
\underbrace{a+b+\cdots+z}_{26}
$$

爲了給變量增加數學重音符號,如小箭頭或是~(tilde),你可以使用第 48 頁 表 3.1 所列出的命令。覆蓋多個字符的寬「帽子」和寬~號,可以由 \widehat 和 \widetilde 得到。 ' 符號則給出了一個撇號 (prime)。

\begin{displaymath}  $y=x^{2}\qquad y'=2x\qquad y''=2$  $y=x^{2}\qquad y'=2x\qquad y''=2$  $y=x^{2}\qquad y'=2x\qquad y''=2$ \end{displaymath}

$$
y = x^2 \qquad y' = 2x \qquad y'' = 2
$$

**向**量可以通過在一個變量上方添加小箭頭 (arrow symbols) 來指定。為此, 使用 \vec 命令即可。\overrightarrow 和 \overleftarrow 這兩個命令可以 用來表示一個從 *A* 到 *B* 的向量。

\begin{displaymath} \vec a\quad\overrightarrow{AB} \end{displaymath}

```
\vec{a} \overrightarrow{AB}
```
通常你沒有必要打出一個明顯的點號來表明乘法運算;但是有時候也需要 它來幫助讀者分清一個公式。在這些情況下,你應該使用 \cdot 命令。

\begin{displaymath}  $v = {\sigma}_{1} \cdot {\sigma}_{2}$  ${\tau}_{1} \cdot {\tau}_{2}$ \end{displaymath}

*v* =  $\sigma_1 \cdot \sigma_2 \tau_1 \cdot \tau_2$ 

log 等類似的函數名通常是用直立字體,而不是如同變量一樣用斜體,因此 LATEX 提供了以下的命令來排版這些最重要的函數名:

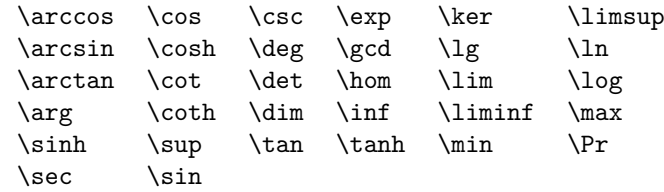

\[\lim\_{x \rightarrow 0}  $\frac{\sin x}{x}=1$ 

*x→*0  $\frac{\sin x}{x} = 1$ *x*

對於取模函數 (modulo function),有兩個命令:\bmod 用於二元運算 " $a \mod b$ ", 而 \pmod 則用於表達式如 " $x \equiv a \pmod{b}$ " ·

\$a\bmod b\$\\ \$x\equiv a \pmod{b}\$ *a* mod *b*  $x \equiv a \pmod{b}$ 

一個上下的**分**式 (fraction) 可用 \frac{...}{...} 命令得到。而其傾斜形 式如 1/2,有時是更好的選擇,因為對於簡短的分子分母來說,這看上去更美 觀。

```
$1\frac{1}{2}$ hours
\begin{displaymath}
\frac{ x^{2} }{ k+1 }\qquad
x^{\f} \frac{2}{k+1} }\qquad
x^{\hat{ }}{ 1/2 }
\end{displaymath}
```
 $1\frac{1}{2}$  hours *x* 2  $\frac{k+1}{k+1}$  $x^{\frac{2}{k+1}}$  *x*  $x^{1/2}$ 

排版二項式係數或類似的結構,你可以使用 amsmath 宏包中的 \binom 命 令。

\begin{displaymath} \binom{n}{k}\qquad\mathrm{C}\_n^k \end{displaymath}

$$
\binom{n}{k} \qquad \mathbf{C}^k_n
$$

對於二元關係,有時候你需要到把符號互相堆積起來。 \stackrel 命令會 把其第一個參數中的符號以上標大小放在第二個上面,而第二個符號則以正常 的位置擺放。

```
\begin{displaymath}
\int f_N(x) \stackrel{!}{=} 1
\end{displaymath}
```

$$
\int f_N(x) \stackrel{!}{=} 1
$$

**積分號** (integral operator) 可以用 \int 產生,**求和號** (sum operator) 用 \sum 命令,而**乘積號** (product operator) 要用 \prod 命令。上限和下限用 ^ 和 \_ 來指定,如同上標與下標一樣  $^3$ 。

```
\begin{displaymath}
\sum_{i=1}^{n} \qquad\int_{0}^{\frac{\pi}{2}} \qquad
\prod_\epsilon
\end{displaymath}
```
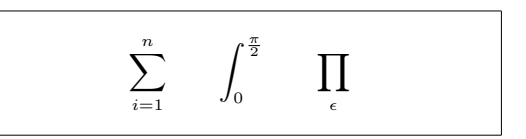

為了更好的控制一個複雜表達式中指標的放置,amsmath 提供了兩個額外 的工具: \substack 命令和 subarray 環境:

```
\begin{displaymath}
\sum_{\succeq} \substack{0<i<n \\ 1<j<m}}
  P(i,j) =\sum_{\begin{subarray}{l}
         i\in I\\
         1 < j < m\end{subarray}} Q(i,j)
\end{displaymath}
```

$$
\sum_{\substack{0 < i < n \\ 1 < j < m}} P(i, j) = \sum_{\substack{i \in I \\ 1 < j < m}} Q(i, j)
$$

<sup>3</sup>*AMS*-LATEX 中另有多行的上標/下標。

TEX提供了各種各樣的符號來得到**括**號 (braces) 和其他定界符 (delimiters) (如: 「( || ↑ )。圓括號和方括號可以由對應的鍵直接輸入而花括號要用 \{, 但是所有其它的定界符都要用一定的命令 (如: \updownarrow) 生成。所有可 用定界符的列表,請查閱第 50 頁表 3.7。

\begin{displaymath}  $\{a,b,c\}$ \neq\ $\{a,b,c\}$ \end{displaymath}

 $a, b, c \neq \{a, b, c\}$ 

如果你在某個左定界符前放一個 \left 命令或是在某個右定界符前放一個 \right 命令,TEX 將會自動決定這對定界符的大小。請注意,你必須為每個 \left 命令配對相應的 \right 命令,而且只有在左右定界符被排版在同一行 時才會獲得正確的大小尺寸。如果你不想使用任何右定界符,使用看不見的 '\right.' 即可!

```
\begin{displaymath}
1 + \left( \frac{1}{ 1-x^{2} }
    \right) ^3
\end{displaymath}
```

$$
1+\left(\frac{1}{1-x^2}\right)^3
$$

有些情況下,有必要手工指定一個數學定界符的正確尺寸,這可以使用 \big,\Big,\bigg 和 \Bigg 命令,大多數情況下你只需把它們放在定界符 命令的前面<sup>4</sup>。

 $\Big(\ (x+1) (x-1) \ \Big) ^{2} \$ \$\big(\Big(\bigg(\Bigg(\$\quad \$\big\}\Big\}\bi[gg](#page-57-0)\}\Bigg\}\$ \quad \$\big\|\Big\|\bigg\|\Bigg\|\$

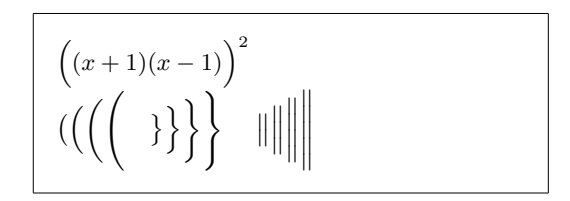

有很多命令可以實現在公式中插入**三點列** (three dots)。\ldots 得到在基 線上的點列而 \cdots 是上下居中的點列。另外,還有 \vdots 命令產生豎直 的點列,\ddots 產生對角線的點列。 你可以在第 3.5 節找到另外一個例子。

\begin{displaymath}  $x_{1}, \ldots, x_{n} \qquad$  $x_{1}+\cdots+x_{n}$ \end{displaymath}

```
n x_1 + \cdots + x_n
```
#### **3.4 數學空格**

如果公式內由 TFX 選擇的空格不令人滿意,那麼也可以通過挿入一些特殊 的空格控制命令來調整。有一些命令可以產生小空格:\, 得到  $\frac{3}{18}$  quad (l)  $\cdot$  \: 得到  $\frac{4}{18}$  quad (ロ) 而 \; 會得到  $\frac{5}{18}$  quad (⊔) 。轉義的空格符 \ 產生一個中等大小 的空格,而 \quad (() 和 \qquad (() ) 產生大的空格。\quad 的大小與當前 字體中字母 'M' 的寬度有關。 \! 命令會產生一個 − $\frac{3}{18}$  quad (IJ) 的負空格。

<span id="page-57-0"></span> $4$ 如果使用了某個改變字體大小的命令,或是指定了 11pt 或 12pt 參數的話,這些命令會達不 到預期效果。使用 exscale 或 amsmath 宏包可以糾正它。

```
\newcommand{\ud}{\mathrm{d}}
\begin{displaymath}
\int\!\!\!\int_{D} g(x,y)
  \setminus, \ud x\setminus, \ud y\end{displaymath}
instead of
\begin{displaymath}
\int_{D} g(x,y) \ud x \ud y\end{displaymath}
```

```
\intD
                   g(x, y) dx dy
instead of
              \intD
                    g(x, y)dxdy
```
請注意這裡微分中的 'd' 按慣例要設定成羅馬字體。 *AMS*-LATEX 為多重積分號之間空格的微調提供了另一種方法,即使用 \iint, \iiint, \iiiint, 和 \idotsint 命令。

加入 amsmath 宏包後,上面的例子可以寫成這樣:

\newcommand{\ud}{\mathrm{d}} \begin{displaymath}  $\int_{D} \, \ \ud x \, \, \ud y$ \end{displaymath}

 $\int$ *D* d*x* d*y*

更多詳情請參見電子文檔 testmath.tex (與 AMS-LAT<sub>E</sub>X一起發行)或 The *LATEX Companion* [3] 的第八章。

## **3.5 垂直取齊**

要排版**數**組,[使用](#page-114-0) array 環境。它的使用與 tabular 環境有些類似。 \\ 命令可用來斷行。

```
\begin{displaymath}
\mathbf{X} =\left( \begin{array}{ccc}
x_{11} & x_{12} & \ldots \\
x_{121} & x_{122} & \ldots \\
\vdots & \vdots & \ddots
\end{array} \right)
\end{displaymath}
```
 $X =$  $\sqrt{ }$  $\overline{ }$  $x_{11}$   $x_{12}$  ...  $x_{21}$   $x_{22}$   $\ldots$ .<br>.<br>.<br>.  $\setminus$  $\Big\}$ 

array 環境也可以用來排版這樣的表達式,表達式中使用一個"."作為其 隱藏的 \right 定界符。

```
\begin{displaymath}
y = \left\{ \begin{array}{c} \begin{cases} x = y \end{cases} \end{array} \right\}a & \textrm{if $d>c$}\\
 b+x & \textrm{in the morning}\\
 l & \textrm{all day long}
  \end{array} \right.
\end{displaymath}
```

```
y =\int a if d > cb + x in the morning
      l all day long
```
就像在 tabular 環境中一樣,你也可以在 array 環境中畫線,如分隔矩陣 中元素:

```
\begin{displaymath}
\left(\begin{array}{c|c}
1 & 2 \\
\hline
3 & 4
\end{array}\right)
\end{displaymath}
```
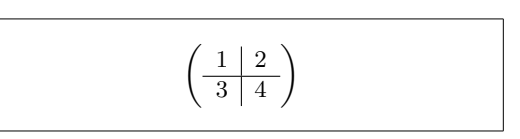

對於跨行的長公式或是方程組 (equation system),你可以使用 eqnarray 和 eqnarray\* 環境來替代 equation 環境。在 eqnarray 環境中每一行都有一 個等式編號。eqnarray\* 則不添加編號。

eqnarray 和 eqnarray\* 環境的用法與一個 {rcl} 形式的 3 列表格相類似, 這裡中間一列可以用來放等號,不等號,或者是其他你選擇的符號。 \\ 命令 可以斷行。

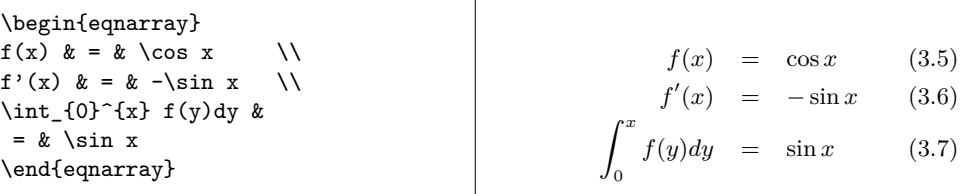

注意,這裡等號兩邊空白都有些大。\setlength\arraycolsep{2pt} 可以 調小它,比如在下一個例子裡。

**長**等式不能被分成合適的小段。作者必須指定在哪裡斷且如何縮進。以下 兩種方法是最常用的。

```
{\setlength\arraycolsep{2pt}
\begin{eqnarray}
\sin x & = & x -\frac{x^{3}}{3!}
      +\frac{x^{5}}{5!}-{}
                        \nonumber\\
&& {}-\frac{x^{7}}{7!}+{}\cdots
\end{eqnarray}}
                                                          \sin x = x - \frac{x^3}{3!} + \frac{x^5}{5!} --\frac{x^7}{7!} + \cdots (3.8)
```
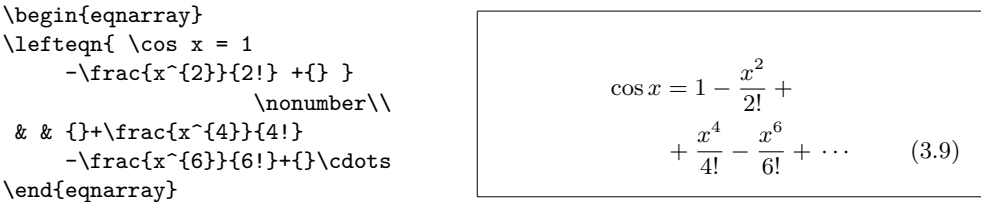

\nonumber 命令告訴 LATFX 不要給這個等式編號。 用這種方法很難讓等式正確的垂直對齊;amsmath 宏包提供了一系列強有 力的替代選擇(參見 align, flalign, gather, multline 和 split 環境)。

## **3.6 虛位**

我們看不見虛位(phantom,也有幻影的意思),但是在許多人的頭腦中 它們依然佔有一定的位置。LATEX 中也一樣。我們可以使用它來實現一些有趣 的小技巧。

當使用 ^ 和 \_ 時, LATFX 對文本的垂直對齊有時顯得太過於自作多情。使 用 \phantom 命令你可以給不在最終輸出中顯示的字符保留位置。理解此意的 最好方法是看下面的例子。

```
\begin{displaymath}
{}^{12}_{\phantom{1}6}\textrm{C}
\qquad \textrm{versus} \qquad
{}^{12}_{6}\textrm{C}
\end{displaymath}
```
 $^{12}_{\phantom{1}6}C$ versus  ${}^{12}_6\text{C}$ 

```
\begin{displaymath}
\label{cor:main} $$\Gamma_{i}^{i}^{\phantom{\imath}}k}$$\qquad \textrm{versus} \qquad
\Gamma_{ij}^{k}\end{displaymath}
```
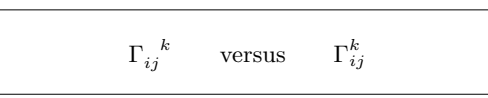

### **3.7 數學字體尺寸**

<span id="page-60-0"></span>在數學模式中,TEX 根據上下文選擇字體大小。例如,上標會排版成較小 的字體。如果你想要把等式的一部分排版成羅馬字體,不要用 \textrm 命令, 只因 \textrm 會暫時切換到文本模式,而此時字體大小切換機制將不起作用。 使用 \mathrm 來保持字體大小切換機制的正常。但是要小心,\mathrm 只對較 短的項有效。空格依然無效而且重音符號也不起作用<sup>5</sup>。

```
\begin{equation}
2^{\textrm{nd}} \quad
2^{\mathrm{nd}}\end{equation}
```
 $2^{\rm nd}$  2  $(3.10)$ 

有時你仍需告訴 LATEX 正確的字體大小。在數學模式中,可用以下四個命 令來設定:

```
\displaystyle (123), \textstyle (123), \scriptstyle (123) and
\scriptscriptstyle (123).
```
改變樣式也會影響到上下限的顯示方式。

```
\begin{displaymath}
 \frac{\displaystyle
   \sum_{i=1}^n(x_i-\overline{\overline{x}})(y_i-\overline y)}
  {\displaystyle\biggl[
 \sum_{i=1}^n(x_i-\overline{\text{ine}} x)^2\sum_{i=1}^n(y_i-\overline{\overline{y}})^2\biggr]^{1/2}}
\end{displaymath}
```

$$
\frac{\sum_{i=1}^{n}(x_i-\overline{x})(y_i-\overline{y})}{\left[\sum_{i=1}^{n}(x_i-\overline{x})^2\sum_{i=1}^{n}(y_i-\overline{y})^2\right]^{1/2}}
$$

<sup>5</sup>*AMS*-LATEX(amsmath) 宏包可以讓 \textrm 命令與字體大小切換機制和諧共存。

這個例子中的括號要比 \left[ \right] 提供的括號更大些。\biggl 和 \biggr 命令分別對應於左和右括號。

#### **3.8 定理、定律……**

當寫數學文檔時,你可能需要一種方法來排版「引理」、「定義」、「公 理」及其他類似的結構。

\newtheorem{*name*}[*counter*]{*text*}[*section*]

參量 *name* 是用來標識「定理」的短關鍵字。而參數 *text* 才是真正的「定 理」名,它會在最終的文檔中被列印出來。

方括號中是可選參量。兩者都均用來指定「定理」的編號問題。使用 *counter* 參數來指定先前聲明的「定理」的 *name*。則此新的「定理」將與 先前定理統一編號。*section* 參數讓你來指定章節單元,而「定理」會按相應 的章節層次來編號。

在你的文檔的導言區執行 \newtheorem 命令後,你就可以在文檔中使用以 下命令了。

\begin{*name*}[*text*] This is my interesting theorem \end{*name*}

amsthm 宏包提供了 \newtheoremstyle{*style*} 命令,通過從三個預定義樣 式中選擇其一來定義定理的外觀,三個樣式分別為:definition (標題粗體, 內容羅馬體 ) , plain( 標題粗體,內容斜體 ) 和 remark ( 標題斜體,內容 羅馬體)。

理論上已經說夠多了,下面我們聯繫一下實踐,這個例子希望能夠帶走你 的疑問並讓你知道 \newtheorem 環境其實比較複雜且不易理解。 首先定義定理環境

```
\theoremstyle{definition} \newtheorem{law}{Law}
\theoremstyle{plain} \newtheorem{jury}[law]{Jury}
\theoremstyle{remark} \newtheorem*{marg}{Margaret}
```
\begin{law} \label{law:box} Don't hide in the witness box \end{law} \begin{jury}[The Twelve] It could be you! So beware and see law \ref{law:box}\end{jury} \begin{marg}No, No, No\end{marg}

**Law 1.** Don't hide in the witness box

<span id="page-61-0"></span>**Jury 2** (The Twelve)**.** *It could be you! So beware and see law 1*

*Margaret.* No, No, No

「Jury」定理與「Law」定理共用了同一個計數[器,](#page-61-0)因此它的編號與其他 「Law」定理的編號是順序下來的。方括號中的參量用來指定定理的一個標題 或是其他類似的內容。

```
\flushleft
\newtheorem{mur}{Murphy}[section]
\begin{mur}
If there are two or more
ways to do something, and
one of those ways can result
in a catastrophe, then
someone will do it.\end{mur}
```
*Murphy* 3.8.1*.* If there are two or more ways to do something, and one of those ways can result in a catastrophe, then someone will do it.

「Murphy」定理有一個與當前章節相聯繫的編號。你也可以使用其他的單 元,如章 (chapter) 或小節 (subsection)。 amsthm 還提供了一個 proof 環境。

\begin{proof} Trivial, use  $\[E=mc^2\]$ \end{proof}

*Proof.* Trivial, use  $E = mc^2$  $\Box$ 

使用 \qedhere 命令你可以移動「證畢」符。「證畢」符默認是在證明結束 時單獨放於一行。

\begin{proof} Trivial, use \[E=mc^2 \qedhere\] \end{proof}

```
Proof. Trivial, use
                  E = mc^2\Box
```
#### **3.9 粗體符號**

在 LATEX 中要得到粗體符號相當的不容易;這也許是故意設置的,以防 業餘水平的排版者過度的使用它們。字體變換命令 \mathbf 可得到粗體字 母,但是得到的是羅馬體(直立的)而數學符號通常要求是斜體。還有一個 \boldmath 命令,但是**它**只能用在數學模式之外。它不僅作用於字母也作用於 符號。

```
\begin{displaymath}
\mu, M \qquad \mathbf{M} \qquad
\mbox{\boldmath $\mu, M$}
\end{displaymath}
```

```
\mu, M M \mu, M
```
請注意,逗號也成粗體了,這也許不是所需的。

使用 amsbsy 宏包(包含在 amsmath 中)或 tool 宏包集中的 bm 將會便利 許多,因爲它們包含一個叫 \boldsymbol 的命令。

\begin{displaymath} \mu, M \qquad \boldsymbol{\mu}, \boldsymbol{M} \end{displaymath}

 $\mu$ *, M*  $\mu$ *, M* 

## **3.10 數學符號表**

以下表格列出了**數學模式**中的所有常用符號。

<span id="page-63-0"></span>要使用表 3.11–3.15<sup>6</sup>。必須在導言區先載入 amssymb 宏包而且系統中安裝 了 AMS 數學字體。如果係統中沒有安裝 AMS 宏包和字體,請查閱 macros/ latex/required/amslatex。更全面的列表可於 info/symbols/comprehensive 處找到。

#### <span id="page-63-1"></span>表 3.1 – 數學模式重音符號。

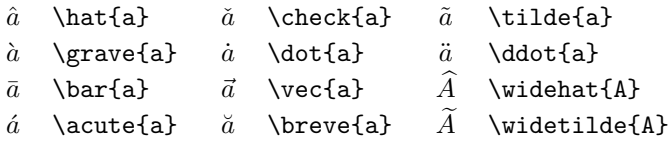

#### 表 3.2 – 希臘字母。

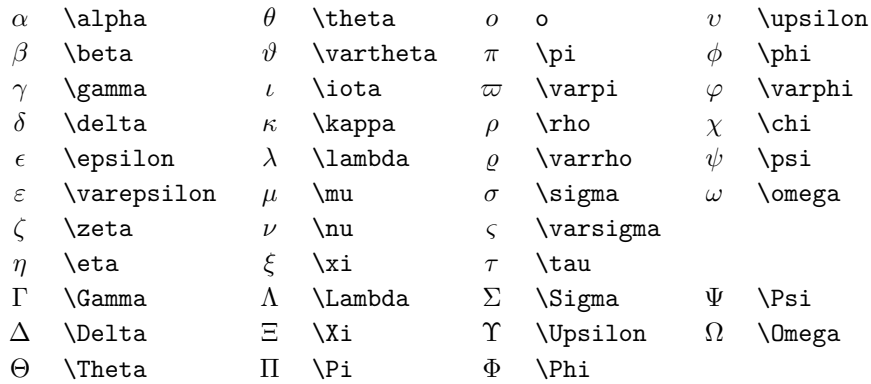

<sup>6</sup>這些表格源自於 David Carlisle 的 symbols.tex, 而後在 Josef Tkadlec 的建議下作了較大的 改動。

## 表 3.3 – 二元關係。

你可以在下列符號的相應命令前加上 \not 命令,而得到其否定形式。

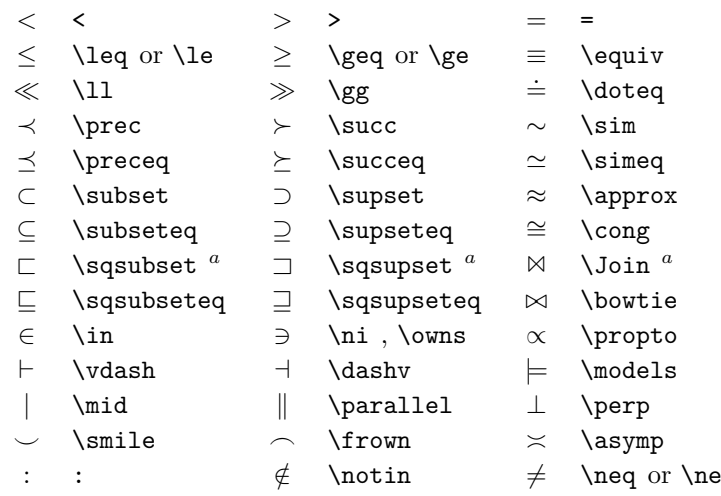

*<sup>a</sup>* 使用 latexsym 宏包才能得到這個符號

表 3.4 – 二元運算符。

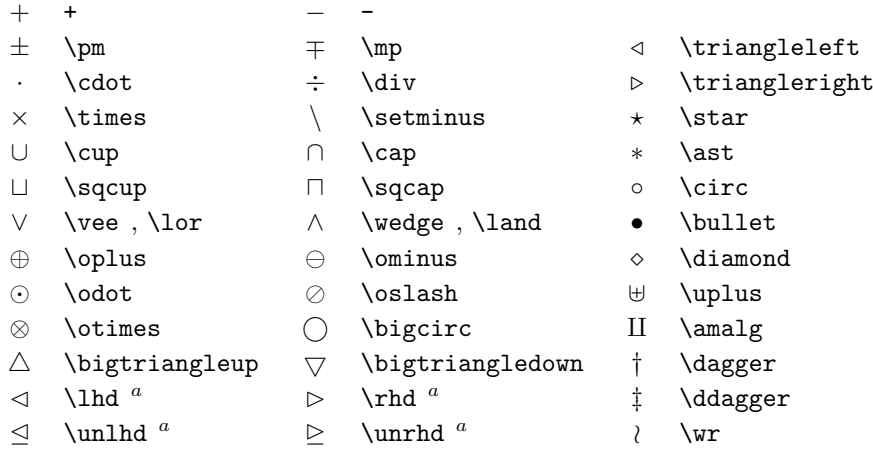

## 表 3.5 – 「大」運算符。

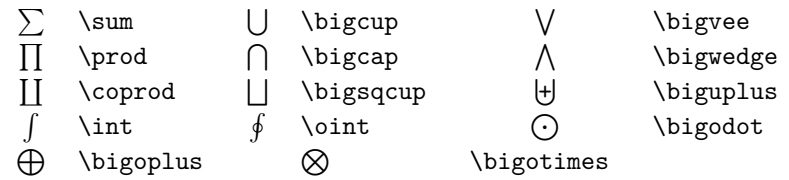

## 表 3.6 – 箭頭。

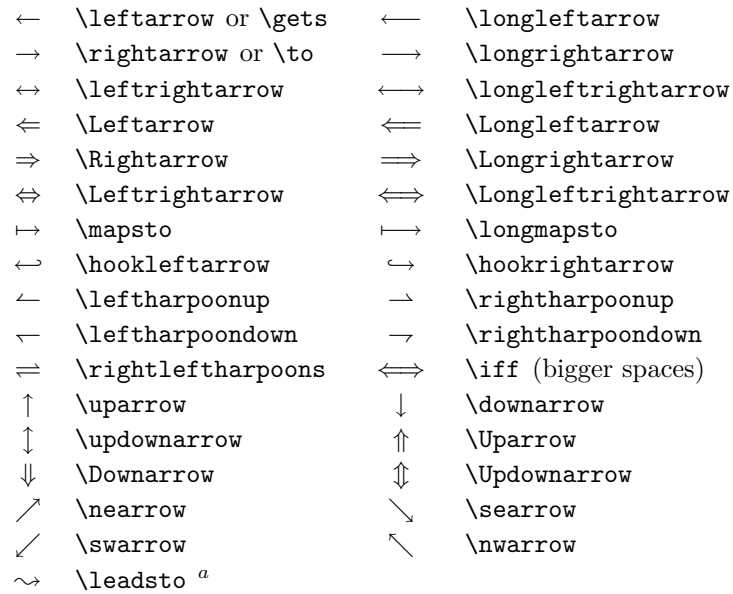

*<sup>a</sup>*使用 latexsym 宏包才能得到這個符號

表 3.7 – 定界符。

|                |               | \uparrow     |
|----------------|---------------|--------------|
| [ or \lbrack   | ] or \rbrack  | \downarrow   |
| \{ or \lbrace  | \} or \rbrace | \updownarrow |
| <b>\langle</b> | \rangle       | or \vert     |
| \lfloor        | \rfloor       | \lceil       |
|                | \backslash    | \Updownarrow |
| \Uparrow       | \Downarrow    | \  or \Vert  |
| \rceil         |               |              |

表 3.8 – 大定界符。

| lgroup      | \rgroup   | \lmoustache |
|-------------|-----------|-------------|
| \arrowvert  | Arrowvert | \bracevert  |
| \rmoustache |           |             |

表 3.9 – 其他符號。

|                   |                          |               |            |    | \vdots                           |            |                       |
|-------------------|--------------------------|---------------|------------|----|----------------------------------|------------|-----------------------|
|                   | \dots                    | $\cdots$      | \cdots     |    |                                  |            | \ddots                |
| ħ.                | \hbar                    | $\mathcal{L}$ | \imath     |    | \jmath                           | ł.         | \ell                  |
| R                 | \Re                      | ⅋             | ∖Im        | X  | \aleph                           | $\wp$      | \wp                   |
| Α                 | \forall                  | Е             | \exists    | 75 | \mho $^a$                        | $\partial$ | \partial              |
|                   | $\overline{\phantom{a}}$ |               | \prime     | Ø  | \emptyset                        | $\infty$   | \infty                |
|                   | \nabla                   | Λ             | \triangle  |    | $\operatorname{\mathsf{VBox}}^a$ | ◇          | $\lambda$ liamond $a$ |
|                   | \bot                     |               | \top       |    | \angle                           |            | \surd                 |
| $\langle \rangle$ | \diamondsuit             | V             | \heartsuit | Ł  | \clubsuit                        |            | $\simeq$              |
|                   | \neg or \lnot            | Þ             | \flat      | b  | \natural                         | ij         | \sharp                |
|                   |                          |               |            |    |                                  |            |                       |

*<sup>a</sup>*使用 latexsym 宏包才能得到這個符號

表 3.10 – 非數學符號。

也可以在文本模式中使用這些符號。

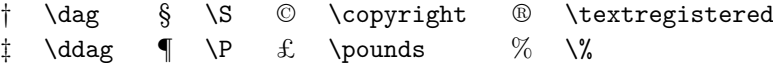

表 3.11 – AMS 定界符。

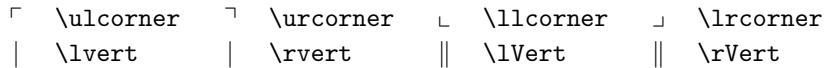

表 3.12 – AMS 希臘和希伯來字母。

 $F \digamma \quad \times \varkappa \quad \exists \quad \texttt{A} \qquad \top \ \delta$ 

#### 表 3.13 – AMS 二元關係。

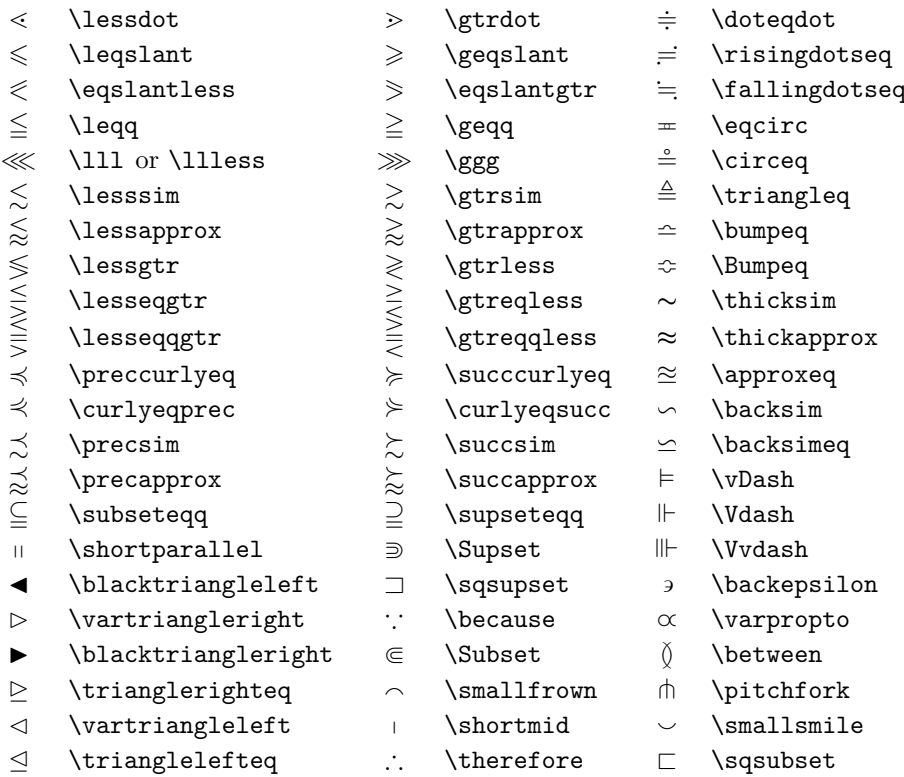

#### 表 3.14 – AMS 箭頭。

- $\leftarrow$  \dashleftarrow --> \dashrightarrow ⇔ \leftleftarrows ⇒ \rightrightarrows
- $\hookrightarrow$  \leftrightarrows  $\rightleftarrows$  \rightleftarrows
- 
- $\Leftarrow$  \Lleftarrow  $\Rightarrow$  \Rrightarrow
- $\leftarrow$  \twoheadleftarrow  $\rightarrow$  \twoheadrightarrow
- $\leftrightarrow$  \leftarrowtail  $\leftrightarrow$  \rightarrowtail
- $\Rightarrow$  \leftrightharpoons
- $\uparrow$  \Lsh  $\uparrow$  \Rsh
- $\leftrightarrow$  \looparrowleft  $\leftrightarrow$  \looparrowright
- $\curvearrowleft$  \curvearrowleft  $\curvearrowright$  \curvearrowright
- $\circ$  \circlearrowleft  $\circ$  \circlearrowright
- 
- $\downarrow$  \downdownarrows 1 \upharpoonleft
- \upharpoonright \downharpoonright
- $\leadsto \quad \text{Vightsquigarrow} \quad \longleftrightarrow \quad \text{leftrightsquigarrow}$
- $\implies$  \rightleftharpoons
- 
- 
- 
- 
- $\sim$  \multimap  $\uparrow$  \upuparrows
	-
	-
	-

#### 表 3.15 – AMS 二元否定關係符和箭頭。

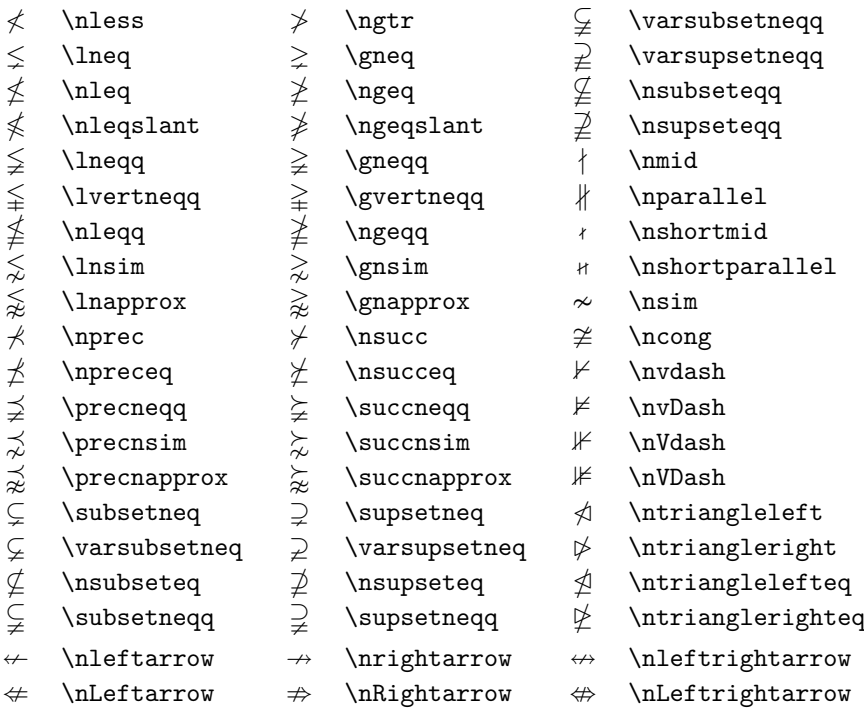

## 表 3.16 – AMS 二元運算符。

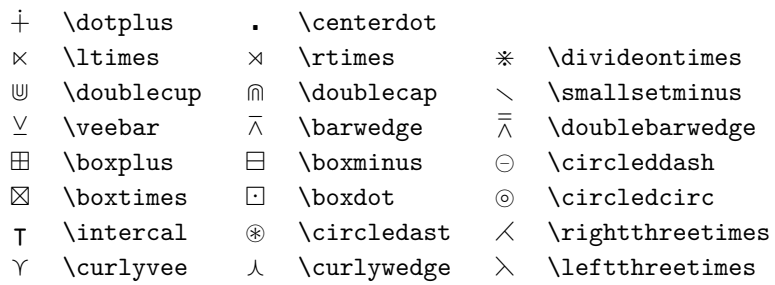

#### 表 3.17 – AMS 其他符號。

- 
- 
- 
- 
- 
- 
- 
- 
- $\eth$  \eth  $\lhd$  \sphericalangle  $\hfill U$  \mho
- $\Box$  \square  $\Box$  \blacksquare  $\circledS$  \circledS
- $\triangle$  \vartriangle  $\triangle$  \blacktriangle  $\Box$  \complement
- $\nabla \times \theta$  \triangledown  $\nabla \times \theta$  \Game
- $\Diamond$  \lozenge  $\qquad \qquad \blacklozenge$  \blacklozenge  $\qquad \qquad \blacklozenge$  \bigstar
- $\angle$  \angle  $\angle$  \measuredangle
- / \diagup \ \diagdown \ \backprime
	-
	-
- $\hbar$  \hbar  $\hbar$  \hslash  $\hbar$  \Bbbk
	-
	-
	-
	-
	-
- $\begin{array}{ccc} \mathbb{A} & \mathbb{B} & \mathbb{B} \\ \mathbb{C} & \mathbb{C} & \mathbb{C} \end{array}$ 
	-

表 3.18 – 數學字母。

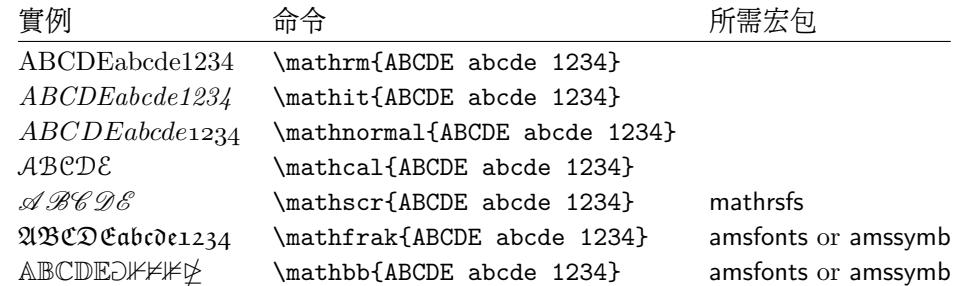

## **Chapter 4**

# **專業功能**

當你整理一個大型文檔時, LATFX 的一些專門功能,例如自動生成索引、管 理參考文獻等等,會給你以很大的幫助。詳細的關於 LATEX 專業功能以及增強 功能的描述可以在 *LATEX Manual* [1] 和 *The LATEX Companion* [3] 找到。

#### **4.1 插入 EPS 圖形**

LATEX 通過 figure 和 table [環境](#page-114-1)提供了處理圖像圖形等[浮動](#page-114-0)體的基本工 具。

有幾種辦法可以通過使用基本 LATEX 命令或者 LATEX 擴展宏包來產生實際 的圖形 (graphics),第 5 章中將會介紹其中的幾種方法。如果需要這方面的詳 細信息,請參閱 *The LATEX Companion* [3] 和 *LATEX Manual* [1]。

在文檔中使用圖形,一個相對容易的辦法就是使用專門的軟件包<sup>1</sup>生成圖形 文件,然後將最終的圖形文件挿入到文檔中。LAT<sub>E</sub>X 的宏包提供了許多方法來 完成這個工作。在這[個手](#page-84-0)册裡,我們只討論 Encapsulated POSTSCRIPT (EPS) 圖形文件的使用,因為它比較簡單而且[被廣](#page-114-0)泛地使用。為了[使用](#page-114-1) E[PS](#page-70-0) 格式的 圖片,你必須有一個 PostScriPt列印機 2來輸出結果。

由 D. P. Carlisle 製作的 graphicx 宏包提供了一套很好的插圖命令。它是一 個叫作 "graphics" 的宏包集中的一部分 3。

假設你使用的系統安裝了 PostScript 列印機和 graphicx 宏包,那麼你就 可以通過下面的步驟把一幅圖片加入你的[文](#page-70-1)檔中:

1. 用你的圖形軟件輸出 EPS 格式的[文](#page-70-2)件<sup>4</sup>。

2. 在源文件的導言中加上下面的命令來載入 graphicx 宏包。

\usepackage[*driver*]{graphicx}

這裡 *driver* 是你使用的「dvi 到 postscript」的轉換程序。最常用的是 dvips。因為 TFX 中沒有規定挿入圖形的標準, 所以 driver 的名字是

 $3$ macros/latex/required/graphics

 $1$ 例如 XFig、 CorelDraw!、 Freehand、 Gnuplot……

<sup>&</sup>lt;sup>2</sup>另外一個可以用來輸出 PostScript 的工具是 GHOSTSCRIPT 程序,它可以從 support/ ghostscript 得到。Windows 和 OS/2 用戶可能更喜歡用 GSview。

<span id="page-70-2"></span><span id="page-70-1"></span><span id="page-70-0"></span><sup>4</sup>如果你的軟件不能輸出 EPS 格式的文件,你可以嘗試安裝一個 PosrScript 列印機驅動程序 (例如 Apple LaserWriter),然後將你的圖形通過這個驅動程序列印到文件。運氣好的話,這個 文件會是 EPS 格式的。注意一個 EPS 圖片不能包含超過一頁的內容。一些列印機驅動程序可以 明確地指定輸出 EPS 格式。

必需的。知道了 *driver* 的名字,graphicx 宏包就可以選擇合適的方法在 .dvi 文件中插入關於圖形的信息。然後列印機理解這些信息並能正確的 插入 .eps 文件。

3. 使用命令

\includegraphics[*key*=*value*, . . . ]{*file*}

來把 *file* 加入你的文檔。可選的參數是一系列由逗號隔開的 *keys* 和相應 的 (*values*)。*keys* 可以用來改變插圖的寬度、高度以及旋轉。表 4.1 列出 了最重要的關鍵詞。

表 4.1 – graphicx 宏包使用的關鍵詞。

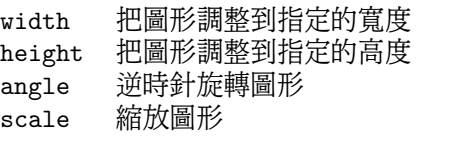

下面的示例代碼可以幫助我們理解整個過程:

```
\begin{figure}
\centering
\includegraphics[angle=90,
                 width=0.5\textwidth]{test}
\caption{This is a test.}
\end{figure}
```
這段代碼把文件 test.eps 中的圖形插入到文檔裡。**首**先圖形被旋轉 90 度, **然**後進行縮放使得圖形的寬度等於標準段落寬度的 0.5 倍。因為沒有指定圖形 的高度,圖形的高寬變化的比例是 1*.*0,也就是保持原來的高寬比。高度和寬 度參數也可以指定為絕對長度單位。詳細的信息可以在第 92 頁的表 6.5 中找 到。如果你想知道更多這方面的知識,請閱讀文獻 [9] 和 [13]。

## **4.2 參考文獻**

你可以通過 thebibliography 環境來產生一[個參](#page-114-2)考[文獻](#page-115-0) (bibliography)。 每個參考文獻的條目以如下的命令開頭

\bibitem[*label*]{*marker*}

然後使用 *marker* 在正文中引用這本書、這篇文章或者論文。

\cite{*marker*}

如果你不使用參數 *label*,參考文獻條目的編號是自動生成的。\begin{thebibliography} 命令後的參數設定了最大的編號寬度。在下面的例子中, {99} 告訴 LAT<sub>E</sub>X 參 考文獻條目的編號不會比數字 99 更寬。
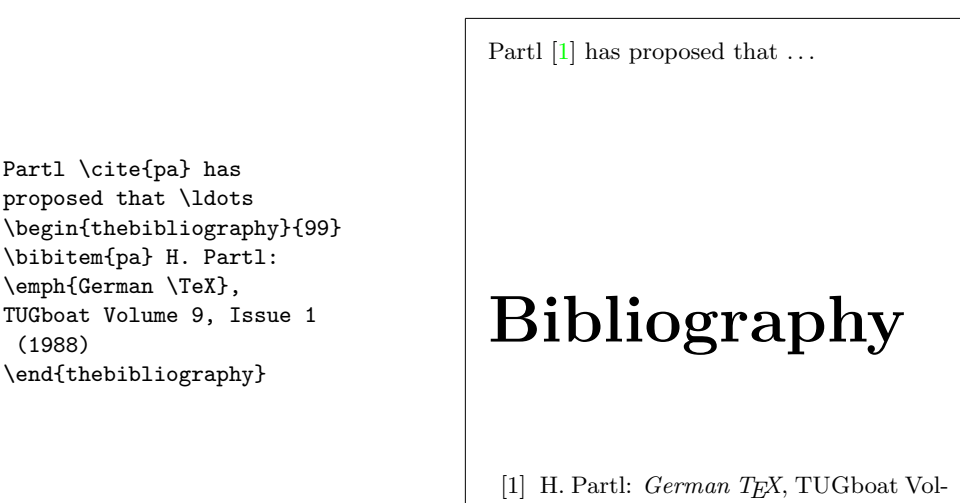

ume 9, Issue 1 (1988)

對於大型項目,你也許需要使用 BibTFX 程序。 BibTFX 包含在大多數的 TFX 發行版本中。它能夠讓你維護一個參考文獻資料庫,並從中生成你的論文 引用到的文獻條目。 BibTpX 產生的參考文獻的外觀是基於樣式表,它可以讓 你按照大量預先設計好的格式來創建你的參考文獻。

# **4.3 索引**

(1988)

許多書籍的一個非常有用的部分就是它們的索引 (index) 了。使用 LAT<sub>E</sub>X 和 輔助工具 makeindex<sup>5</sup>,我們能夠很容易的生成索引。在這個手册裡,只介紹 了最基本的索引生成命令。更進一步的瞭解請參考 *The LATEX Companion* [3]。

為了使用 LATFX [的](#page-72-0)索引功能,宏包 makeidx 必須在導言部分被載入:

\usepackage{makeidx}

然後在導言中使用

\makeindex

啟動索引命令。 索引的內容通過命令

\index{*key*}

指定,這裡 *key* 是索引項的關鍵詞。你可以在需要被索引的地方加入這條命 令。表 4.2 舉例解釋了參量 *key* 語法。

當 LATpX 處理源文檔時,每個 \index 命令都會將適當的索引項和當前頁 碼寫入一個專門的文件中。這個文件的名字和 LATFX 源文檔相同,但具有不同

<span id="page-72-0"></span><sup>5</sup>在文[件名不](#page-73-0)能超過 8 個字符的操作系統上,這個程序被命名為 makeidx。

#### <span id="page-73-0"></span>表 4.2 – 索引關鍵詞語法示例。

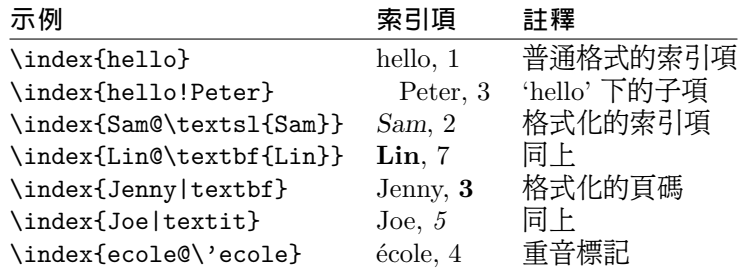

的擴展名後綴 (.idx)。這個 .idx 文件需要用 makeindex 程序來處理。

makeindex *filename*

makeindex 程序生成一個與源文件同名的序列化索引文件,這個文件使用 .ind 為擴展名。當再次用 LATFX 處理源文件時,這個序列化索引文件將被包 含到源文件中

\printindex

命令出現的位置。

LATEX 2*ε* 附帶的宏包 showidx 可以在正文的左邊列印出索引項。這個功能 在校對文檔和索引項時十分有用。

請注意不謹慎地使用 \index 命令,將會影響文檔頁版面佈局。

My Word \index{Word}. As opposed to Word\index{Word}. Note the position of the full stop.

My Word . As opposed to Word. Note the position of the full stop.

# **4.4 定製頁眉和頁腳**

Piet van Oostrum 編寫的 fancyhdr 宏包<sup>6</sup>, 提供了一些簡單的命令使得我們 可以定製文檔的頁眉和頁腳。看一眼本頁的頂部,你就能發現這個宏包的用 處。

定製頁眉和頁腳時一件棘手的事情就是得到每個頁面所屬的章節名稱。 LATEX 通過兩個步驟來完成這個任務。[在定](#page-73-1)義頁眉和頁腳時,你可以使用 \rightmark 命令來代表當前的 section 名,使用 \leftmark 來代表當前的 chapter 名。這兩個命令的值將在處理 chapter 或者 section 命令時被重新賦 值。

為了獲得最大的靈活性,\chapter 等命令並不對 \rightmark 和 \leftmark 直接進行重定義,而是間接地通過調用 \chaptermark、 \sectionmark 或者 \subsectionmark 來重新定義 \rightmark 和 \leftmark。

因此,只需要重新定義 \chaptermark 命令, 就能修改頁眉上顯示的章 名。

<span id="page-73-1"></span> $^6$ 可以在 macros/latex/contrib/supported/fancyhdr 得到。

```
\documentclass{book}
\usepackage{fancyhdr}
\pagestyle{fancy}
with this we ensure that the chapter and section
headings are in lowercase.
\renewcommand{\chaptermark}[1]{%
        \markboth{#1}{}}
\renewcommand{\sectionmark}[1]{%
        \markright{\thesection\ #1}}
\fancyhf{} % delete current header and footer
\fancyhead[LE,RO]{\bfseries\thepage}
\fancyhead[LO]{\bfseries\rightmark}
\fancyhead[RE]{\bfseries\leftmark}
\renewcommand{\headrulewidth}{0.5pt}
\renewcommand{\footrulewidth}{0pt}
\addtolength{\headheight}{0.5pt} % space for the rule
\fancypagestyle{plain}{%
  \fancyhead{} % get rid of headers on plain pages
  \renewcommand{\headrulewidth}{0pt} % and the line
}
```
<span id="page-74-0"></span>圖 4.1 – fancyhdr 設置實例。

圖 4.1 顯示了如何設定 fancyhdr 來得到和本文相似的頁眉。無論如何我還 是建議你先閱讀一下 fancyhdr 宏包所帶的文檔。

# **4.5 [V](#page-74-0)erbatim 宏包**

在本文的前面部分你已經知道了 verbatim **環**境。在這一節中,你將學會 使用 verbatim **宏**包。 verbatim 宏包重新實現了 verbatim 環境,並解決了原來 的 verbatim 環境的一些限制。這本身並沒有什麼特別的,但 verbatim 宏包還 實現了一些新增的功能,這才是我在這裡提到這個宏包的原因。 verbatim 宏 包提供了

\verbatiminput{*filename*}

命令,這個命令允許你把一個 ASCII 碼的文本文件包含到你的文檔中來,就 好像它們是在 verbatim 環境中一樣。

verbatim 宏包是 'tools' 宏包集的一部分,大多數的系統中都預裝了這個宏 包集。如果你想更多地瞭解這個宏包,可以閱讀 [10]。

# **4.6 安裝額外的宏包**

大多數的 LAT<sub>E</sub>X 安裝都帶有大量預裝的樣[式宏](#page-114-0)包,但更多的宏包可以 在網上得到。在互聯網尋找樣式宏包的一個主要的地方就是 CTAN (http: //www.ctan.org/)。

各種宏包的源文件,例如 geometry, hyphenat 等等,一般來說都包含兩 個文件:一個擴展名為 .ins,另一個擴展名為 .dtx。此外,通常會有一個 readme.txt 對宏包進行簡要的說明。你應該先閱讀這個文件。

無論如何,一旦你得到了宏包的源文件,你還要對它們進行處理使得 (a) 你的 TFX 系統知道這個新的宏包, (b) 生成說明文檔。下面是第一部分的步 驟:

- 1. 對 .ins 文件運行 LATFX 命令。這將會產生一個 .sty 文件。
- 2. 把 .sty 文件移到 LATEX 系統能找到的地方。一般是在 . . . /*localtexmf*/tex/latex 子目錄下(Windows 或者 OS/2 用戶應該改變斜線為反斜線)。
- 3. 刷新系統的文件名資料庫。具體的命令取決於你使用的 LAT<sub>F</sub>X 系統: teTeX, fpTeX – texhash; web2c – maktexlsr; MikTeX – initexmf -update-fndb 或者使用圖形界面。

現在你可以從 .dtx 文件生成說明文檔:

- 1. 對 .dtx 文件運行 LATEX 命令。這會生成一個 .dvi 文件。注意你可能需 要多次運行 LATEX 命令來正確處理交叉引用。
- 2. 檢查一下 LATFX 命令是否產生了.idx 文件。如果沒發現這個文件,你 就可以執行第 5 步了。
- 3. 為了生成索引,敲入命令: makeindex -s gind.ist *name* (這裡 *name* [表示](#page-75-0)不帶擴展名的主文件名)。
- 4. 再次對 .dtx 文件運行 LATFX 命令。
- 5. 最後一步但不是必需的,生成 .ps 文件或者 .pdf 文件以方便閱讀。

<span id="page-75-1"></span>有時你會看見生成了一個 .glo (glossary) 文件。在第 4 步和第 5 步之間運 行下面的命令:

<span id="page-75-0"></span>makeindex -s gglo.ist -o *name*.gls *name*.glo 確認在執行第 5 步前最後對 .dtx 文件運行一遍 LAT<sub>F</sub>X [命令](#page-75-1)。

# **4.7 使用 pdfLATEX**

By Daniel Flipo <Da[niel](#page-75-0).Flipo@univ-lille1.fr>

PDF 是一種超文本文檔 (hypertext) 格式。類似於網頁,文檔中的某些詞 可以被超超連結標記。它們鏈接到這個文檔的另一個地方,甚至是另外一個文 檔。如果你點擊這樣一個超超連結,你將轉調到超連結的目的地。這意味著在 LATEX 格式[的文檔中所有](mailto:Daniel.Flipo@univ-lille1.fr) \ref 和 \pageref 出現的位置都變成超超連結。此 外,目錄、索引和其它類似的結構變成超超連結的集合。

現在大多數的網頁都是用 HTML **超文本標記語言**編寫。在寫科技文檔的時 候,這種格式有兩個嚴重的缺陷:

- 1. 數學公式在 HTML 文檔中通常都不被支持。儘管對此有一個標準,但是 大多是現在使用的瀏覽器都不支持,或者缺少需要的字體。
- 2. 列印 HTML 文檔是比較容易的,但列印的結果會因系統平台和瀏覽器的 不同而出現差異。這結果與我們在 LATEX 世界中期待的高質量相差十萬 八千里。

有許多將 LATEX 轉為 HTML 的嘗試。其中一些可以說是相當成功的,它 們能將一個標準的 LATEX 源文件生成一個合格的網頁。但是為了達到目的,需 要去掉一些支持。當你開始使用 LATFX 的複雜功能和擴展宏包時,那些嘗試 就行不通了。若希望即使是發不到網上也保留文檔的高質量,作者們就要使用 PDF (便攜式文檔格式),它保留了文檔的版式和允許超超連結導航。現在 大多數瀏覽器只要帶上相應的插件都可以直接顯示 PDF 文檔。

儘管幾乎所有的操作系統都有 DVI 和 PS 格式的閱讀器,但你會發現人們 更多地使用 Acrobat Reader 和 Xpdf 來閱讀 PDF 文檔。因而提供 PDF 格式 的文檔將使得潛在的讀者更容易閱讀。

# **4.7.1 發佈到網上的 PDF 文檔**

有了 Hàn Th´ê Thành 開發的 pdfTFX 程序,使用 LATFX源文件來創建 PDF 文件將變得非常簡單。一般的 TeX 生成 DVI,而 pdfTFX 生成 PDF。還 有 pdfLATEX 程序將 LaTeX 源文件生成 PDF。

現在大多數的 TFX 發行版本都自動集成安裝了 pdfTFX 和 pdfLATFX,例 如: teTFX, fpTFX, MikTFX, TFXLive 和 CMacTFX。

為了生成 PDF 而不是 DVI,只需要將命令 latex file.tex 改成 pdflatex file.tex。在不是使用命令行的 LATFX 系統中,你可以在 TFX 控制中心找到 一個專門的按鈕。

在 LATEX 中,你可以通過 documentclass 的參數選項來定義頁面的大小, 例如:a4paper 或 letterpaper。這些也對 pdfIATpX 有效,但是首先要讓 pdfTFX 知道這種頁面的實際大小來控制 PDF 文件的頁面大小。若你使用 hyperref 宏包 ( 參見第 63 頁 ), 頁面的大小將自動調整。否則, 你需要手動 的將下面兩行加入到文檔的導言區:

\pdfpagewidth=\paperwidth

\pdfpageheight[=\pa](#page-78-0)perheight

接下來的一節將深入介紹 LATFX 和 pdfLATFX 之間的不同。主要的不同有 三個方面:採用的字體,包含圖像的格式和超超連結的手動設定。

# **4.7.2 字體**

pdfIAT<sub>E</sub>X 能處理所有的字體(PK 點陣、TrueType、 POSTSCRIPT type 1 ……), 但是作為 LATFX 通常的字體格式, PK 點陣字體在 Acrobat Reader 下的顯示效果非常差。為了獲得文檔更高的顯示效果,最好使用 PostScriPt Type 1 字體。高級的 TFX 安裝程序會自動設置好,你最好試一下,如果它正 常運作,你就可以跳過這一節。

PostScript Type 1 的 Computer Modern 和 AMSFonts 字體由 Blue Sky Research 和 Y&Y, Inc. 製作,後來版權屬於美國數學學會 (AMS)。這些字體 在 1997 年被開放,並且出現在大多數 TFX 發行版中。

然而,如果你使用 LATFX 來創建非英文的文檔,你可能用到 EC, LH 或 CB 字體(關於 OT1 字體的討論可參見第 20 頁)。Vladimir Volovich 創建了 cm-super 字體包,包含全部 EC/TC、EC Concrete、EC Bright 和 LH 字體 集。在 CTAN:/fonts/ps-type1/cm-super 可以獲得,也被集成進了 TrXLive7 和 MikTEX。由 Apostolos Syropoulos 創建類似 type 1 CB 的希臘字體可在 CTAN:/tex-archive/fonts/greek/cb 獲[得。](#page-34-0)不幸的是,這些字體集跟 Blue Sky/Y&Y 的 Type 1 CM 字體的印刷質量不一樣。LATFX 會自動提示,而且文 檔在螢幕的顯示效果也不如 Blue Sky/Y&Y type 1 CM 字體那麼整潔。在高分 辨率的輸出設備下,它們生成的效果跟原來的 EC/LH/CB 點陣字體一樣。

如果你使用一種拉丁語系的語文來創建文檔,你有其它一些選擇。

- 使用 aeguill 宏包,也叫 *Almost European Computer Modern with Guillemets*。 只需在導言區添加一行 \usepackage{aeguill},來啟用 AE 虛擬字體替 代 EC 字體。
- 或者使用 mltex 宏包,但是它只在 pdfTpX 設置了 mltex 選項時有效。

AE 虛擬字體集,像 MlTFX 系統,在 CM 字體的字符基礎上創建全部缺失 的字母並按 EC 順序重新排列,就使得 TFX 處理它的時候認為它有一個全部 256 個字符的字體集。這樣就可使用大部分系統中優質的 type 1 格式的 cm 字 體。這套字體現在爲 T1 編碼,在拉丁語系的歐洲語文中能很好的運作。唯一 的不足就是創建的 AE 字符不支持 Acrobat Reader 的查找功能,因此你不能 在 PDF 文檔中搜索那些帶重音符號的單詞。

對於俄文,一個類似的解決辦法是使用 C1 虛擬字體,這可以在 ftp://ftp.vsu.ru/pub/tex/font-pa 上獲得。這套字體集成了標準的 Bluesky CM type 1 字體和 Paradissa 與 BaKoMa 的 CMCYR type 1 字體,這些都可以在 CTAN 上找到。由於 Paradissa 字體只包含俄文字母,C1 字體裡就沒有其他西里爾字符了。

另一種解決辦法是使用其它 PostScriPt type 1 字體。事實上,其中一些 字體被包含在 Acrobat Reader 的相應語言版本中。由於這些字體有不同的字 符大小,頁面上的文本格式將會改變。一般地,這類字體佔得空間要比 CM 字 體大,因為 CM 字體是一種非常節省空間的字體。而且文檔可視的一致性也 被破壞了,因為 Times、 Helvetica 和 Courier 字體(這些是 Acrobat 裡基本 的可替換字體)沒有被設計來在單個文檔中和平共處。

為了達到上述目的,有兩套字體已經做好:pxfonts,它基於作為正文字體 的 *Palatino*;另外就是基於 *Times* 的 txfonts 宏包。只需要在文檔的導言區加 入下列幾行就可以使用這些字體:

\usepackage[T1]{fontenc} \usepackage{pxfonts}

註:當你編譯的時候,在.log 文件中出現下面的信息:

Warning: pdftex (file eurmo10): Font eur... not found

這意味著文檔使用的某些字體沒有被找到。你必須解決這些問題,否則輸出的 PDF 文件可能**不會顯示缺失字符的頁面**。

上面討論了如此多的字體問題,特別是缺乏與 type 1 格式的 CM 字體同樣 高質量的 EC 字體一直困擾大家。最近一套新的被稱為 Latin Modern (LM) 的 高質量字體已開發完成。這使得前面的擔心都是多餘的。如果你安裝了最新的 TFX,你可能已經安裝好這套字體,需要做的只是在你的文檔的導言區添加

\usepackage{lmodern} \usepackage[T1]{fontenc} \usepackage{textcomp}

就可以創建支持所有拉丁字符的優質 PDF 輸出文件。

#### **4.7.3 使用圖形**

通過 graphicx 宏包 ( 參見第 55 頁 ) ,你可以在文檔中挿入圖形。使用 pdftex 作爲 driver 的選項,這個宏包也可用於 pdfLAT<sub>E</sub>X:

\usepackage[pdftex]{color,graphicx}

上面這個例子中,我還包含了 color 宏包,因此網頁上彩色的文檔會看起來更 自然一些。

好消息到此為止。壞消息就是 Encapsulated PostScript 格式的圖形並不 被 PdfLATEX 所支持。如果你不在命令 \includegraphics 聲明加載的文件的 擴展名,宏包 graphicx 將依賴於 *driver* 選項的設置自動尋找一個合適的文件。 對於 pdftex ,它支持的格式有 .png,.pdf, .jpg 和 .mps (MetaPost),但 **不**支持 .eps。

一個解決這個問題的簡單方法是通過在很多系統中可找到的 epstopdf 工 具將你的 EPS 文件轉化為 PDF 格式。對於矢量圖(畫),這時一個很好的解 決辦法,但對於位圖(相片、掃瞄圖 ),這並不是很理想,因為 PDF 格式本 來就支持包含 PNG 和 JPEG 圖像。PNG 格式適合螢幕截圖和其它一些只有 較少顏色的圖像。JPEG 是一種非常適合於相片的格式,而且佔用空間少。

可能對於畫一些特殊的幾何圖形這也不是很理想,幸好可以通過一些專門 的命令語言來畫圖形,例如 MetaPost,它可以在大多數的 TFX 發行版本中找 到,並且也包含它的擴展手冊。

#### **4.7.4 超超連結**

hyperref 宏包將你的文檔中的所有內部引用變成超超連結。為此,一些特 殊的設置是必須的,保證 \usepackage[pdftex]{hyperref} 是你的文檔導言 區的**最**後一行命令。

<span id="page-78-0"></span>有很多選項用於定義 hyperref 宏包的效果:

- 或者在 \usepackage[pdftex]{hyperref} 的 pdftex 選項後用逗號隔開 列出;
- 或者使用單獨一行的命令 \hypersetup{*options*}。

pdftex 是唯一必須的選項,其他參數用來改變 hvperref 的默認效果<sup>7</sup>。下 面的列表中默認值被寫成 upright 字體。

**bookmarks (=true,***false***)** 顯示或隱藏書籤欄

**unicode (=false,***true***)** 允許在 Acrobat 書籤欄使用非拉丁語系的字符

**pdftoolbar (=true,***false***)** 顯示或隱藏 Acrobat 的工具欄

**pdfmenubar (=true,***false***)** 顯示或隱藏 Acrobat 的菜單欄

**pdffitwindow (=true,***false***)** 調整顯示 PDF 的初始化放大倍率

**pdftitle (=***{***text***}***)** 定義 Acrobat 顯示的文檔信息 (Document Info)

**pdfauthor (=***{***text***}***)** PDF 文件作者名字

**pdfnewwindow (=true,***false***)** 定義當超超連結到另一個文檔時,是否打開一 個新的窗口

**colorlinks (=false,***true***)** 超連結有一個彩色框架 (false) 或者鏈接文本的 顏色設置 (true)。鏈接的顏色通過下面的參數來控制(默認的顏色已列 出)

<sup>7</sup>值得注意的是 hyperref 宏包並不只是在 pdfTEX 下可用。它也可以用於將 PDF 特殊信息 嵌入到由通常 LATEX 生成的 DVI 文件中。然後通過 dvips 轉化為 PS 格式,最後用 Adobe Distiller 將 PS 格式轉成 PDF。

**linkcolor (=red)** 內部超連結的顏色 (sections, pages, etc.),

**citecolor (=green)** 引用超連結的顏色 (bibliography)

**filecolor (=magenta)** 文件超連結的顏色

**urlcolor (=cyan)** URL 超連結的顏色 (mail, web)

如果你覺得這些默認值合適,就直接使用

\usepackage[pdftex]{hyperref}

為了使書籤列表打開和超連結為彩色(=true 不需要寫出來):

\usepackage[pdftex,bookmarks,colorlinks]{hyperref}

當創建 PDF 文檔是用來列印的,使用彩色的超連結並不是一件好事,因 為彩色的鏈接將會被列印成灰色,從而難以閱讀。你可以設置不列印彩色的框 架:

\usepackage{hyperref} \hypersetup{colorlinks=false}

或者將超超連結變成黑色:

```
\usepackage{hyperref}
\hypersetup{colorlinks,%
            citecolor=black,%
            filecolor=black,%
            linkcolor=black,%
            urlcolor=black,%
           pdftex}
```
當你只想提供 PDF 文件的文檔信息 (Document Info):

```
\usepackage[pdfauthor={Pierre Desproges},%
           pdftitle={Des femmes qui tombent},%
           pdftex]{hyperref}
```
除了自動的交叉引用的超超連結,通過下面的命令可以嵌入明確的鏈接:

\href{*url*}{*text*}

代碼

The \href{http://www.ctan.org}{CTAN} website.

生成的效果為 "CTAN";單擊詞 "CTAN" 將把你帶到 CTAN 網站。

若超連結的目的地不是一個 URL ,而是一個本地文件,你可以使用 \href 命令:

The comple[te docu](http://www.ctan.org)ment is \href{manual.pdf}{here}

生成的效果為 "The complete document is here"。單擊 "here" 將打開文件 manual.pdf (文件名跟依賴於當前文檔的位置)。

若文章的作者希望讀者可以容易地發郵件給她,只需要在文檔的標題頁的 \author 命令中使用命令 \href:

\author{Mary Oetiker \$<\$\href{mailto:mary@oetiker.ch}% {mary@oetiker.ch}\$>\$

注意到這個超連結不僅顯示在鏈接中還顯示在頁面上。下面的鏈接 \href{mailto:mary@oetiker.ch}{Mary Oetiker} 在 Acrobat 中可正常使用,但頁面被列印時,郵箱地址將不可見。

# **4.7.5 超連結的問題**

當一個計數器被重新初始化後可能出現下面的信息:

! pdfTeX warning (ext4): destination with the same identifier (name{page.1}) has been already used, duplicate ignored

例如,在 book 類的文檔中使用命令 \mainmatter 就可能出現上面的警告。它 在書的第一章重設頁碼計數器為 1,但是書的序言部分也有頁碼 1,從而超連 結到「頁碼 1」不再是唯一的,故出現了 "duplicate has been ignored."

一個解決的辦法是將 plainpages=false 加入到 hyperref 選項中。不幸的 是這樣只對頁碼計數器有效。或者冒險使用 hypertexnames=false,但是這會 使得索引中的頁碼超連結失效。

# **4.7.6 書籤的問題**

書籤中的文本有時並不會像你想像中的那樣顯示,因為書籤僅僅是「文本」 ,其中可使用的字符要比正常 LATEX 文件的少得多。Hyperref 經常遇到這類 問題而出現下面的警告:

Package hyperref Warning:

Token not allowed in a PDFDocEncoded string:

現在你可以通過為書籤提供一個文本字符串來解決這個問題,用

\texorpdfstring{*TEX text*}{*Bookmark Text*}

來替換不正常顯示的文本。 數學表達式也是這類問題的典型代表:

> \section{\texorpdfstring{\$E=mc^2\$}%  ${E=mc^2}$

而通常在書籤中 \section{\$E=mc^2\$} 顯示為「E=mc2」。 顏色的改變也在書籤顯示中出問題:

\section{\textcolor{red}{Red !}}

顯示的結果為「redRed!」。命令 \textcolor 被忽略。而它的參數 (red) 被輸 出。

如果你使用

\section{\texorpdfstring{\textcolor{red}{Red !}}{Red\ !}}

結果將更美觀。

如果你寫 unicode (統一字符編碼)類型的文檔,就需添加宏包 hyperref 的選項 unicode,這樣你就可以在書籤中使用 unicode 字符。然後使用 \texorpdfstring 命令將讓你有較大範圍的字符供選擇。

#### **LATEX 和 pdfLATEX 的源文件的兼容性**

理想的話,你的文檔用 LATFX 和 pdfLATFX 編譯的效果應該一致,這方面 的問題主要是包含的圖像。一個簡單的解決辦法是在命令 \includegraphics 中不設置加載的圖像的擴展名,它們會自動在當前目錄尋找一個格式適合的 文件,你需要做的是創建相應格式的圖像文件。LATFX 會尋找 .eps 格式,而 pdfI4TFX 會嘗試包含一個擴展名為 .png, .pdf,.jpg 或 .mps (按這個順 序)的文件。

若你想在 PDF 格式的文件中使用不同的代碼,只需要簡單地在導言區加 入宏包 ifpdf <sup>8</sup>。但前提是你已經安裝了這個宏包,如果沒有安裝而你又使用 MiKTFX 的話,它將在你第一次使用的時候自動安裝。這個宏包定義了一個特 殊的命令 \ifpdf,利用它你可很容易編寫條件代碼。例如,考慮到列印費用, 用 PostScript 格式僅使用黑白色,但在線查看的 PDF 格式將是彩色的。

```
\RequirePackage{ifpdf} % running on pdfTeX?
\ifpdf
  \documentclass[a4paper,12pt,pdftex]{book}
\else
  \documentclass[a4paper,12pt,dvips]{book}
\fi
\ifpdf
  \usepackage{lmodern}
\eta\usepackage[bookmarks, % add hyperlinks
            colorlinks,
            plainpages=false]{hyperref}
\usepackage[T1]{fontenc}
\usepackage[latin1]{inputenc}
\usepackage[english]{babel}
\usepackage{graphicx}
...
```
在上面的例子中,在非 PDF 格式中我也包含了 hyperref 宏包,這樣 \href 命令在所有情形下都有效,這也使得我不用在每個情況下都使用條件聲明。 注意到當前的 TFX 發行版本 ( 例如 TFXLive ) ,通常的 TFX 會根據文檔 類型的設置自動選擇輸出 PDF 還是 DVI。如果你使用上面的代碼,你仍然可 以使用 pdflatex 命令來得到 PDF 格式的輸出或使用 latex 得到 DVI 格式。

# **4.8 創建演示文稿**

By Daniel Flipo <Daniel.Flipo@univ-lille1.fr>

你可以將你的科學工作成果通過黑板、透明片或者在你的筆記本電腦上直 接使用演示文稿軟件呈現。

pdfIAT<sub>E</sub>X 和 beamer 文檔類允許你創建 PDF 格式的演示文稿,結果跟你用 一天時間製作的 [PowerPoint](mailto:Daniel.Flipo@univ-lille1.fr) 看上去差不多,但更便攜因為 Acrobat Reader 支 持更多的系統平台。

beamer 文檔類使用帶參數的宏包 graphicx、 color 和 hyperref 來適應螢幕閱 讀的演示文稿。

<span id="page-81-0"></span><sup>8</sup>如果你想知道為什麼要使用這個宏包,可以參見 TFX FAQ 的這個欄目 http://www.tex.ac.uk/cgi-bin/texfaq2html?label=ifpdf。

```
\documentclass[10pt]{beamer}
\mode<beamer>{%
 \usetheme[hideothersubsections,
           right,width=22mm]{Goettingen}
}
\title{Simple Presentation}
\author[D. Flipo]{Daniel Flipo}
\institute{U.S.T.L. \& GUTenberg}
\titlegraphic{\includegraphics[width=20mm]{USTL}}
\date{2005}
\begin{document}
\begin{frame}<handout:0>
 \titlepage
\end{frame}
\section{一個例子}
\begin{frame}
 \frametitle{Things to do on a Sunday Afternoon}
  \begin{block}{One could \ldots}
    \begin{itemize}
      \item walk the dog\dots \pause
      \item read a book\pause
      \item confuse a cat\pause
    \end{itemize}
  \end{block}
 and many other things
\end{frame}
\end{document}
```
<span id="page-82-0"></span>圖 4.2 – beamer 文檔類的範例。

當你用 PDFLATFX 編譯圖 4.2 中的代碼時, 你將得到一個 PDF 文件,第 一頁為標題頁,第二頁有幾個欄目,但當你單擊你的演示文檔時,一次顯示一 條欄目。

beamer 類創建 PDF 文件的一個優點是直接生成可用的文檔,而不像 prosper 需要先通過一個 Post[Scrip](#page-82-0)t 步驟,也不像 ppower4 宏包需要一個後加 工處理才能生成演示文檔。

用 beamer 類,你可以用一個源文件生成幾種版本。可以在源文件的中括弧 中加入特定的選項來生成不同的版本。有下面幾種版式:

**beamer** PDF 螢幕閱讀版本;

**trans** 幻燈片版本;

**handout** PDF 講義版本。

默認的版本為 beamer,你可以通過設置不同的全局選項來修改,例如:用 \documentclass[10pt,handout]{beamer} 來生成講義版本。

演示文稿外觀依賴於你選擇的主題。你可以選擇 beamer 類自帶的一個 主題,也可以自己定義一個新的主題。詳情請參見 beamer 類的幫助文檔 beameruserguide.pdf。

讓我們再來仔細分析圖 4.2 中的代碼。

對於螢幕閱讀版本的演示文稿 \mode<beamer>,我們選擇了 *Goettingen* 主題,它將目錄合成到導航面板。通過選項控製麵板的大小(這個例子採 用 22 mm),和確定面板的位置(正文右側)。選項 *hideothersubsections* 顯示章節的標題,但只[顯示當](#page-82-0)前章節的子節標題。對於 \mode<trans> 和 \mode<handout> 的設置也是一樣的,它們將出現在它們標準的版面上。

命令 \title{},\author{},\institute{} 和 \titlegraphic{} 定義標題 頁的內容。\title[]{} 和 \author[]{} 的選項允許你定義顯示在 *Goettingen* 主題的面板上的標題和作者名。

面板中的標題和子標題由 frame 環境**外**面的命令 \section{} 和 \subsection{} 來創建。

螢幕底部的一些微型導航圖標也可以讓你瀏覽整個文檔。它們的出現不依 賴你選擇的主題。

每張幻燈片或每版螢幕的內容放在 frame 環境中。利用尖括弧(< 和 >) 裡面的選項,用演示文檔的一個版式來定義一個特殊的幀。在這個例子中,第 一頁不會由於參量 <handout:0> 而顯示為講義模式。

除了幻燈片的標題頁,強烈建議通過命令 \frametitle{} 來重新設置每一 張幻燈片的標題。如果需要,使用 block 環境可以來定義子標題,在這個例子 中也可體現出來。注意到章節命令 \section{} 和 \subsection{} 不在幻燈片 上產生輸出結果。

列表環境中的命令 \pause 允許你一個接一個地顯示列表欄目的內容。命 令:\only、\uncover、 \alt 和 \temporal,可以讓你獲得其他的一些演示 效果。很多情況下,你可以通過尖括弧中的內容來定製演示效果。

無論如何,建議你閱讀 beamer 類的文檔 beameruserguide.pdf 來獲得一 個全面的瞭解。這個宏包正在活躍地開發中,去它們的網站 http://latex-beamer.sourceforge.net/ 可獲取最新的信息。

# **Chapter 5**

# **數學圖形**

大部分人使用 LATEX排版文本。但是因為這種不面向內容和結構的寫作方法 太方便了, LATFX還提供了從文本描述生成圖形輸出的一種有局限性的方法。 此外,大量的 LATFX擴展被開發出來以克服這些限制。在本節中,我們將學習 其中的一些。

# **5.1 概述**

picture 環境可以在 LAT<sub>F</sub>X 裡直接設計圖形。詳細的介紹請參考 LAT<sub>F</sub>X *Manual* [1]。一方面,這種方法有嚴重的局限性,比如線段的斜率和圓的半徑 只能在一個很小的範圍內取值。另一方面, LATEX 2*ε*的 picture 環境提供了 \qbezier 命令, "q" 表示 "quadratic"。許多常用的曲線如圓、橢圓、或者懸 鏈線都可以用二次 Bézier 曲線得到令人滿意的近似,雖然這可能需要一些辛 苦的數[學準](#page-114-1)備。另外,如果有一種編程語言如 Java 能用來生成 LAT<sub>F</sub>X源文檔 的 \qbezier 模塊, picture 環境會更強大。

雖然直接在 LATFX裡設計圖形的方法有嚴重的局限性而且通常比較繁瑣, 但它還是很有用的。這份文檔就是用它才變得體積很小,不需要插入額外的圖 片。

一些宏包,如 epic 和 eepic ( *The L<sup>A</sup>TEX Companion* [3]裡有介紹 ) ,或者 pstricks 可以排除 picture 環境的局限,並大大地增強了 LAT<sub>F</sub>X的圖形功能。

跟前兩個宏包只是加強了 picture 環境不同,pstricks 宏包有自己的繪圖環 境, pspicture。 pstricks 的強大之處在於它廣泛應用了 PosTSCRIPT。另外, 許多宏包可以用來處理專門的問題。其一是 XY-pic,本[章最](#page-114-2)後會講到它。 *The LATEX Graphics Companion* [4] (勿與 *The LATEX Companion* [3]混淆)裡詳細 介紹了大量的宏包.

LATEX最強大的圖形工具可能是 MetaPost, Donald E. Knuth 編寫的 METAFONT 的孿生兄弟。 MetaPost 使用非常強大的數學編程語言: METAFONT。 與 METAFONT 生成點陣圖片[不同](#page-114-3),Meta[Po](#page-114-2)st 生成的是封裝的 PostScr.IPT 文 件,可以導入 LAT<sub>E</sub>X中。其介紹可以看 *A User's Manual for MetaPost* [15],或 者 [17]。

關於 LAT<sub>E</sub>X 和 T<sub>E</sub>X 圖形(以及字體)支持方法的詳細討論請參考 *T<sub>E</sub>X*  $Unbound$  [16]  $\circ$ 

# **5.2 picture 環境**

By Urs Oswald <osurs@bluewin.ch>

# **5.2.1 基本命令**

一個 p[icture](mailto:osurs@bluewin.ch) 環境<sup>1</sup>可以用下面兩個命令中的一個來創建

 $\big\vert$  \begin{picture}( $x, y$ )...\end{picture}

或者

 $\begin{aligned} \begin{array}{c} \texttt{\footnotesize{ \textbackslash}}(x,y)(x_0,y_0) \ldots \texttt{\footnotesize{ \textbackslash}} \end{array} \end{aligned}$ 

數字 *x, y, x*0*, y*<sup>0</sup> 是相對於 \unitlength 而言的,任何時候(除了在 picture 環境之內以外),都可以使用命令如

\setlength{\unitlength}{1.2cm}

來改變。\unitlength 的默認值是 1 pt。第一個數對, (*x, y*),在文檔中為圖 形保留一個矩形的區域。可選的第二個數對, (*x*0*, y*0),為矩形左下角指派任 意的坐標。

大多數的繪圖命令是下面兩種格式之一

\put(*x, y*){*object*}

或者

\multiput(*x, y*)(∆*x,* ∆*y*){*n*}{*object*}

Bézier 曲線是一個例外。它們需要用命令

 $\qquad \qquad$ 

來畫。

<sup>1</sup>信不信由你,picture 環境僅需標準的 LATEX 2*ε*,「開箱即用」,無需載入宏包。

# **5.2.2 線段**

\setlength{\unitlength}{5cm} \begin{picture}(1,1) \put(0,0){\line(0,1){1}}  $\put(0,0){\line{1}},0){1}$ \put(0,0){\line(1,1){1}} \put(0,0){\line(1,2){.5}} \put(0,0){\line(1,3){.3333}} \put(0,0){\line(1,4){.25}} \put(0,0){\line(1,5){.2}} \put(0,0){\line(1,6){.1667}} \put(0,0){\line(2,1){1}} \put(0,0){\line(2,3){.6667}} \put(0,0){\line(2,5){.4}} \put(0,0){\line(3,1){1}} \put(0,0){\line(3,2){1}} \put(0,0){\line(3,4){.75}} \put(0,0){\line(3,5){.6}} \put(0,0){\line(4,1){1}} \put(0,0){\line(4,3){1}} \put(0,0){\line(4,5){.8}} \put(0,0){\line(5,1){1}} \put(0,0){\line(5,2){1}} \put(0,0){\line(5,3){1}} \put(0,0){\line(5,4){1}} \put(0,0){\line(5,6){.8333}} \put(0,0){\line(6,1){1}} \put(0,0){\line(6,5){1}} \end{picture}

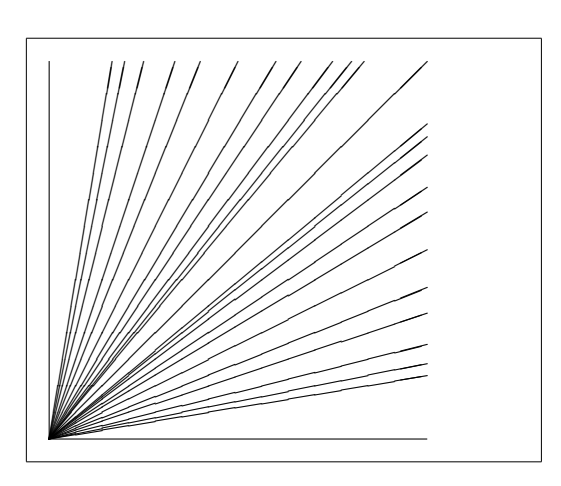

線段用命令

 $\{\text{}(x, y)\}\$ 

來畫。命令 \line 有兩個參量:

- 1. 一個方向向量,
- 2. 一個長度。

方向向量需由以下整數構成

*−*6*, −*5*, . . . ,* 5*,* 6*,*

而且它們需要互質(除1以外,沒有公約數),圖形顯示了第一象限中所有 25 個可能的斜率值。長度是相對於 \unitlength 來說的。長度的參量當一個 垂直線段時是垂直坐標,其他情況都是水平坐標。

**5.2.3 箭頭**

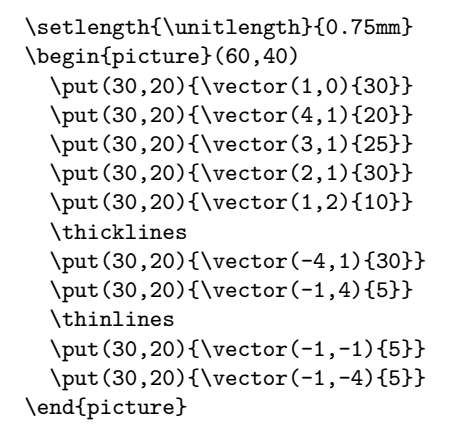

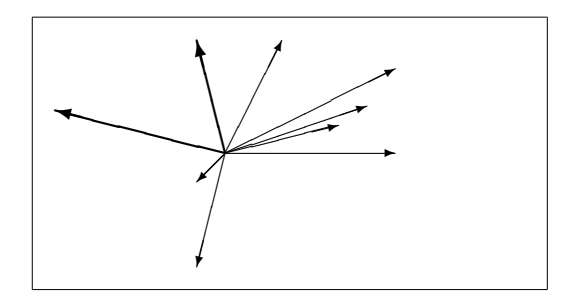

畫箭頭要用命令

 $\{\text{x}, y\}$  { $\text{trace}(x_1, y_1)$  {*length*}}

箭頭的方向向量元素比線段的限制更嚴格,需由以下整數構成

*−*4*, −*3*, . . . ,* 3*,* 4*.*

而且需要互質 ( 除 1 以外,沒有公約數 ) 。注意命令 \thicklines 對指向左 上方的兩個箭頭產生的效果。

### **5.2.4 圓**

```
\setlength{\unitlength}{1mm}
\begin{picture}(60, 40)
 \put(20,30){\circle{1}}
 \put(20,30){\circle{2}}
 \put(20,30){\circle{4}}
 \put(20,30){\circle{8}}
 \put(20,30){\circle{16}}
 \put(20,30){\circle{32}}
 \put(40,30){\circle{1}}
 \put(40,30){\circle{2}}
 \put(40,30){\circle{3}}
 \put(40,30){\circle{4}}
 \put(40,30){\circle{5}}
 \put(40,30){\circle{6}}
 \put(40,30){\circle{7}}
 \put(40,30){\circle{8}}
 \put(40,30){\circle{9}}
 \put(40,30){\circle{10}}
 \put(40,30){\circle{11}}
 \put(40,30){\circle{12}}
 \put(40,30){\circle{13}}
  \put(40,30){\circle{14}}
 \put(15,10){\circle*{1}}
 \put(20,10){\circle*{2}}
```
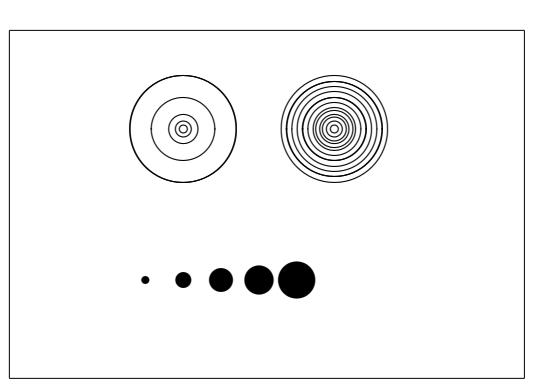

```
\put(25,10){\circle*{3}}
 \put(30,10){\circle*{4}}
  \put(35,10){\circle*{5}}
\end{picture}
```

```
命令
```
\put(*x, y*){\circle{*diameter*}}

畫了一個圓心在  $(x, y)$  直徑 (不是半徑) 爲 diameter 的圓。 picture 環境只 允許直徑最大是 14 mm,而且即使在這個限制之下,也不是所有的直徑都可獲 得。命令 \circle\* 生成圓盤(填充的圓形)。

跟線段的情況一樣,你可能需要其他宏包的幫助,比如 eepic 或者 pstricks。 這些宏包的詳細說明請參考 *The LATEX Graphics Companion* [4]。

picture 環境還有另外一個可能。如果你不怕麻煩的必要的計算(或者交 給一個程序來處理 ) ,任意的圓和矩形都可以由二次 Bézier 曲線拼成。請看 例子 *Graphics in LATEX 2ε* [17]以及 Java 源文件。

**5.2.5 文本與公式**

```
\setlength{\unitlength}{0.8cm}
\begin{picture}(6,5)
 \thicklines
  \put(1,0.5){\line(2,1){3}}
  \put(4,2){\line(-2,1){2}}
  \put(2,3){\line(-2,-5){1}}
  \put(0.7,0.3){$A$}
  \put(4.05,1.9){$B$}
  \put(1.7,2.95){$C$}
 \put(3.1,2.5){$a$}
 \put(1.3,1.7){$b$}
 \put(2.5,1.05){$c$}
 \put(0.3,4){$F=
   \sqrt{s(s-a)(s-b)(s-c)}$}
 \put(3.5,0.4){$\displaystyle
   s:=\frac{a+b+c}{2}$}
\end{picture}
```
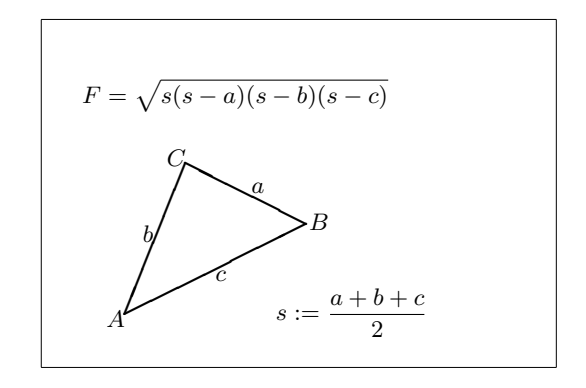

如本例所示,文本與公式可以使用 \put 命令按照正常方式在 picture 環 境中使用。

```
\setlength{\unitlength}{2mm}
\begin{picture}(30,20)
  \linethickness{0.075mm}
  \multiput(0,0)(1,0){26}%
    {\line{0,1}{20}}\multiput(0,0)(0,1){21}%
    {\line(1,0){25}}
  \linethickness{0.15mm}
  \multiput(0,0)(5,0){6}%
    {\line(0,1){20}}
  \multiput(0,0)(0,5){5}%
    {\line{(1,0)}{25}}\linethickness{0.3mm}
  \multiput(5,0)(10,0){2}%
    {\line(0,1){20}}
  \multiput(0,5)(0,10){2}%
    {\line(1,0){25}}
\end{picture}
```
**5.2.6 \multiput 與 \linethickness**

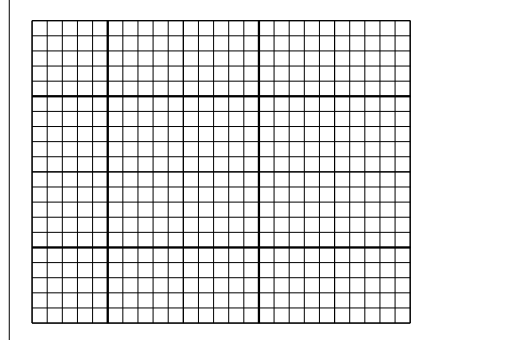

命令

 $\mathcal{L}(x, y)$ ( $\Delta x, \Delta y$ ){*n*}{*object*}

有 4 個參量:初始點,從一個對象到下一個的平移向量,對象的數目和要繪製 的對象。命令 \linethickness 可作用於水平和垂直方向的線段,但不能作用 於傾斜的線段和圓。然而,該命令可作用於二次 Bézier 曲線。

# **5.2.7 橢圓**

```
\setlength{\unitlength}{0.75cm}
\begin{picture}(6,4)
  \linethickness{0.075mm}
  \multiput(0,0)(1,0){7}%
    {\line(0,1){4}}\multiput(0,0)(0,1){5}%
    {\line(1,0){6}}\thicklines
  \put(2,3){\over{0val(3,1.8)}}\thinlines
  \put(3,2){\oval(3,1.8)}
  \thicklines
  \put(2,1){\oval(3,1.8)[tl]}
  \put(4,1){\oval(3,1.8)[b]}
  \put(4,3){\oval(3,1.8)[r]}
  \put(3,1.5){\oval(1.8,0.4)}
\end{picture}
```
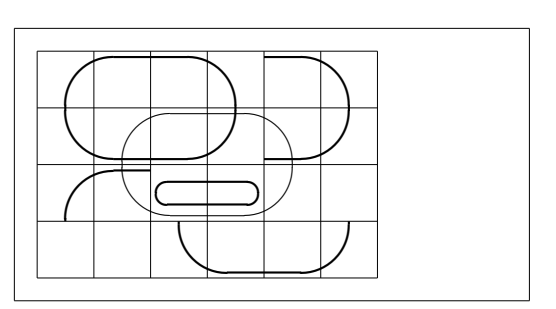

命令

 $\put(x, y)$  { $\overline{(w, h)}$ }

或

 $\put(x, y)$  { $\mathrm{}(w, h)$  [ $position$ ]}

可以產生一個中心在 (*x, y*) 處、寬為 *w* 高為 *h* 的橢圓。如本例所示,可選參量 *position* 可以是 b, t, l, r, 分別表示僅繪製橢圓的「下部」、「上部」、「左 部」和「右部」,如例所示,這些參數可以進行組合。

以下兩類命令可以控制線寬:一類為 \linethickness{*length*},另一類為 \thinlines 與 \thicklines。命令 \linethickness{*length*} 僅對水平和垂直 直線(及二次 Bézier 曲線)有作用, \thinlines 與 \thicklines 則可以作 用於傾斜的線段、圓和橢圓。

# **5.2.8 重複使用預定義的圖形盒子**

```
\setlength{\unitlength}{0.5mm}
\begin{picture}(120,168)
\newsavebox{\foldera}
\savebox{\foldera}
  (40,32)[bl]{% definition
  \multiput(0,0)(0,28){2}
    {\line(1,0){40}}
  \multiput(0,0)(40,0){2}
    {\line(0,1){28}}
  \put(1,28){\oval(2,2)[tl]}
  \put(1,29){\line(1,0){5}}
  \put(9,29){\oval(6,6)[tl]}
  \put(9,32){\line(1,0){8}}
  \put(17,29){\oval(6,6)[tr]}
  \put(20,29){\line(1,0){19}}
  \put(39,28){\oval(2,2)[tr]}
}
\newsavebox{\folderb}
\savebox{\folderb}
  (40,32)[l]{% definition
  \put(0,14){\line(1,0){8}}
  \put(8,0){\usebox{\foldera}}
}
\put(34,26){\line(0,1){102}}
\put(14,128){\usebox{\foldera}}
\multiput(34,86)(0,-37){3}
  {\usebox{\folderb}}
\end{picture}
```
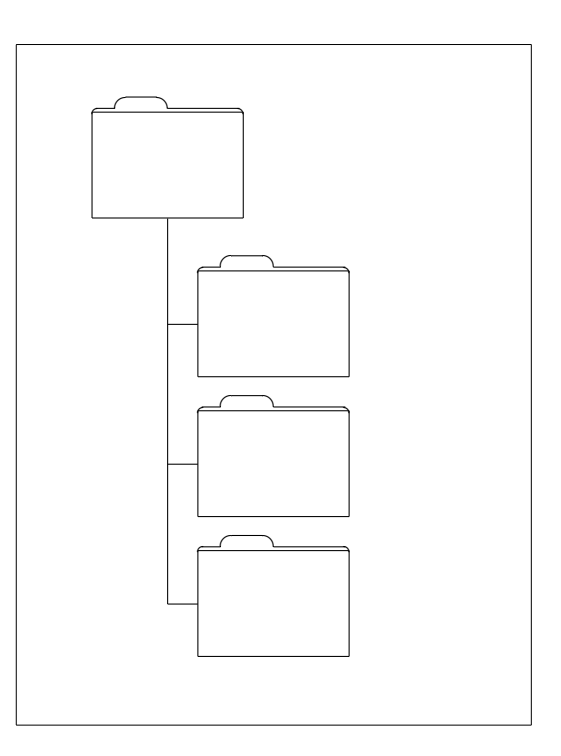

一個圖形盒子可以使用命令

\newsavebox{*name*}

進行**聲明**,然後使用命令

\savebox{*name*}(*width,height*)[*position*]{*content*}

進行**定**義,最後使用命令

\put(*x, y*)\usebox{*name*}

#### 進行任意次數的重複**繪製**。

可選參數 *position* 的作用是定義圖形存放盒子的「錨點」。在本例中該參 數被設置為 b1,從而將錨點設置為圖形存放盒子的左下角。其他的位置描述 有 t 和 r,分別表示「上」和「右」。

參量 name 指明了 LAT<sub>F</sub>X 存儲槽,揭示了其命令本質 ( 在本例中指反斜線 ) 。圖形盒子可以嵌套:在本例中,\foldera 被用在了 \folderb 的定義中。

由於命令 \line 在線段長度小於大約 3 mm 的時候不能正常工作,所以必 須使用命令 \oval。

# **5.2.9 二次 B´ezier 曲線**

```
\setlength{\unitlength}{0.8cm}
\begin{picture}(6,4)
 \linethickness{0.075mm}
 \multiput(0,0)(1,0){7}
   {\line{0,1}{4}}\multiput(0,0)(0,1){5}
   {\line{1,0}{6}}\thicklines
 \put(0.5,0.5){\line(1,5){0.5}}
 \put(1,3){\line(4,1){2}}
 \qbezier(0.5,0.5)(1,3)(3,3.5)
 \thinlines
 \put(2.5,2){\line(2,-1){3}}
 \put(5.5,0.5){\line(-1,5){0.5}}
 \linethickness{1mm}
 \qbezier(2.5,2)(5.5,0.5)(5,3)
 \thinlines
 \qbezier(4,2)(4,3)(3,3)
 \qbezier(3,3)(2,3)(2,2)
 \qbezier(2,2)(2,1)(3,1)
 \qbezier(3,1)(4,1)(4,2)
\end{picture}
```
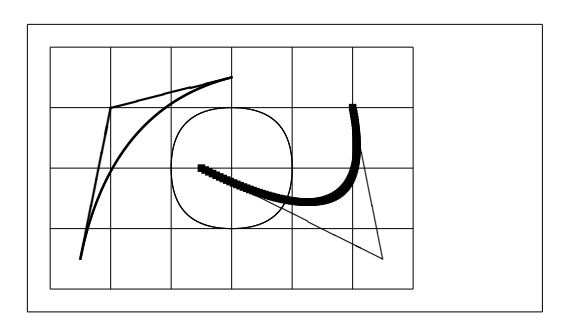

如本例所示,將圓分割為 4 條二次 Bézier 曲線的效果不能令人滿意,至少 需要 8 條。該圖再一次展示了命令 \linethickness 對水平或垂直直線以及命 令 \thinlines 和 \thicklines 對傾斜線段的影響。該例同時顯示:這兩類命 令都會影響二次 Bézier 曲線,每一條命令都會覆蓋以前所有命令。

令  $P_1 = (x_1, y_1), P_2 = (x_2, y_2)$  和  $m_1, m_2$  分別表示一條二次 Bézier 曲線 的兩個端點及其對應斜率。中間控制點 *S* = (*x, y*) 則由下述方程給出

<span id="page-92-0"></span>
$$
\begin{cases}\n x = \frac{m_2 x_2 - m_1 x_1 - (y_2 - y_1)}{m_2 - m_1}, \\
 y = y_i + m_i (x - x_i) \quad (i = 1, 2).\n\end{cases}
$$
\n(5.1)

關於生成必要的 \qbezier 命令的 Java 程序參見 *Graphics in LATEX 2*<sup>*ε*</sup> [17]。

**5.2.10 懸鏈線**

```
\setlength{\unitlength}{1cm}
\begin{picture}(4.3,3.6)(-2.5,-0.25)
\put (-2,0){\vector(1,0){4.4}}\put(2.45,-.05){$x$}
\put(0,0){\vector(0,1){3.2}}
\put(0,3.35){\makebox(0,0){$y$}}
\qbezier(0.0,0.0)(1.2384,0.0)
  (2.0,2.7622)
\qbezier(0.0,0.0)(-1.2384,0.0)
  (-2.0,2.7622)
\linethickness{.075mm}
\multiput(-2,0)(1,0){5}
 {\line{0,1}\\multiput(-2,0)(0,1){4}
 {\line(1,0){4}}\linethickness{.2mm}
\put( .3,.12763){\line(1,0){.4}}
\put(.5,-.07237){\line(0,1){.4}}
\put(-.7,.12763){\line(1,0){.4}}
\put(-.5,-.07237){\line(0,1){.4}}
\put(.8,.54308){\line(1,0){.4}}
\put(1,.34308){\line(0,1){.4}}
\put(-1.2,.54308){\line(1,0){.4}}
\put(-1,.34308){\line(0,1){.4}}
\put(1.3,1.35241){\line(1,0){.4}}
\put(1.5,1.15241){\line(0,1){.4}}
\put(-1.7,1.35241){\line(1,0){.4}}
\put(-1.5,1.15241){\line(0,1){.4}}
\put(-2.5,-0.25){\circle*{0.2}}
\end{picture}
```
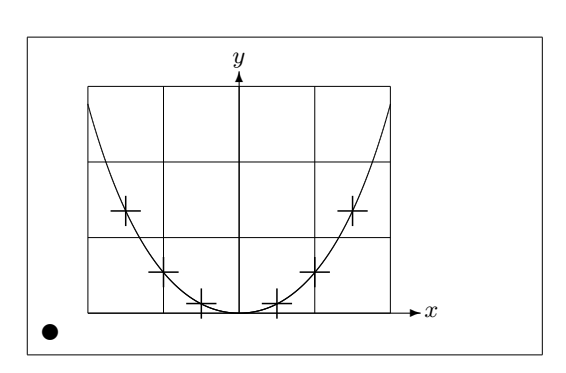

 $\pm \pm \sqrt{m}$  → 懸鏈線  $y = \cosh x - 1$  對稱的兩半由二次 Bézier 曲線分別近似 地繪成。曲線的右半部分終止於點 (2*,* 2*.*7622),對應的斜率為 *m* = 3*.*6269。 再次使用公式 (5.1),我們可以計算中間控制點。計算結果為 (1*.*2384*,* 0) 和 (*−*1*.*2384*,* 0)。圖中的十字為**真**正的懸鏈線上的點。誤差小於百分之一,很難 被發現。

該例指出了[命令](#page-92-0) \begin{picture} 的可選參數的用法。該圖通過使用命令

\begin{picture}(4.3,3.6)(-2.5,-0.25)

定義了方便的「數學」坐標:左下角(由黑色圓點標出)坐標是 (*−*2*.*5*, −*0*.*25)。

# **5.2.11 坐標的相對性**

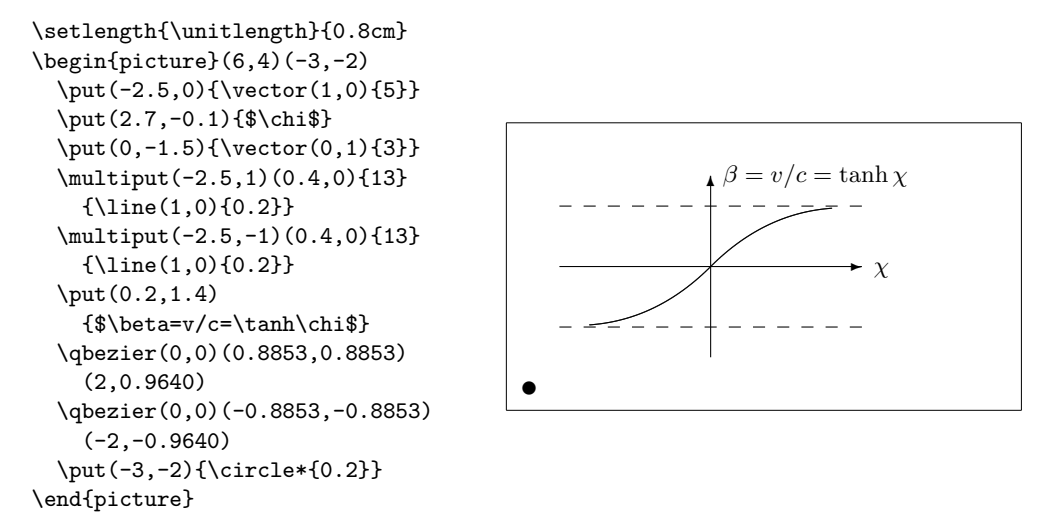

公式 (5.1) 給出了兩條 Bézier 曲線的控制點。正向分支由 *P*<sub>1</sub> = (0, 0)*, m*<sub>1</sub> = 1 和  $P_2 = (2,\tanh 2),\, m_2 = 1/\cosh^2 2$  確定。與前例相同,本圖也定義了在數 學上方便的坐標,左下角的坐標是 (*−*3*, −*2) (黑點)。

# **5.3 [XY-](#page-92-0)pic**

By Alberto Manuel Brand˜ao Sim˜oes <albie@alfarrabio.di.uminho.pt>

xy 是繪製流程圖的專用宏包。要想使用它,只需在導言區加上:

\usepackage[*options*]{xy}

*options* 列出你需要載入的 XY-pic [的選項。](mailto:albie@alfarrabio.di.uminho.pt)這些選項基本上被用於調試這個 宏包的使用。建議你使用 all,可以讓 LATFX 載入 Xy 的所有命令。

Xy-pic 流程圖被繪製在一幅以矩陣定位的畫布上,每一個流程圖元素被放 在矩陣的一個單元中:

\begin{displaymath} \xymatrix{A & B \\ C & D } \end{displaymath}

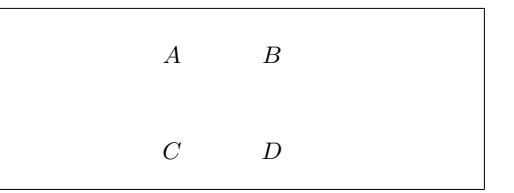

命令 \xymatrix 必須置於數學模式中。這裡,我們設定了一個兩行兩列的 矩陣。為了畫出流程,我們只需要使用命令 \ar 增加帶方向的箭頭即可。

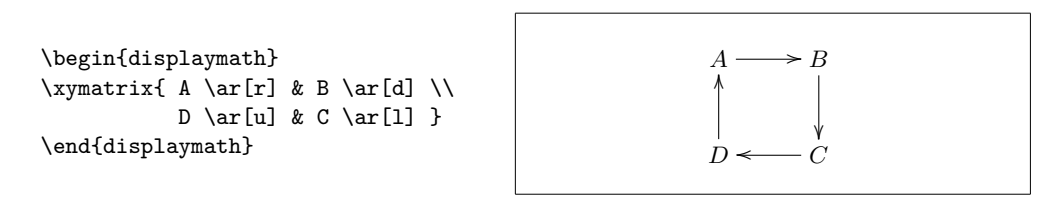

箭頭命令要放在其出發的那個單元裡。參量是箭頭的方向(u:上, d: 下, r:右以及 l:左).

```
\begin{displaymath}
\xymatrix{
 A \ar[d] \ar[dr] \ar[r] & B \ \D & C }
\end{displaymath}
```
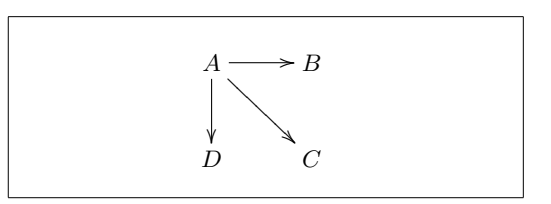

要畫對角線,可以指定不只一個方向參量。實際上,你還可以重複同一個 方向來得到更大的箭頭。

\begin{displaymath} \xymatrix{ A \ar[d] \ar[dr] \ar[drr]  $\&\\\$ B & C & D } \end{displaymath}

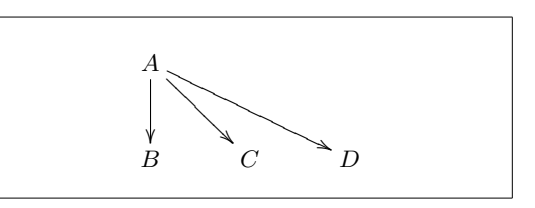

我們還可以繪製一些更有趣的流程圖,給箭頭加上標籤,只需要使用普通 的上標和下標。

\begin{displaymath} \xymatrix{ A  $\ar[r]$  f  $\ar[d]$  g & B \ar[d]^{g'} \\<br>f'} & C }  $D \ar[r]_{f'}$ \end{displaymath}

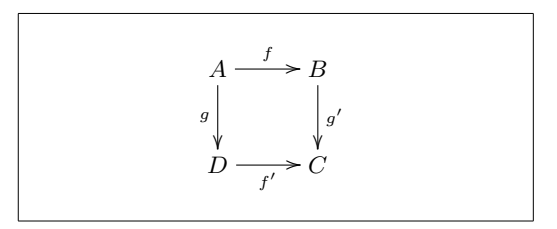

如圖所示,就像數學模式裡一樣使用上下標。唯一的區別在於:上標表示 放在「箭頭的上方」,下標表示放在「箭頭的下方」。把文本放到箭頭上可以 用 |。

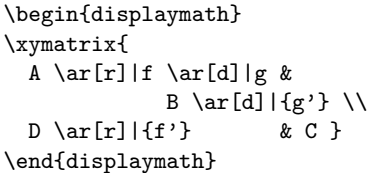

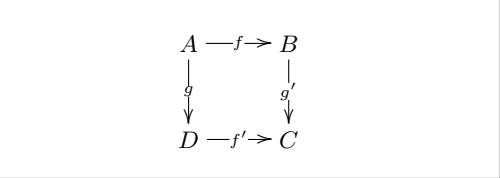

繪製空心箭頭的命令是 \ar[...]|\hole。

某些情況下,需要區分不同類型的箭頭。可以給它們標上標籤,或者使用 不同的外觀來實現:

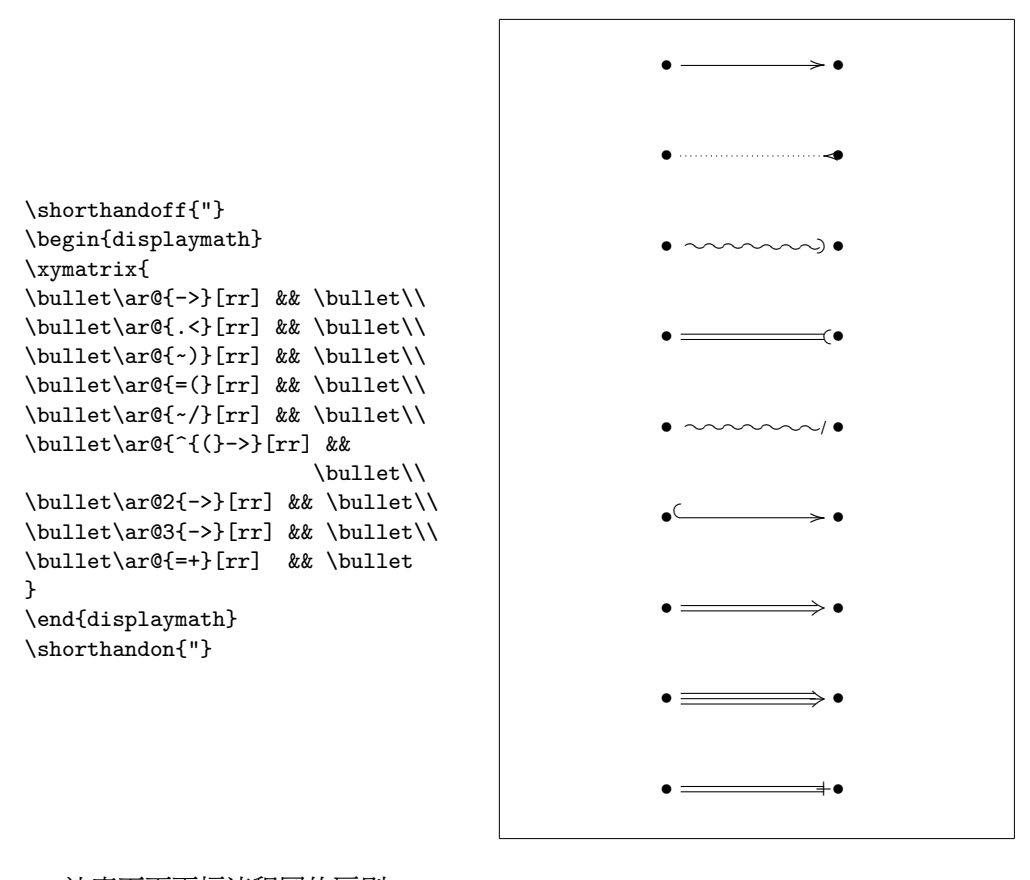

注意下面兩幅流程圖的區別:

```
\begin{displaymath}
\xymatrix{
 \bullet \ar[r]
        \ar@{.>}[r] &
\bullet
}
\end{displaymath}
                                                     • /•
\begin{displaymath}
\xymatrix{
\bullet \ar@/^/[r]
        \ar@/ /@{.>}[r] &
\bullet
}
                                                     •
'
7•
```

```
\end{displaymath}
```
兩條斜線間的修飾元素決定了曲線應該如何被畫出。 Xy-pi 提供了很多辦 法來改變曲線的形狀;更詳細的內容請參考 Xy-pic 的文檔。

# **Chapter 6**

# **定製 LATEX**

到目前為止,運用你所學過的命令可以製作出能被絕大多數讀者接受的文 檔。儘管這些文檔看上去不夠奇妙,但它們遵循了高質量排版的已有規則,這 些規則可以使得文檔易讀,同時看起來也非常舒適。

然而在一些情況下, LATFX 也許並沒有提供適合你需要的命令或者環境,或 者現有的命令產生的輸出和你想要的不同。

本章中,我將嘗試給出一些新的技巧,運用這些技巧可以教會 LATEX 玩一 些新的把戲,也可以使得 LATEX 產生與眾不同的輸出。

# **6.1 新建命令、環境和宏包**

你也許已經注意到我在這本書中介紹的所有命令都被包含在一個矩形框裡, 並且出現在本書最後的索引中。我並沒有直接使用所需的 LAT<sub>E</sub>X 命令來實現這 個,而是創建了一個宏包 (package),並在其中定義了我所需要的命令和環境。 現在我可以簡單的寫:

\begin{lscommand} \ci{dum} \end{lscommand}

\dum

在這個例子中,我使用了一個新的環境:lscommand。這個環境負責在命令 的周圍畫出一個矩形框。同時我還使用了一個命令:\ci,這個命令負責輸出 命令的名字,並且在索引中添加相應的條目。你可以在本書最後的索引中查 找命令 \dum,然後你會發現有一個 \dum 的條目,這個條目中列出了包含有 \dum 命令的所有頁的頁碼。

一旦我不再喜歡在一個矩形框中排版命令,我可以輕鬆的改變 lscommand 環境的定義,來創建新的外觀。跟追蹤並修改所有使用原始的 LATEX 命令在文 字周圍畫框的地方相比,這種做法容易得多。

# **6.1.1 新建命令**

為了建立你自己的命令,可以使用如下的命令:

\newcommand{*name*}[*num*]{*definition*}

基本上,這個命令有兩個參量,第一個 *name* 是你想要建立的命令的名稱,

第二個 *definition* 是命令的定義。方括號裡的參數 *num* 是可選的,用於指定 新命令所需的參量數目(最多9個)。如果不給出這個參數,默認就是 0, 也 就是新建的命令不要任何參量。

接下來的兩個例子有助你的理解。第一個例子定義了一個新的命令: \tnss。這個命令是句子 "The Not So Short Introduction to LATEX 2*ε*" 的簡 寫。如果你需要在文檔中多次使用本書的名稱,那麼定義這個命令將是非常方 便的。

```
\newcommand{\tnss}{The not
    so Short Introduction to
    \LaTeXe}
This is ''\tnss'' \ldots{}
''\tnss''
```
This is "The not so Short Introduction to L<sup>AT</sup>FX 2<sup>*ε*</sup>" ... "The not so Short Introduction to  $\text{LATF}X 2\varepsilon$ "

下一個例子演示了如何建立一個接受單一參數的命令。在命令的定義中, 標記 #1 將被你指定的參量所代替。如果你想使用多個參量,那麼可以依次使 用 #2、……、 #9 等標記。

```
\newcommand{\txsit}[1]
```
{This is the \emph{#1} Short Introduction to \LaTeXe} % in the document body: \begin{itemize} \item \txsit{not so} \item \txsit{very} \end{itemize}

- This is the *not so* Short Introduction to LATEX 2*ε*
- This is the *very* Short Introduction to LATEX 2*ε*

LATEX 不允許你新建一個與現有命令重名的命令。如果你確實需要這麼 做,有一個專門的命令用於處理這種情況:\renewcommand。它使用與命令 \newcommand 相同的語法。

在某些情況之下,你可能會希望使用 \providecommand 命令。它完成與 \newcommand 命令相同的工作。但如果命令已經存在,LATEX 2*ε* 將會悄悄忽略 原有的那個。

處理 LATEX 命令後尾隨的空格有一些要注意的事項,參看第 4 頁可以獲得 更多這方面的信息。

#### **6.1.2 新建環境**

與 \newcommand 命令類似,有一個命令用於建立新的環境。這個命令就是 \newenvironment,它的語法如下所示:

\newenvironment{*name*}[*num*]{*before*}{*after*}

同樣地,\newenvironment 命有一個可選的參量。在 *before* 中的內容將在 此環境包含的文本之前處理,而在 *after* 中的內容將在遇到 \end{*name*} 命令 時處理。

下面的例子演示了 \newenvironment 命令的用法:

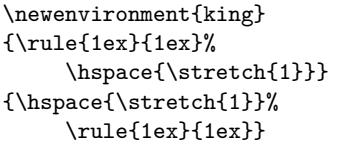

My humble subjects . . .  $\blacksquare$ 

\begin{king} My humble subjects \ldots \end{king}

參量 *num* 的使用方式與 \newcommand 命令相同。LATEX 還同樣保證你不會 不小心新建重名的環境。如果你確實希望改變一個現有的環境,你可以使用命 令 \renewenvironment,它使用和命令 \newenvironment 相同的語法。

在這個例子中用到一些命令將在隨後解釋:\rule 命令的解釋可以參看第  $96$  頁, \stretch 命令的解釋可以參看第  $91$  頁, 關於 \hspace 的信息可以在 第 91 頁找到。

### **[6.1](#page-111-0).3 額外的空白間距**

[當](#page-106-0)創建新的環境時,你或許會爲遇到[額外](#page-107-0)的空白間距而煩擾,這些間距可 能產生嚴重的後果。比如當你建立一個標題環境,旣不要自身的縮進也不要緊 接著的下一段縮進時,在 begin 中加入命令 \ignorespaces 會使新環境忽略 執行 begin 之後遇到的一切空白間距,而 end 就需要耍個小花招,因為我們要 等到環境結束後才開始處理。使用 \ignorespacesafterend,LAT<sub>E</sub>X 會在 end 處理完畢後,產生一個 \ignorespaces。

```
\newenvironment{simple}%
{\noindent}%
{\par\noindent}
```
\begin{simple} See the space\\to the left. \end{simple} Same\\here.

\newenvironment{correct}% {\noindent\ignorespaces}% {\par\noindent% \ignorespacesafterend}

\begin{correct} No space\\to the left. \end{correct} Same\\here.

See the space to the left. Same

No space to the left.

Same

here.

here.

# **6.1.4 命令行的 LATEX**

如果使用類 Unix 的操作系統工作,你可能會在使用 Makefiles 建立你的 LATFX 項目。那樣的話,用命令行參數操控 LATFX 來創建同一份文檔的不同版 本可是十分有趣的。如果把下列設定寫入你的文檔:

 $\blacksquare$ 

```
\usepackage{ifthen}
\ifthenelse{\equal{\blackandwhite}{true}}{
  % "black and white" mode; do something..
}{
  % "color" mode; do something different..
}
```
現在,你可以像這樣來操作 LATFX:

latex '\newcommand{\blackandwhite}{true}\input{test.tex}'

首先,定義命令 \blackandwhite,然後使用 input 來讀入實際的文檔。要 創建彩色版本文檔,需要設定 \blackandwhite 為 false。

# **6.1.5 自建宏包**

如果你定義了很多新的環境和命令,你的文檔的導言部分將變得相當長, 在這種情況下,建立一個新的 LATEX 宏包來存放所有你自己定義的命令和環境 將是一個好的處理方式。然後你可以在文檔中使用 \usepackage 命令來引入 自定義宏包。

```
% Demo Package by Tobias Oetiker
\ProvidesPackage{demopack}
\newcommand{\tnss}{The not so Short Introduction
                   to \LaTeXe}
\newcommand{\txsit}[1]{The \emph{#1} Short
                       Introduction to \LaTeXe}
\newenvironment{king}{\begin{quote}}{\end{quote}}
```
<span id="page-101-0"></span>圖 6.1 – 宏包樣例。

寫一個宏包的基本工作就是將你原本很長的文檔導言內容拷貝到另外一個 的文件中去,這個文件需要以.sty結尾。你還加入一個專用的命令:

\ProvidesPackage{*package name*}

這個命令應該放在你的宏包的最前面。\ProvidesPackage 告訴 LATFX 宏包的 名稱從而讓 LATEX 在你嘗試兩次引入同一個宏包的時候給出一個明顯的錯誤信 息,圖 6.1 給出了一個小的宏包示例,其中包含了我們之前定義的一些命令。

# **6.2 字體和字號**

# **6.2.1 [字](#page-101-0)體變換命令**

LATEX 根據文檔的邏輯結構(章節、腳註……)來選擇合適的字體和字體 大小。在某些情況下,你可能會想要手動改變文檔使用的字體及其大小。為了 完成這個目的,你可以使用表 6.1 和表 6.2 中列出的那些命令。每個字體的實 際大小是一個設計問題,並且它依賴於文檔所使用的文檔類及其選項。表 6.3 列出了這些命令在標準文檔類中的絕對 pt 大小。

{\small The small and \textbf{bold} Romans ruled} {\Large all of great big \textit{Italy}.}

The small and **bold** Romans ruled all of great big *Italy*.

LATEX 2*ε* 的一個重要特徵是字體的各種屬性是相互獨立的,這意味著你可 以改變字體的大小而仍然保留字體原有的粗體或者斜體的特性。

在**數學模式**中你可以使用字體變換命令來暫時退出**數學模式**,然後輸入一 些正常的文字。如果你希望改變數學公式本身所使用的字體, LATFX 提供了另 外一套命令。參看表 6.4。

使用字體命令的時候,大括號 (curly braces) 扮演了一個重要角色。它們被 用於建立所謂的**組** (group)。組限制了大多數 LATEX 命令的作用範圍。

He likes {\LARGE la[rge](#page-103-0) and

He likes {\LARGE large and  ${\scriptstyle\{ \times \} }$  He likes large and small letters.

如果段落在字體的作用範圍中結束,那麼字號命令還將改變段落中行距。 因此用於分組的反向大括號 } 不應該太早出現。注意下面兩個例子中 \par 命 令的位置 <sup>1</sup>。

 $1$ \par 相當於一個空行

表 6.1 – 字體。

| $\text{term}\{\ldots\}$ roman<br>\texttt{} typewriter | \textsf{} sans serif                                            |  |
|-------------------------------------------------------|-----------------------------------------------------------------|--|
| \textmd{} medium                                      | \textbf{} bold face                                             |  |
| \textup{} upright<br>$\text{texts1}\{ \}$ slanted     | $\texttt{text1f} \quad \textit{italic}$<br>\textsc{} SMALL CAPS |  |
| $\text{Qemph}\{ \dots \}$ emphasized                  | $\text{textnormal} \{ \dots \}$ document font                   |  |

表 6.2 – 字號。

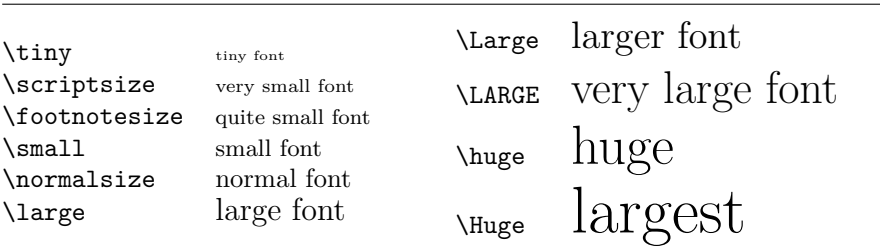

| 大小                   | 默認<br>10pt | 11pt 選項 | 12pt 選項         |  |
|----------------------|------------|---------|-----------------|--|
| \tiny                | 5pt        | 6pt     | 6 <sub>pt</sub> |  |
| \scriptsize          | 7pt        | 8pt     | 8pt             |  |
| <b>\footnotesize</b> | 8pt        | 9pt     | 10pt            |  |
| \small               | 9pt        | 10pt    | 11pt            |  |
| \normalsize          | 10pt       | 11pt    | 12pt            |  |
| <b>\large</b>        | 12pt       | 12pt    | 14pt            |  |
| \Large               | 14pt       | 14pt    | 17pt            |  |
| \LARGE               | 17pt       | 17pt    | 20pt            |  |
| \huge                | 20pt       | 20pt    | 25pt            |  |
| \Huge                | 25pt       | 25pt    | 25pt            |  |
|                      |            |         |                 |  |

表 6.3 – 標準文檔類中的絕對 pt 大小。

# <span id="page-103-0"></span>表 6.4 – 數學字體。

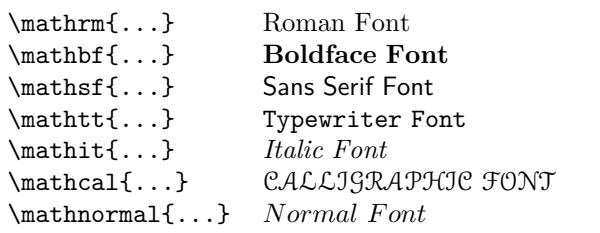

{\Large Don't read this! It is not true. You can believe me!\par}

Don't read this! It is not true. You can believe me!

{\Large This is not true either. But remember I am a liar.}\par

This is not true either. But remember I am a liar.

如果你希望改變整段甚至更多文本的字體,你可能應該使用字體變換命令 的環境語法。

\begin{Large} This is not true. But then again, what is these days \ldots \end{Large}

This is not true. But then again, what is these days ...

這將使你從一堆大括號中解脫出來。

#### **6.2.2 戰戰兢兢,如履薄冰**

正如本章開頭曾經說過的那樣,在你的文檔中直接運用這些命令來修改格 式是非常危險的事情,因為這種做法和 LATFX 的基礎理念相反。在編寫 LATFX 文檔的時候,要始終注意文章邏輯標記和樣式標識的分離。也就是如果你在文 章的多個地方採用某種特殊的格式來排版一類經常使用的內容,就應該使用 \newcommand 來定義一個邏輯封裝命令,並通過這個命令來修改相應的表現格 式。

\newcommand{\oops}[1]{% \textbf{#1}} Do not \oops{enter} this room, it's occupied by \oops{machines} of unknown origin and purpose.

Do not **enter** this room, it's occupied by **machines** of unknown origin and purpose.

這種方法具有一個明顯的優點,你可以在以後決定使用一些不是很有把握 實現的特別外觀並使之不同於 \textbf,那時你就不需要遍歷你的整篇文章來 找出所有 \textbf 的地方,然後一個一個地確定是不是要改成沒有把握的外 觀。

#### **6.2.3 建議**

總結這一章中關於字體和字號的命令,下面是一個簡短的建議:

**Remember!** *The* <sup>M</sup>**<sup>O</sup>** <sup>R</sup>*<sup>E</sup>* fonts you use **in** <sup>a</sup> document, *the* more readable and *beautiful it becomes*. 記住!你使用的字體越多,文章看起來就越易讀越美觀。

# **6.3 間距**

# **6.3.1 行距**

如果你想在文檔中使用更大的行距,你可以在導言中使用如下命令進行設 定:

\linespread{*factor*}

如 \linespread{1.3} 產生 1*.*5 倍行距,而 \linespread{1.6} 則產生雙倍 行距。缺省情況下的行距為 1。

注意 \linespread 的效果相當誇張而且不適合出版工作。因此如果你很想 改變行距可能會希望使用如下的命令:

\setlength{\baselineskip}{1.5\baselineskip}

{\setlength{\baselineskip}%

{1.5\baselineskip} This paragraph is typeset with the baseline skip set to 1.5 of what it was before. Note the par command at the end of the paragraph.\par}

This paragraph has a clear purpose, it shows that after the curly brace has been closed, everything is back to normal.

This paragraph is typeset with the baseline

skip set to 1.5 of what it was before. Note

the par command at the end of the paragraph.

This paragraph has a clear purpose, it shows that after the curly brace has been closed, everything is back to normal.

#### **6.3.2 段落格式**

在 LATEX 中,有兩個參數可以影響段落的佈局。在文檔的導言部分,可以 通過如下的定義來改變段落的佈局。

\setlength{\parindent}{0pt} \setlength{\parskip}{1ex plus 0.5ex minus 0.2ex}

這兩個命令增加了段落間距,並將首行縮進設置為 0。

例子中,長度設定中的 plus 和 minus 部分將使得 TFX 按照指定大小壓縮 和伸展段落間距。為了使得段落正確的顯示在頁面之上,TFX 將在 0.8ex 到 1.5ex 之間調整段落間距。

在歐洲大陸,段落通常用一些空白分隔並且一般首行不縮進。但是值得注 意的是,這也會影響目錄。目錄的行距也會變得非常疏鬆。為了避免這種情 況,你可能需要將上面的兩個命令從導言中移到文檔中 \tableofcontents 以 下適合的位置,或者根本不要使用這些,因為一般來說專業的書籍都是用縮進 並且通常不用空白來分離段落。如果你想縮進一個本來沒有縮進的段落<sup>2</sup>,可 以在段落的開始使用命令:

\indent

當然,這個命令只有在 \parindent 不為零的情況下才有效果。

<sup>2</sup>為了縮進章節標題之後的第一個段落,可以使用 indentfirst 包。

為了創建一個不縮進的段落,你可以在段落的開始部分使用命令:

\noindent

當文檔以正文而不是章節命令開始的時候,這個命令會提供方便。

#### **6.3.3 水平間距**

LATEX 系統自動決定單詞和句子之間的距離。為了增加水平距離,使用命 令:

<span id="page-106-0"></span>\hspace{*length*}

如果這個水平間距即使在行首或者行末也應該保持的話,用命令 \hspace\* 代替 \hspace。命令的 *length* 參數在簡單的情況下只是一個帶有單位的數字。 最重要的長度單位在表 6.5 中列了出來。

This\hspace{1.5cm}is a space of 1.5 cm.

This is a space of 1.5 cm.

下面的命令

\stretch{*n*}

將產生一個特殊的橡皮長度:一個能把行內賸餘所有空隙填滿的空白。如果兩 個 \hspace{\stretch{*n*}} 命令位於同一行,那麼它們將根據伸縮因子分配空 間。

x\hspace{\stretch{1}}

x\hspace{\stretch{3}}x <sup>x</sup> <sup>x</sup> <sup>x</sup>

當在正文中使用水平間距的時候,相對於字號來調整間距大小會更有道理。 這可以通過使用與文本有關的單位 em 和 ex 來實現:

{\Large{}big\hspace{1em}y}\\ {\tiny{}tin\hspace{1em}y}

big y tin y

# **6.3.4 垂直間距**

在段落、節、小節……之間的距離是由 LATFX 系統自動決定的。如果必要 的話,可以在兩段之間增加額外的距離,使用的命令如下所示:

\vspace{*length*}

這個命令通常用於兩個空行之間。如果這個額外的行距應該在於頁的頂部 和末尾也保留下來,那麼使用這個命令的星號版本 \vspace\* 來代替 \vspace。

命令 \stretch 和 \pagebreak 結合使用可以在頁的最後一行輸出文本,也 可以用來保證文本在頁面上垂直居中。

<span id="page-107-0"></span>表 6.5 – TFX 單位。

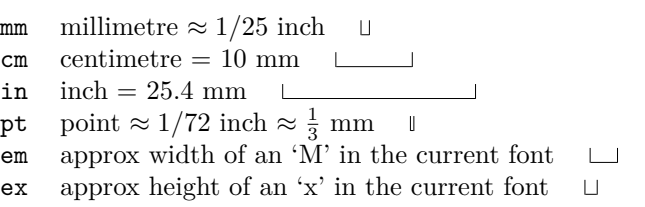

Some text \ldots

\vspace{\stretch{1}} This goes onto the last line of the page.\pagebreak

**同一**段或**同一**個表格中兩行之間的距離可以用如下命令來指定:

\\[*length*]

使用命令 \bigskip 和 \smallskip 你可以獲得一個預定義的垂直間距。

# **6.4 頁面佈局**

LATEX 2*ε* 允許你在 \documentclass 命令中指定紙張尺寸 (paper size)。然 後它將自動的選擇合適的頁邊距。但有些時候你可能不滿意 LAT<sub>E</sub>X 的預設値, 這個時候你可以自己改變這些參數。 圖 6.2 中顯示了所有能改變的頁面參數。 這個圖是用 layout 宏包產生的<sup>3</sup>。

**先等等!** ……在你開始幻想「讓這個狹窄的頁面看起來寬一點」之前,先 花一些時間想想。和 LATEX 中的大多數[規定一](#page-108-0)樣,缺省的頁面佈局是有其合理 原因的。

確實,相對於你的 MS Wo[rd](#page-107-1) 頁面來說,它看上去非常的狹窄。但是看看你 喜歡的書籍 <sup>4</sup>並且統計每個標準文本行的字符數目。你會發現每行的字符不超 過 66 個。現在你的 LATFX 頁面也正是如此。經驗顯示,如果在一行中塞入更 多的字符,閱讀將變得困難。這是因為眼睛從行的開始移動到行的結束變得困 難了。這也是報紙為何要排版成多欄形式的原因。

因此如[果你](#page-107-2)決定增加版芯的寬度,頭腦中要明白你正在使給你的讀者製造 困難。警告已經說的夠多了,接下來我將告訴你如何去做……

LATEX 提供了兩個命令來改變這些參數。他們通常在文章的導言部分使 用。

 $3$ macros/latex/required/tools

<span id="page-107-2"></span><span id="page-107-1"></span><sup>4</sup>我說的是卓有聲譽的出版商正式出版的書籍。
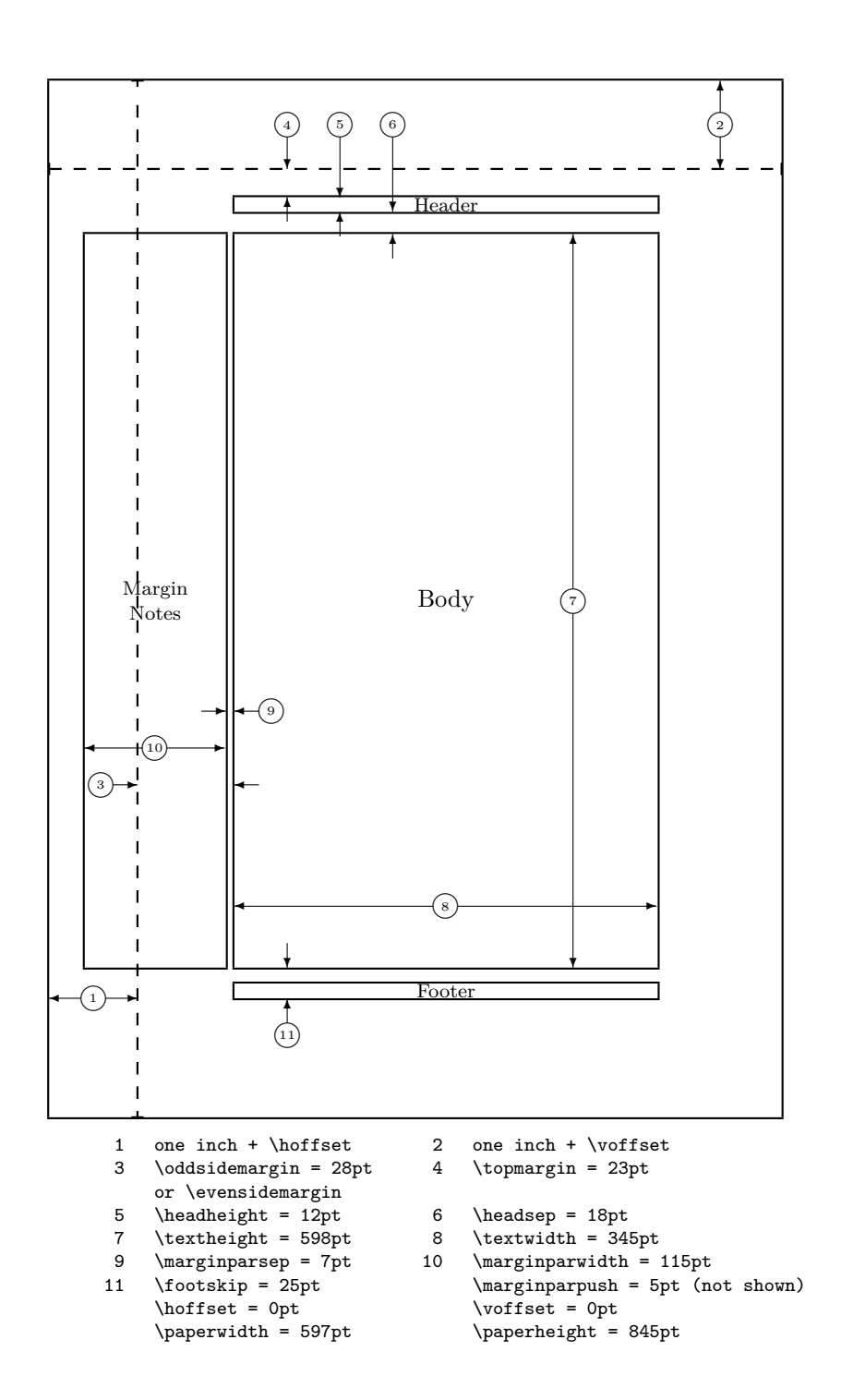

圖 6.2 – 頁面佈局參數。

第一個命令給某些參數一個固定的值:

\setlength{*parameter*}{*length*}

第二個命令給某些參數增加一個長度:

\addtolength{*parameter*}{*length*}

第二個命令實際上比 \setlength 命令更爲實用,因爲你可以相對於現有 的設置來獲得所需的結果。為了給文本的寬度增加 1 釐米,我將如下的命令放 置到文檔導言:

```
\addtolength{\hoffset}{-0.5cm}
\addtolength{\textwidth}{1cm}
```
這時候,你可能會想要看看 calc 包,它允許你在 \setlength 的參量中進 行算術運算。它也可以運用到任何用數值作為函數參量的地方。

## **6.5 更有趣的長度**

只要可能,就應該避免在 LATFX 文檔中使用絕對長度。我更願意通過頁面 中其他元素的寬度或高度來指定長度。比如一個圖形,我指定 \textwidth 作 為它的寬度從而使得圖形恰好充滿整個頁面。

下面的三個命令允許你獲得一個文本串的寬度、高度以及深度。

\settoheight{*variable*}{*text*} \settodepth{*variable*}{*text*} \settowidth{*variable*}{*text*}

下面的例子顯示了如何應用這些命令:

```
\flushleft
```

```
\newenvironment{vardesc}[1]{%
 \settowidth{\parindent}{#1:\ }
 \makebox[0pt][r]{#1:\ }}{}
```

```
\begin{displaymath}
a^2+b^2=c^2
\end{displaymath}
```

```
\begin{vardesc}{Where}$a$,
$b$ -- are adjoin to the right
angle of a right-angled triangle.
```

```
$c$ -- is the hypotenuse of
the triangle and feels lonely.
```

```
$d$ -- finally does not show up
here at all. Isn't that puzzling?
\end{vardesc}
```
 $a^2 + b^2 = c^2$ 

Where:  $a, b$  – are adjoin to the right angle of a right-angled triangle.

*c* – is the hypotenuse of the triangle and feels lonely.

*d* – finally does not show up here at all. Isn't that puzzling?

## **6.6 盒子**

LATFX 使用盒子來建立頁面。首先,每個字符都是一個小的盒子,這些盒 子粘結起來構成單詞,單詞粘結起來構成一行。值得注意的是,單詞之間粘結 的是一種特殊的「膠水 」(glue),它是有彈性的,可以使 LAT<sub>F</sub>X 壓縮或者延伸 使得單詞將恰好構成頁面的一行。

我承認,這裡的描述是實際情況一個極度簡化了的版本,但關鍵在於 TFX 對盒子和膠水進行操作。不是只有字母才能成為盒子,你幾乎可以把任何東西 包括其他盒子放到一個盒子中。然後 LATEX 將會像處理單個字母一樣處理這個 盒子。

在過去的章節中,儘管我並沒有明確的說出來,你已經遇到了一些盒子。 例如 tabular 環境和 \includegraphics 命令就都產生了一個盒子。這就意味 著你可以輕鬆的將兩個表格或圖像並列。你唯一需要保證的就是它們寬度的總 和不大於文本寬度。

使用如下命令可以把一個段落放置到盒子中:

\parbox[*pos*]{*width*}{*text*}

或者用下面這個環境完成同樣的事情:

## \begin{minipage}[*pos*]{*width*} text \end{minipage}

參數 pos 可以取以下字符中的一個 c、t 或 b,這個參數用於控制盒子相對 周圍文本基線的垂直方向對齊。width 是一個長度參量用於調整盒子的寬度。 minipage 和 \parbox 的區別在於你可能無法在一個 parbox 中使用所有的命 令或者環境,而幾乎任何東西都可以在 minipage 中使用。

雖然\parbox 可以打包整個段落,完成分行在內的幾乎所有事情, LATFX 中還存在與此不同的另外一類盒子命令用於處理水平對齊的東西。我們已經知 道其中的一個 —— \mbox,它只是簡單地將其它盒子包含在一個盒子裡,從而 防止 LATEX 斷開兩個單詞。因為盒子中可以包含盒子,它可以給予作者幾乎無 限的靈活性。

\makebox[*width*][*pos*]{*text*}

width 定義了生成的盒子的外部寬度5。除了長度表達式,你也可以傳遞 \width、 \height、 \depth 和 \totalheight 給 width。這幾個值是測量 盒子內部文本來獲得的。參數 *pos* 接受一個字符值: **c** – 居中、**l** – 靠左、**r** – 靠右和 **s** – 將文本均勻分佈到整個盒子中。

命令 \framebox 和 \makebox 完成[同](#page-110-0)樣的工作,不同之處在於它在內部文 本的周圍畫出一個矩形框。

下面的例子演示了你使用命令 \makebox 和 \framebox 能完成的一些工 作:

<span id="page-110-0"></span><sup>5</sup>這意味著在盒子內部看來,盒子的寬度可能會小一些,你甚至可以將盒子的寬度設置為 0 pt, 這樣可以使得盒子中的內容不影響其外部的佈局。

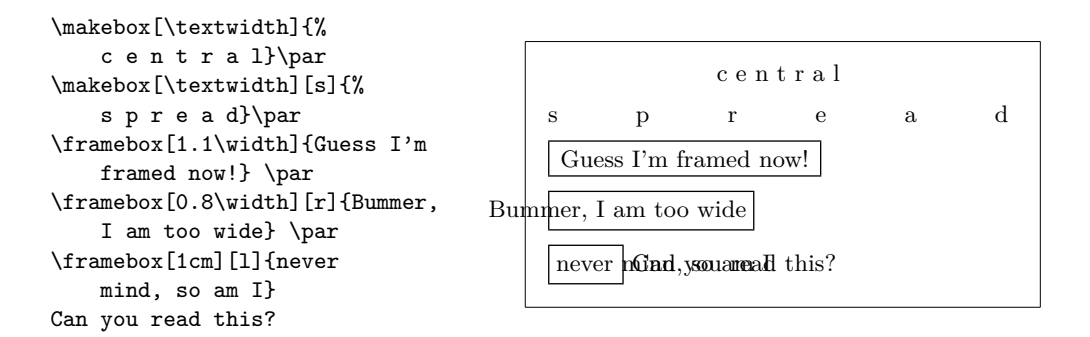

現在我們已經知道怎麼控制盒子的水平方向長度了,接下來的步驟是學習 如何控制垂直方向6。對於 LATFX 來說,輕而易舉。命令

\raisebox{*lift*}[*extend-above-baseline*][*extend-below-baseline*]{*text*}

讓你能夠定義一[個盒](#page-111-0)子在垂直方向的屬性。在前面的三個參數中,你可以使用 \width、\height、\depth 和 \totalheight,這樣可以使得盒子的參數能夠 與盒子內部的文本匹配。

```
\raisebox{0pt}[0pt][0pt]{\Large%
\textbf{Aaaa\raisebox{-0.3ex}{a}%
\raisebox{-0.7ex}{aa}%
\raisebox{-1.2ex}{r}%
\raisebox{-2.2ex}{g}%
\raisebox{-4.5ex}{h}}}
he shouted but not even the next
one in line noticed that something
terrible had happened to him.
```
Aaaaaaan thing terrible had happened to him. he shouted but not even the next on oin line noticed that some-

## **6.7 標尺和支撐**

很多頁之前你可能注意到這樣的命令:

\rule[*lift*]{*width*}{*height*}

通常它被用來輸出一個簡單的黑色盒子。

```
\rule{3mm}{.1pt}%
\rule[-1mm]{5mm}{1cm}%
\rule{3mm}{.1pt}%
\rule[1mm]{1cm}{5mm}%
\rule{3mm}{.1pt}
```
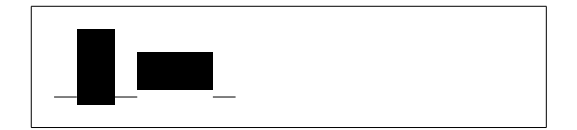

這個命令可以用來產生水平方向和垂直方向的線條。例如標題頁上的直線就是 用一個 \rule 命令創建的。

一種特殊的例子是沒有寬度只有高度的標尺。在專業的出版中,這被稱為 支撐 (Struts)。它被用來保證頁面的某個元素具有一個確定的高度最小值。你 可以在 tabular 環境中使用支撐來使得某行具有一個特定的高度最小值。

<span id="page-111-0"></span><sup>6</sup>全面控制僅僅是水平方向控制和垂直方向控制的同時運用……

\begin{tabular}{|c|} \hline \rule{1pt}{4ex}Pitprop \ldots\\ \hline \rule{0pt}{4ex}Strut\\ \hline  $\verb+\end{tabular}$ 

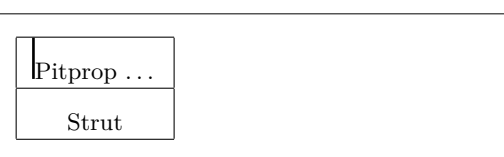

全篇結束。

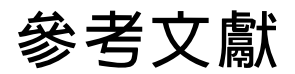

- [1] Leslie Lamport. *LATEX: A Document Preparation System*. Addison-Wesley, Reading, Massachusetts, second edition, 1994, ISBN 0-201-52983-1.
- [2] Donald E. Knuth. *The TEXbook,* Volume A of *Computers and Typesetting*, Addison-Wesley, Reading, Massachusetts, second edition, 1984, ISBN 0- 201-13448-9.
- [3] Frank Mittelbach, Michel Goossens, Johannes Braams, David Carlisle, Chris Rowley. *The LATEX Companion, (2nd Edition)*. Addison-Wesley, Reading, Massachusetts, 2004, ISBN 0-201-36299-6.
- [4] Michel Goossens, Sebastian Rahtz and Frank Mittelbach. *The LATEX* Addison-Wesley, Reading, Massachusetts, 1997, ISBN 0-201-85469-4.
- [5] Each LATEX installation should provide a so-called *LATEX Local Guide*, which explains the things that are special to the local system. It should be contained in a file called local.tex. Unfortunately, some lazy sysops do not provide such a document. In this case, go and ask your local LAT<sub>EX</sub> guru for help.
- [6] LAT<sub>E</sub>X3 Project Team. LAT<sub>E</sub>X  $2\varepsilon$  *for authors*. Comes with the LAT<sub>E</sub>X  $2\varepsilon$ distribution as usrguide.tex.
- [7] LAT<sub>E</sub>X3 Project Team. LAT<sub>E</sub>X  $2\varepsilon$  *for Class and Package writers*. Comes with the LAT<sub>E</sub>X  $2\varepsilon$  distribution as clsguide.tex.
- [8] LATEX3 Project Team. *LATEX 2ε Font selection*. Comes with the LATEX 2*ε* distribution as fntguide.tex.
- [9] D. P. Carlisle. *Packages in the 'graphics' bundle*. Comes with the 'graphics' bundle as grfguide.tex, available from the same source your LATEX distribution came from.
- [10] Rainer Sch¨opf, Bernd Raichle, Chris Rowley. *A New Implementation of LATEX's verbatim Environments*. Comes with the 'tools' bundle as verbatim.dtx, available from the same source your LAT<sub>EX</sub> distribution came from.
- [11] Vladimir Volovich, Werner Lemberg and LATEX3 Project Team. *Cyrillic languages support in*  $\angle ATEX$ *.* Comes with the  $\angle ATEX$  2<sup>*ε*</sup> distribution as cyrguide.tex.
- [12] Graham Williams. *The TeX Catalogue* is a very complete listing of many T<sub>E</sub>X and L<sup>AT</sup>E<sub>X</sub> related packages. Available online from CTAN: /tex-archive/help/Catalogue/catalogue.html
- [13] Keith Reckdahl. *Using EPS Graphics in*  $\cancel{B T_F X2_{\epsilon}}$  *Documents*, which explains everything and much more than you ever wanted to know [about](ftp://ftp.dante.de/tex-archive/help/Catalogue/catalogue.html) EPS files and their use in LATEX documents. Available online from CTAN: [/tex-archive/info/epslatex.ps](ftp://ftp.dante.de/tex-archive/help/Catalogue/catalogue.html)
- [14] Kristoffer H. Rose. *XY-pic User's Guide*. Downloadable from CTAN with XY-pic distribution
- [15] John D. Hobby. *[A User's Manual fo](ftp://ftp.dante.de/tex-archive/info/epslatex.ps)r MetaPost*. Downloadable from http: //cm.bell-labs.com/who/hobby/
- [16] Alan Hoenig. *TEX Unbound*. Oxford University Press, 1998, ISBN 0-19-509685-1; 0-19-509686-X (pbk.)
- [17] Urs Oswald. *Graphics in*  $\cancel{B}TEX \mathcal{Z}_{\epsilon}$ , containing some Java source files for generating arbitrary circles and ellipses within the picture environment, and *MetaPost - A Tutorial*. Both downloadable from http://www.ursoswald. ch